## **LAPORAN KERJA PRAKTEK BAGIAN ORGANISASI SEKRETARIAT DAERAH KABUPATEN BENGKALIS**

## **PEMBUATAN APLIKASI MANAJEMEN SURAT BERBASIS WEBSITE**

**NUR RASIDA 6103211474**

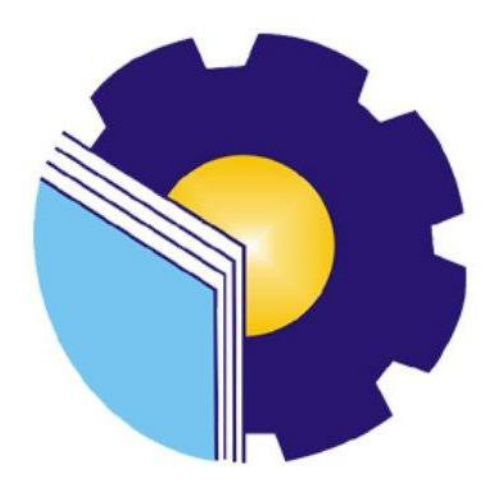

# **PROGRAM STUDI D-III TEKNIK INFORMATIKA POLITEKNIK NEGERI BENGKALIS**

**BENGKALIS-RIAU**

**2023**

## **LAPORAN KERJA PRAKTEK BAGIAN ORGANISASI SETDA KABUPATEN BENGKALIS**

Ditulis sebagai salah satu syarat untuk menyelesaikan Kerja Praktek

#### **NUR RASIDA**

6103211474

Bengkalis, 31 Agustus 2023

Kepala Ruangan Bagian Organisasi

Emilda Susanti, S.STP, M.IP NIP.19810323 199912 2 001

**Dosen Pembimbing** Program Studi D-III Teknik Informatika

Nurul Fahmi, S.T.,M.T NIP.1200146

Disetujui/Disahkan Ketua Program Studi D-III Teknik Informatika

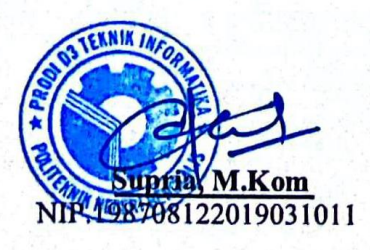

#### **KATA PENGANTAR**

Alhamdulillah, Puji dan Syukur penulis ucapkan kehadirat Allah SWT, karena berkat limpahan Rahmat dan Karunia-Nyalah sehingga penulis dapat menyusun laporan ini dengan baik dan tepat waktu. Laporan ini disusun sebagai hasil dari pengalaman dan pembelajaran yang penulis peroleh selama menjalani Kerja Praktek di Kantor Bupati Bengkalis.

Kerja Praktek (KP) ini merupakan salah satu syarat yang harus di penuhi oleh setiap Mahasiswa Jurusan Teknik Informatika Politeknik Negeri Bengkalis yang telah melaksanakan Kerja Praktek (KP).

Penulis mengucapkan terima kasih kepada seluruh pihak yang telah membantu selama kegiatan Kerja Praktek (KP) baik secara langsung maupun tidak langsung. Sikap keramah tamahan, kekeluargaan, kedisiplinan, keterbukaan, saling membantu dan perhatian yang diberikan oleh semua pihak sangat membantu penulis dalam menyelesaikan Kerja Praktek dan laporan Kerja Praktek (KP). Oleh karena itu, pengucap mengucapkan terima kasih yang sebesar-besarnya kepada:

- 1. Bapak Johny Custer, ST., MT selaku Direktur Politeknik Negeri Bengkalis.
- 2. Bapak Supria, M.Kom selaku Ketua Program Studi D-III Teknik Informatika.
- 3. Bapak Safrizal, S.AP selaku Pembimbing/Supervisor Lapangan.
- 4. Bapak Nurul Fahmi, M.T selaku Dosen Pembimbing Kerja Praktek.
- 5. Bapak Muhammad Nasir, M.Kom selaku Koordinator Pelaksana Kerja Praktek.
- 6. Semua pihak yang telah membantu dalam pelaksanaan Kerja Praktek di Kantor Bupati Bengkalis.
- 7. Seluruh anggota *staff* bagian ruang Organisasi Kantor Bupati Bengkalis.
- 8. Seluruh teman-teman yang telah membantu memberikan motivasi dan semangat sehingga penulis bisa menyelesaikan laporan ini dengan sebaik mungkin.

Penulis mohon maaf apabila ada kesalahan dan tingkah laku yang kurang berkenan selama melakukan Kerja Praktek di bagian Organisasi Sekretariat Daerah Kabupaten Bengkalis.

Penulis menyadari masih banyak kekurangan dalam penulisan laporan ini baik cara penyajiannya maupun susunannya. Untuk itu kritik dan saran untuk kesempurnaan penulisan Kerja Praktek (KP) ini sangat penulis harapkan.

Bengkalis, 31 Agustus 2023

#### **NUR RASIDA**

NIM. 6103211474

## **DAFTAR ISI**

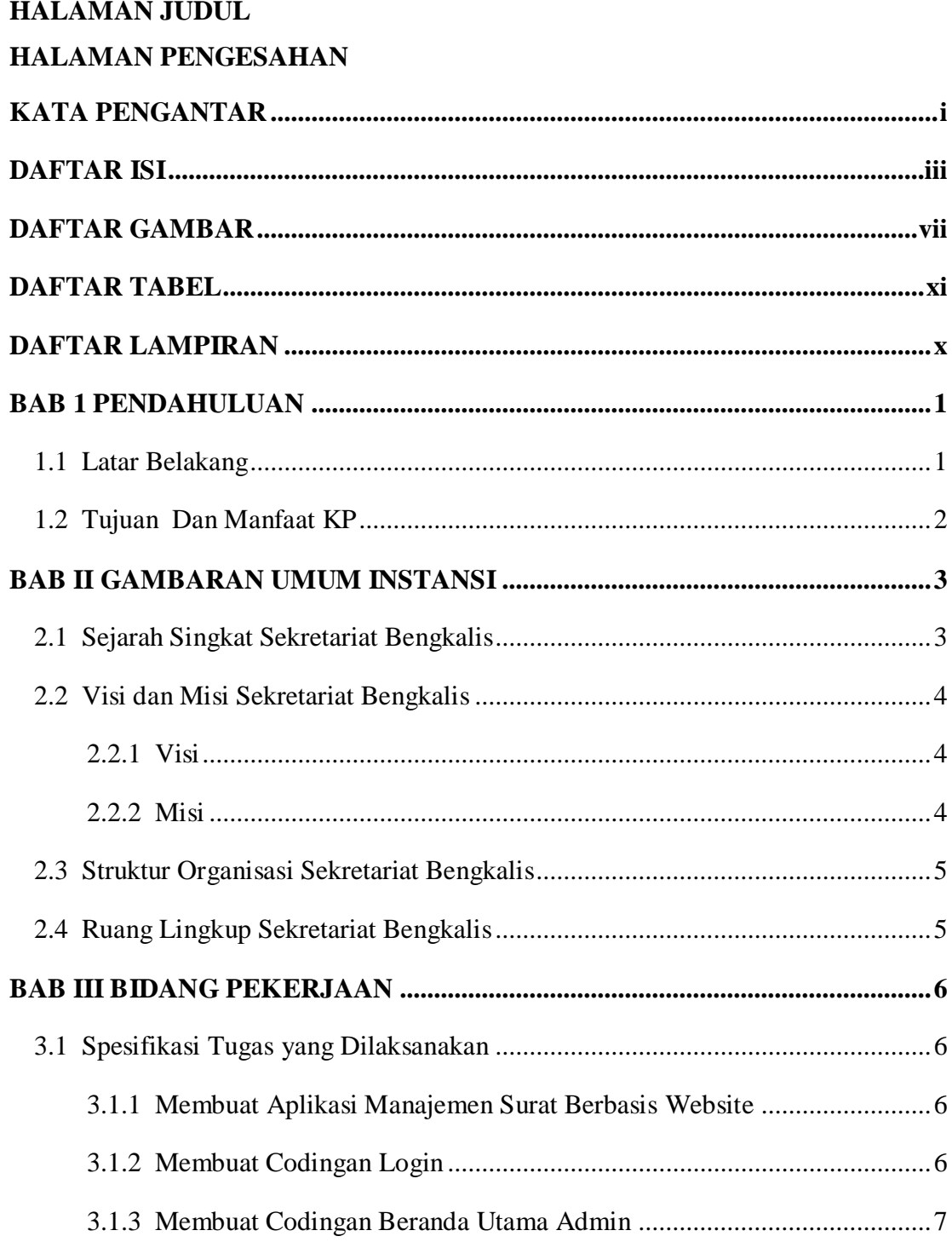

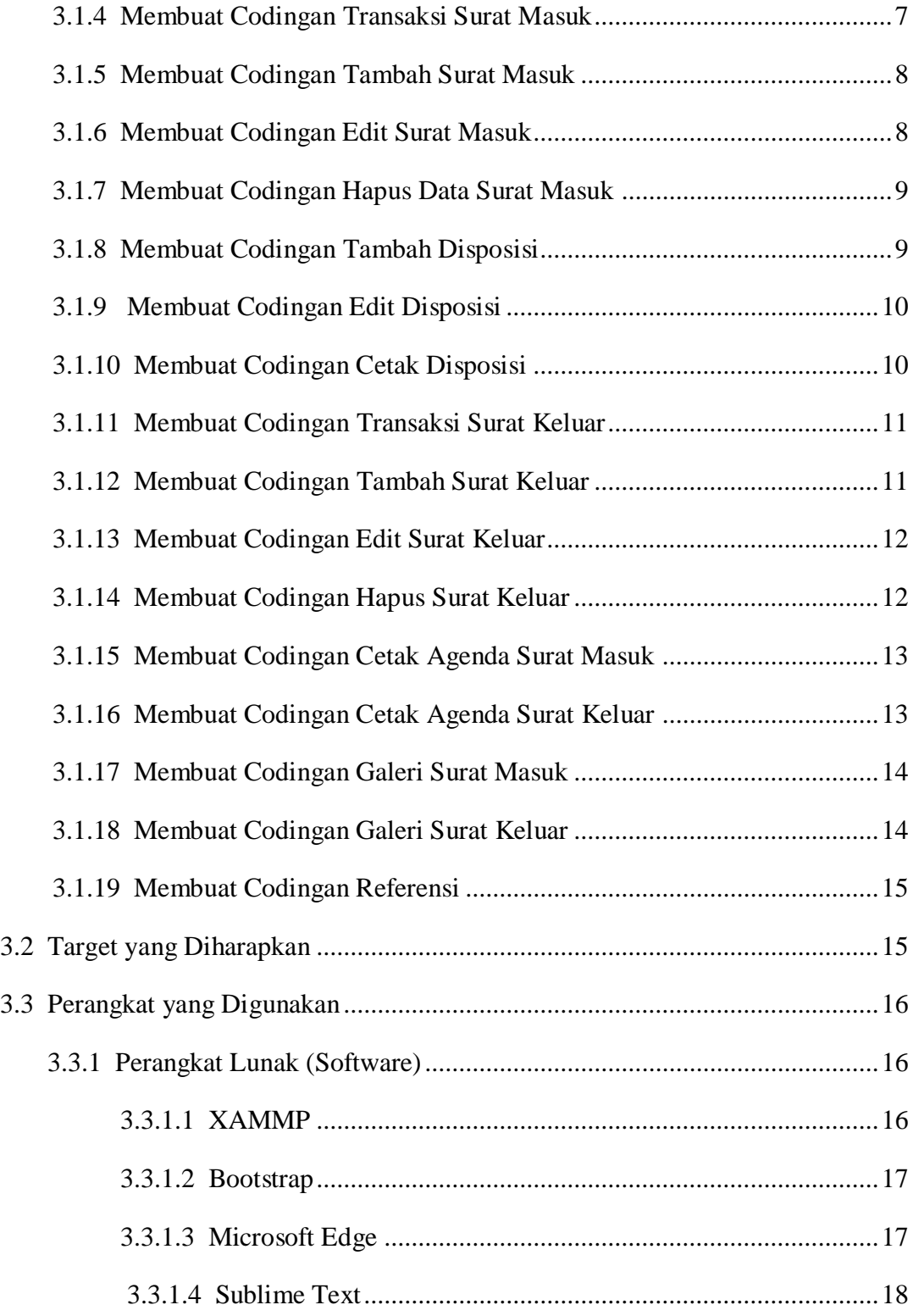

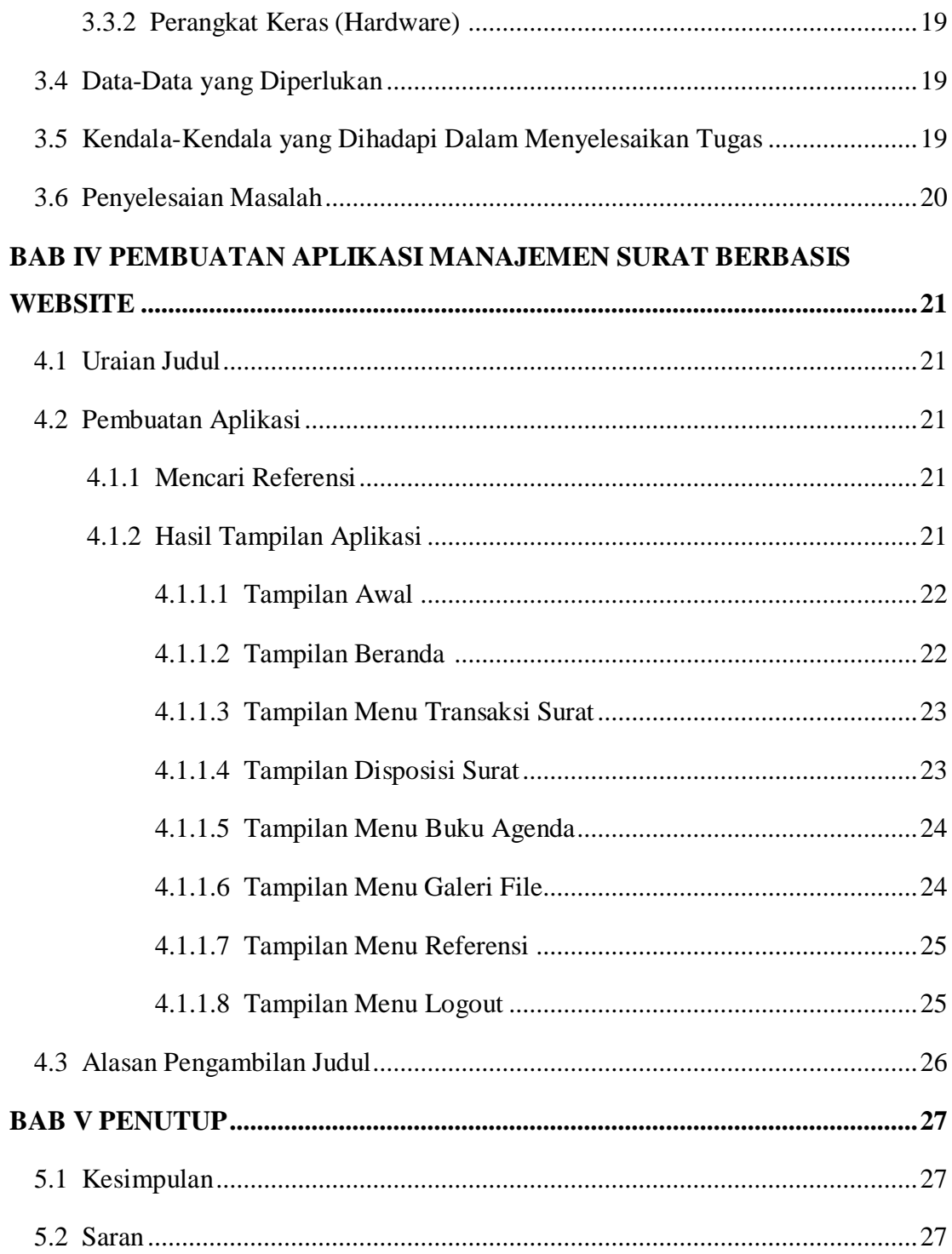

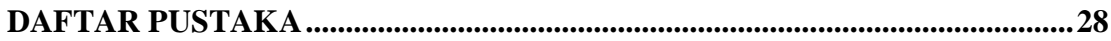

## **DAFTAR GAMBAR**

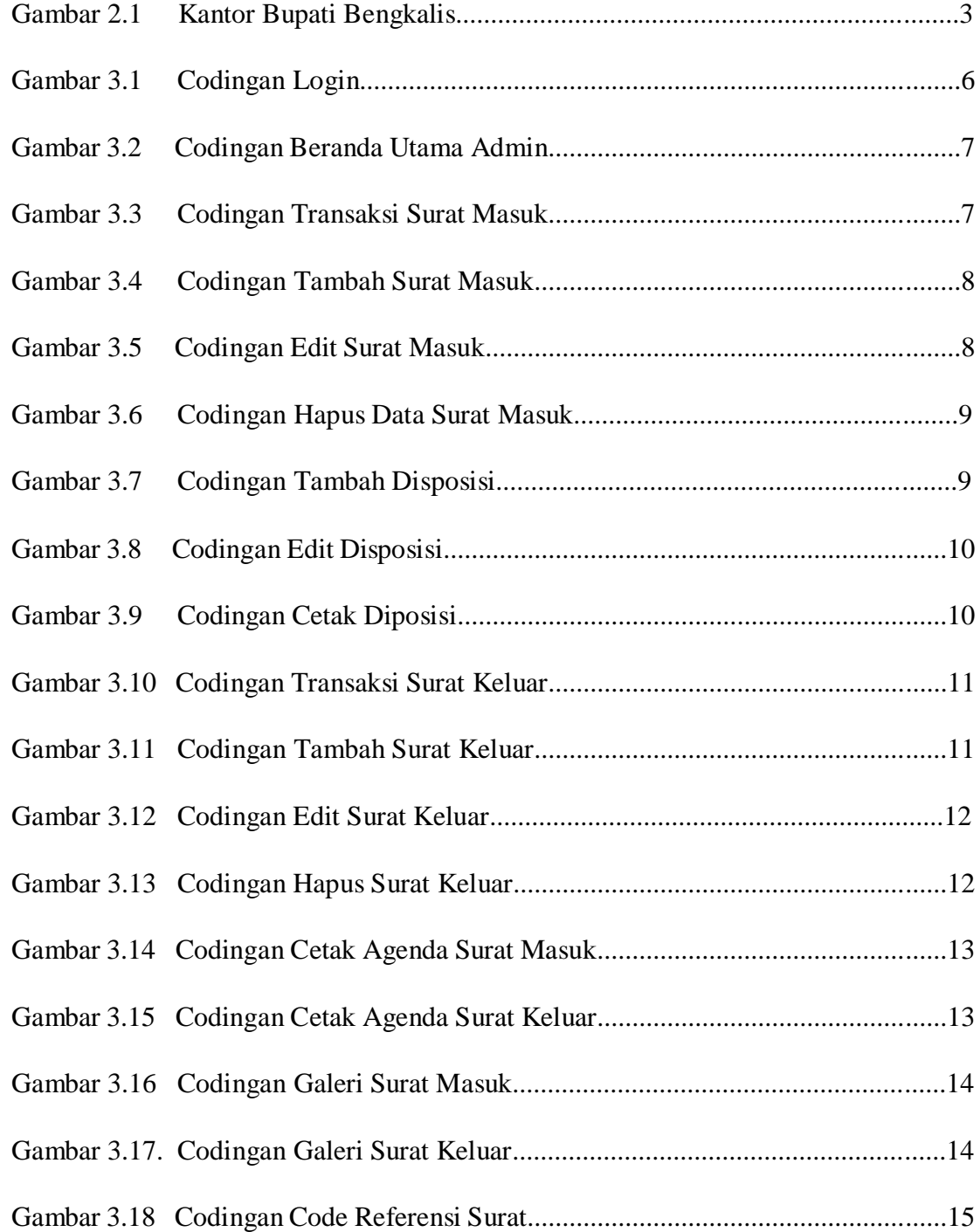

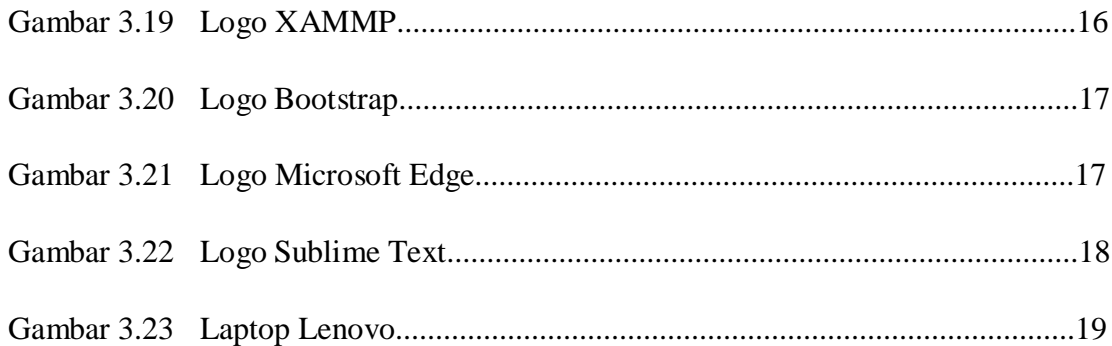

## **DAFTAR TABEL**

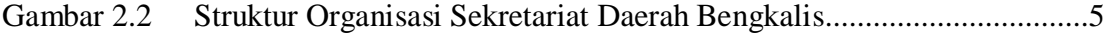

## **DAFTAR LAMPIRAN**

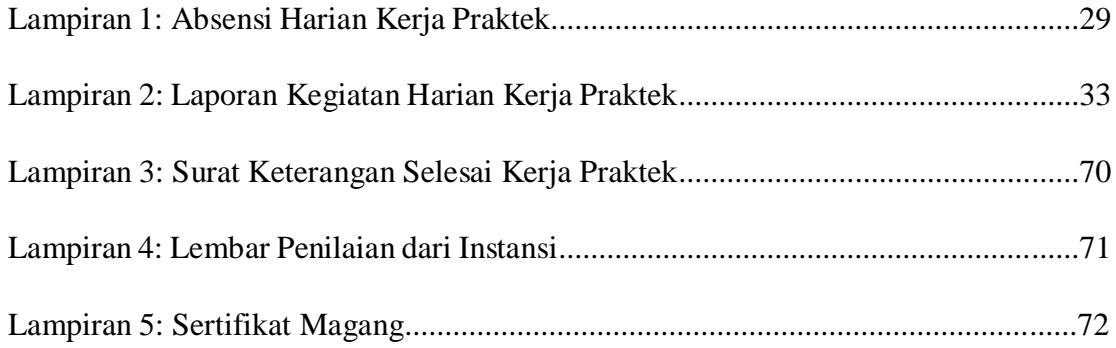

## **BAB I**

## **PENDAHULUAN**

#### **1.1 Latar Belakang**

Kerja Praktek (KP) merupakan bagian dari program pendidikan yang dirancang untuk memberikan Mahasiswa pengalaman praktis di dunia kerja yang relevan. Kerja Praktek ini merupakan persyaratan yang harus dipenuhi oleh setiap mahasiswa Politeknik Negeri Bengkalis untuk menyelesaikan program studi Diploma III Teknik Informatika. Kerja Praktek ini memberikan kesempatan kepada Mahasiswa untuk mengembangkan pengalaman kerja, keterampilan, pemahaman selama melakukan Kerja Praktek dan mengaplikasikan teori yang telah dipelajari selama belajar di kampus Politeknik Negeri Bengkalis di Instansi/Perusahaan tersebut.

Kegiatan Kerja Praktek (KP) ini merupakan salah satu kegiatan yang dilaksanakan setiap mahasiswa untuk terjun ke lapangan sesuai di bidang ilmu dan keahlian yang dimilikinya. Kerja Praktek (KP) ini memberikan manfaat bagi mahasiswa karena program yang dilaksanakan pada dunia usaha maupun dunia industri dapat memberikan bekal pengalaman yang dapat membentuk pribadi mahasiswa yang memiliki keahlian yang profesional, berkualitas dan mampu mengembangkan keahliannya di bidang pekerjaannya. Program Kerja Praktek (KP) ini merupakan upaya perguruan tinggi untuk mewujudkan lulusan program studi dan kompetensi mahasiswa yang memiliki keunggulan lebih dan siap kerja.

Kabupaten Bengkalis adalah salah satu Kabupaten di Provinsi Riau, Indonesia. Wilayahnya mencakup daratan bidang Timur pulau Sumatera dan wilayah kepulauan, dengan luas adalah 7.793,93 km². Kabupaten Bengkalis dibentuk berdasarkan Undangundang Nomor 12 Tahun 1956 Lembaran Negara Nomor 25 Tahun 1956 dengan Ibu kotanya Bengkalis.

## **1.2 Tujuan Dan Manfaat KP**

Adapun tujuan KP adalah sebagai berikut:

- 1. Memberi kesempatan kepada mahasiswa untuk mengaplikasikan pengetahuan yang telah dipelajari selama di kampus dalam lingkungan kerja.
- 2. Memberikan pengalaman praktis kepada mahasiswa di dunia kerja sesuai dengan bidang studinya.
- 3. Meningkatkan wawasan pengetahuan, pengalaman, kemampuan, dan keterampilan mahasiswa pada saat praktek langsung ke lapangan.

Sedangkan manfaat KP adalah sebagai berikut:

- 1. Mendapatkan pengalaman kerja secara langsung.
- 2. Mendapat kesempatan menerapkan ilmu pengetahuan teori atau konsep dalam dunia pekerjaan secara nyata.
- 3. Mendapatkan wawasan pengetahuan, pengalaman, kemampuan, dan keterampilan mahasiswa pada saat praktek langsung ke lapangan.

## **BAB II**

## **GAMBARAN UMUM INSTANSI**

### **2.1 Sejarah Singkat Sekretariat Bengkalis**

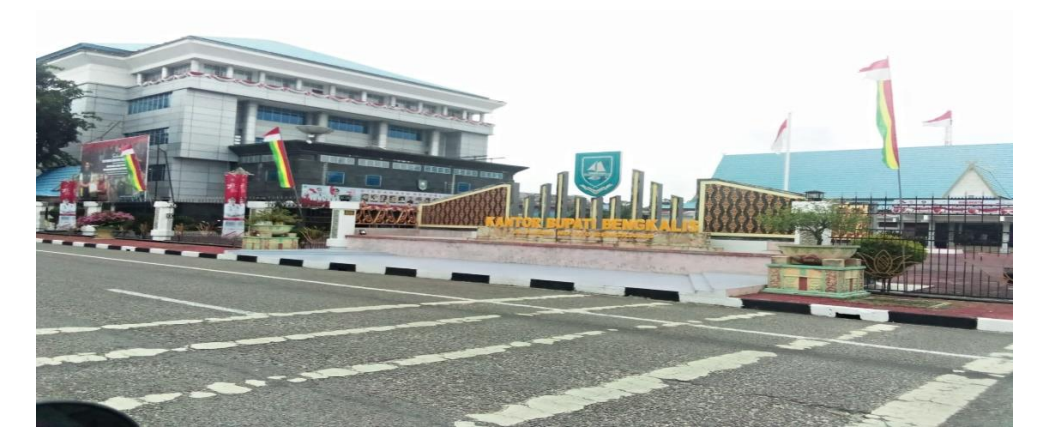

Gambar 2.1 Kantor Bupati Bengkalis

## (Sumber: Data Olahan)

Bengkalis berdiri pada Tahun 1945, pada saat itu Bengkalis telah mempunyai pemerintahan. Dengan ditunjuknya Dr. r. Sumitro sebagai pemimpin. Dalam Tahun ini Bengkalis telah memiliki Tiga orang Pemimpin. Kemudian pada Tahun 1956 di bentuklah Kabupaten Bengkalis berdasarkan UU No. 12 Tahun 1956 tentang pembentukan Daerah Otonomi untuk daerah Kabupaten Bengkalis dan lingkungan daerah Provinsi Sumatera.

Awal berdirinya Kabupaten Bengkalis di tunjuklah Mukhtar sebagai Bupati Bengkalis, pemilihan ini di tunjuk oleh Pemerintah Pusat. Selanjutnya, pada Tahun 2005 ke atas pemimpin Kabupaten Bengkalis berdasarkan ketentuan yang berlaku dan dipilih langsung oleh masyarakat. Sehingga dari Tahun 2005 sampai saat ini telah berjumlah 15 orang Bupati Kabupaten Bengkalis. Dengan terpilihnya Bupati tersebut, maka terbentuklah kantor Sekretariat Daerah di daerah Bengkalis.

Dalam melaksanakan tugas, setiap Sekretariat Daerah dan Kelompok Tenaga Fungsional wajib menerapkan prinsip koordinasi, integrasi dan sinkronisasi, simplikasi, efisiensi, efektifitas, transparansi dan akuntabilitas publik baik dalam lingkungan masing-masing maupun antar satuan organisasi lingkungan Pemerintah Daerah serta dengan instansi lain di luar Pemerintah Daerah sesuai dengan tugas masing-masing. Menjalankan tugas yang telah dibebankan, Sekretariat Daerah Kabupaten Bengkalis dipimpin oleh Sekretaris Daerah yang di bantu oleh 3 (Tiga) orang Asisten, 12 (Dua Belas) orang Kepala Bagian. Beserta para pegawai dan honorer yang membantu di setiap bagian yang ada di SETDA.

#### **2.2 Visi dan Misi Sekretariat Bengkalis**

2.2.1 Visi

Terwujudnya Kabupaten Bengkalis Yang Bermarwah Maju Dan Sejahtera.

- 2.2.2 Misi
	- 1. Mewujudkan pengelolaan potensi keuangan daerah, sumber daya alam dan sumber daya manusia yang efektif dalam memajukan perekonomian.
	- 2. Mewujudkan reformasi birokrasi serta penguatan nilai-nilai agama dan budaya melayu menuju tata kelola pemerintahan yang baik dan masyarakat yang berkarakter.
	- 3. Mewujudkan penyediaan infrastruktur yang berkualitas dan mengembangkan potensi wilayah pembatasan untuk kesejahteraan rakyat.

## **2.3 Struktur Organisasi Sekretariat Bengkalis**

Berikut ini adalah struktur organisasi Sekretariat Daerah Kabupaten Bengkalis:

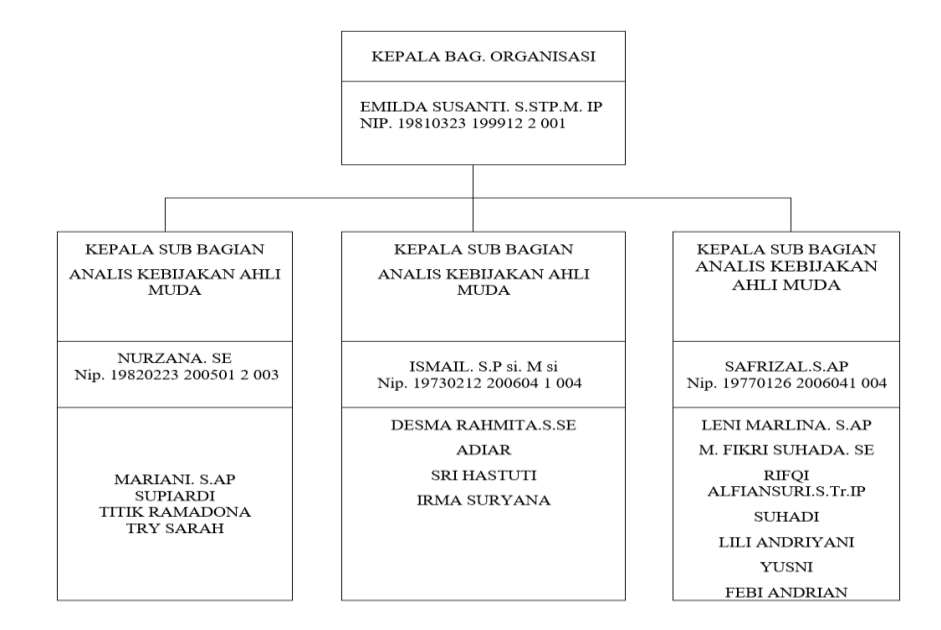

Gambar 2.2 Struktur Sekretariat Bengkalis

(Sumber: Data Olahan)

### **2.4 Ruang Lingkup Sekretariat Bengkalis**

Sekretariat Daerah Kabupaten/Kota merupakan unsur pembantu pimpinan Pemerintah Kabupaten/Kota yang dipimpin oleh Sekretaris Daerah, berada di bawah dan bertanggung jawab kepada Bupati/Wali Kota. Sekretariat Daerah Kabupaten/Kota bertugas membantu Bupati/Wali Kota dalam melaksanakan tugas penyelenggaraan pemerintahan, administrasi, organisasi dan tata laksana serta memberikan pelayanan administrasi kepada seluruh Perangkat Daerah Kabupaten/Kota. Seketariat Daerah untuk Kabupaten/Kota diangkat dan diberhentikan oleh Gubernur atas usul Bupati/Wali Kota. Sekretariat Daerah Kabupaten/Kota terdiri atas sebanyakbanyaknya 3 (Tiga) Asisten; di mana Asisten masing-masing terdiri dari sebanyakbanyaknya 4 (Empat) bagian.

## **BAB III**

## **BIDANG PEKERJAAN**

#### **3.1 Spesifikasi Tugas yang Dilaksanakan**

Kerja Praktek (KP) dilaksanakan terhitung dari tanggal 03 Juli sampai dengan tanggal 31 Agustus 2023 di Sekretariat Daerah Kabupaten Bengkalis. Selama pelaksanaan KP ada beberapa pekerjaan dan tugas yang dikerjakan, yaitu sebagai berikut:

#### 3.1.1 Membuat Aplikasi Manajemen Surat Berbasis Website

Di Sekretariat Daerah Kabupaten Bengkalis bagian Organisasi saat ini belum mempunyai aplikasi untuk pencatatan surat masuk, surat keluar dan lembar disposisi. Pencatatan ini masih dilakukan secara manual dengan menggunakan Buku Agenda masuk dan keluar. Maka dari itu untuk mempermudahkan dalam pencatatan surat masuk, surat keluar dan lembar disposisi maka akan dibuatkan sebuah Aplikasi Manajemen Surat Berbasis Website.

#### 3.1.2 Membuat Codingan Login

Berikut ini adalah codingan yang digunakan dalam pembuatan Login:

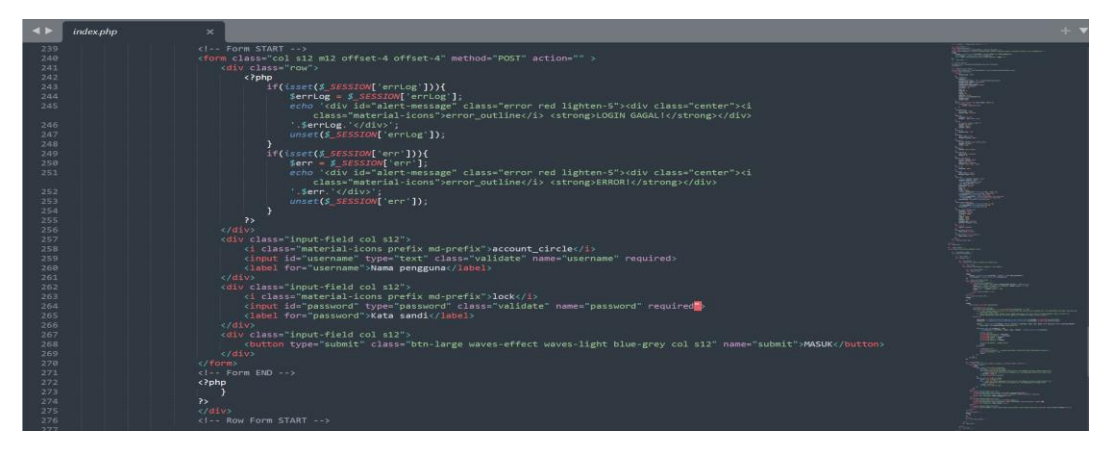

Gambar 3.1 Codingan Login (Sumber: Data Olahan)

3.1.3 Membuat Codingan Beranda Utama Admin

Berikut ini adalah codingan yang digunakan dalam pembuatan beranda utama admin:

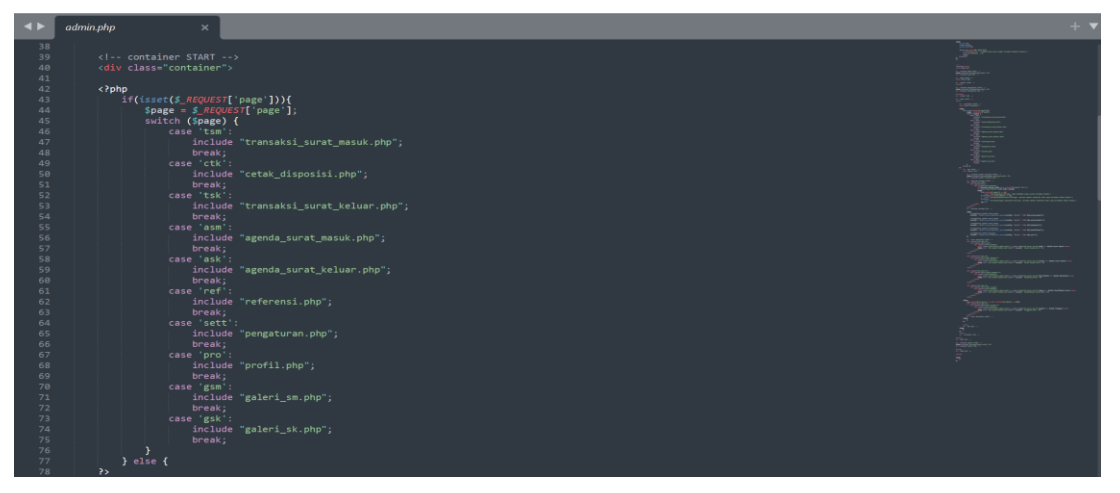

Gambar 3.2 Codingan Beranda Utama Admin

- (Sumber: Data Olahan)
- 3.1.4 Membuat Codingan Transaksi Surat Masuk

Berikut ini adalah codingan transaksi surat masuk yaitu sebagai berikut:

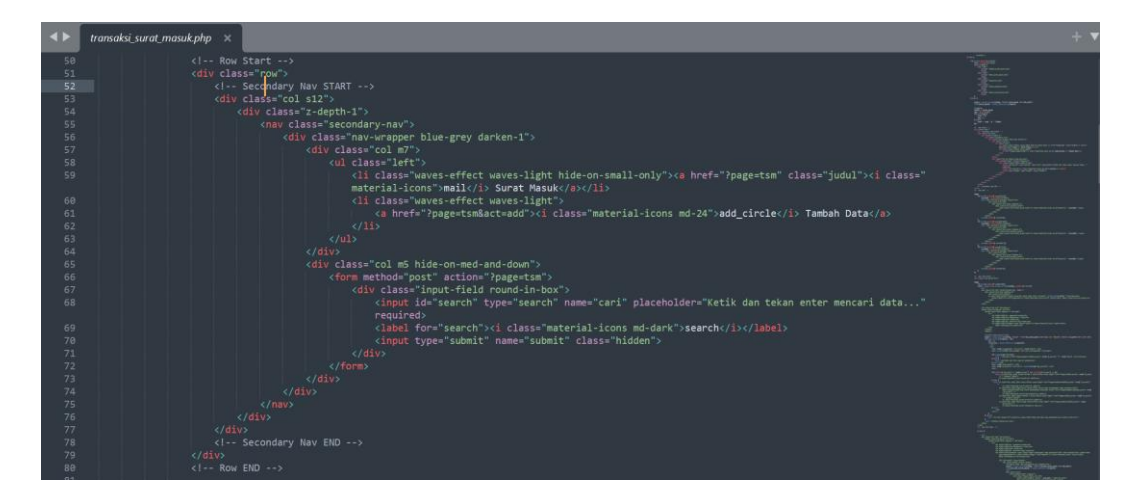

Gambar 3.3 Codingan Transaksi Surat Masuk

## 3.1.5 Membuat Codingan Tambah Surat Masuk

Berikut ini adalah codingan tambah surat masuk yaitu sebagai berikut:

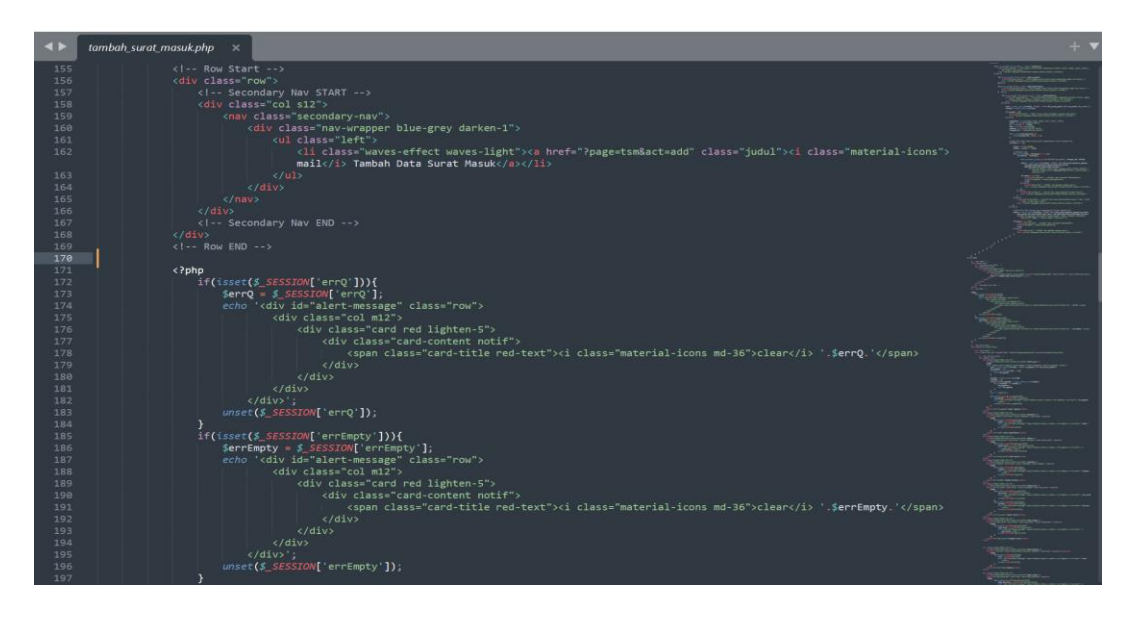

Gambar 3.4 Codingan Tambah Surat Masuk

(Sumber: Data Olahan)

## 3.1.6 Membuat Codingan Edit Surat Masuk

Berikut ini adalah source code edit surat masuk yaitu sebagai berikut:

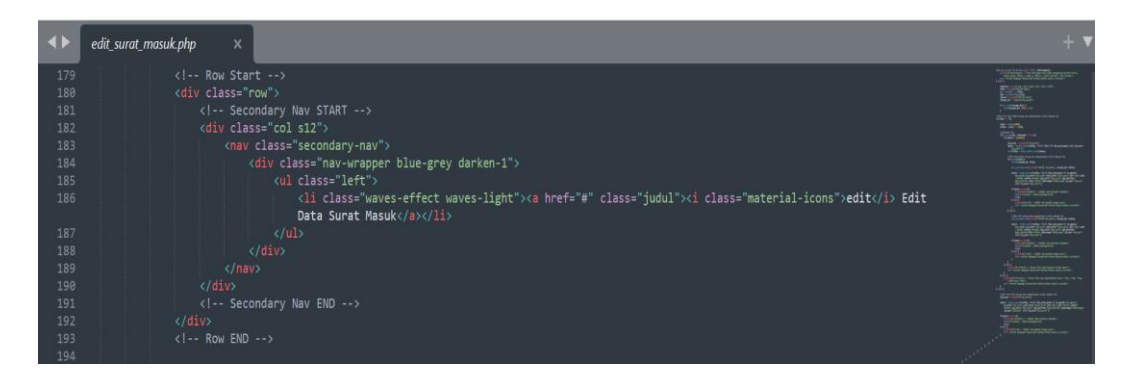

Gambar 3.5 Codingan Edit Surat Masuk

## 3.1.7 Membuat Codingan Hapus Data Surat Masuk

Berikut ini adalah codingan hapus data surat masuk yaitu sebagai berikut:

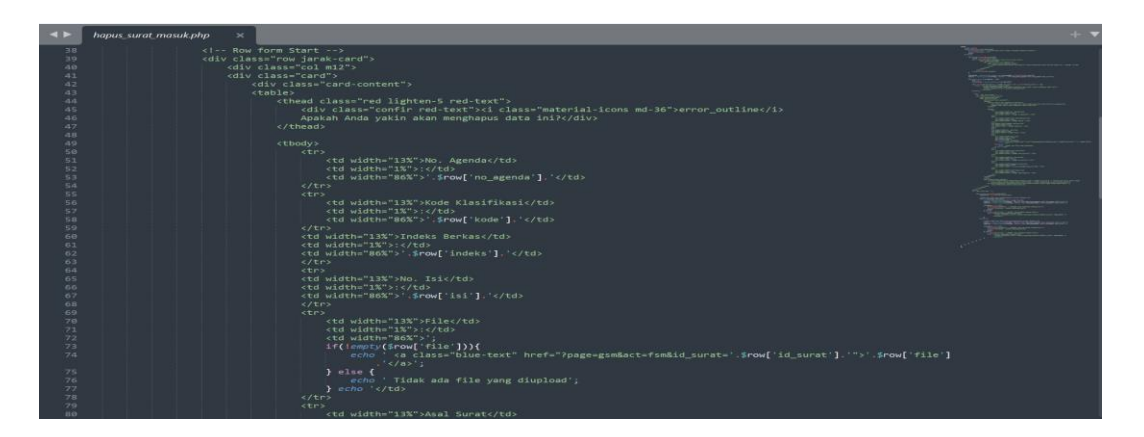

Gambar 3.6 Codingan Hapus Data Surat Masuk

(Sumber: Data Olahan)

## 3.1.8 Membuat Codingan Tambah Disposisi

Berikut ini adalah codingan tambah disposisi yaitu sebagai berikut:

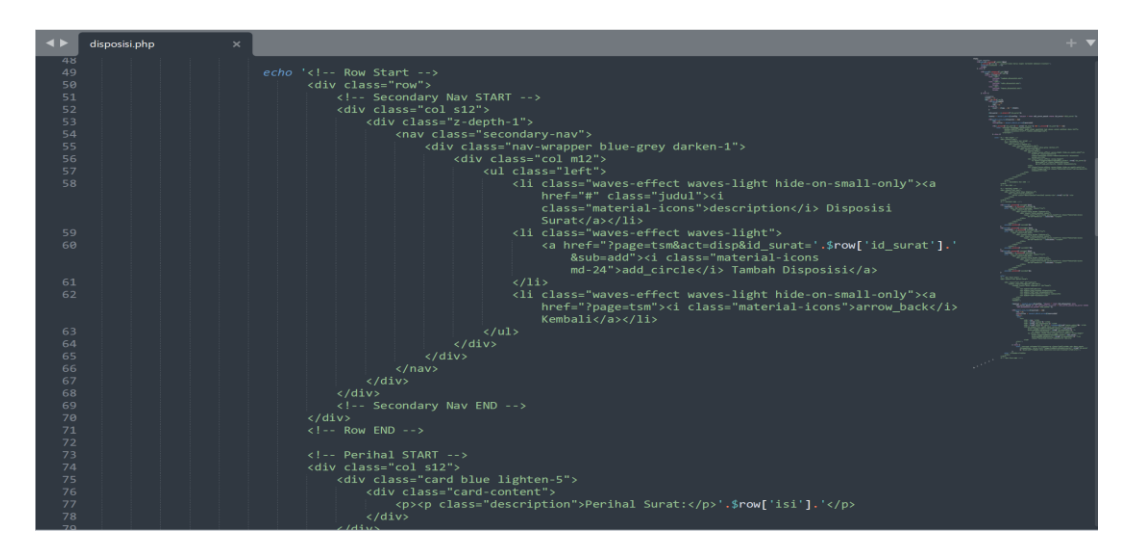

Gambar 3.7 Codingan Tambah Disposisi

## 3.1.9 Membuat Codingan Edit Disposisi

Berikut ini adalah codingan edit disposisi yaitu sebagai berikut:

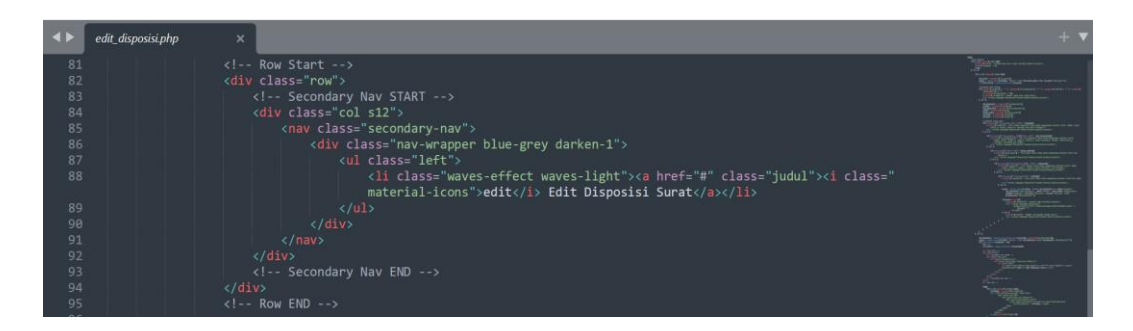

Gambar 3.8 Codingan Edit Disposisi

(Sumber: Data Olahan)

3.1.10 Membuat Codingan Cetak Disposisi

Berikut ini adalah codingan cetak disposisi yaitu sebagai berikut:

| $\rightarrow$                  | cetak disposisi.php<br>$\times$                                                                          | $+$ $\bullet$                             |  |  |  |  |  |
|--------------------------------|----------------------------------------------------------------------------------------------------|-------------------------------------------|--|--|--|--|--|
| 167                            | <1-- Container START -->                                                                                 |                                           |  |  |  |  |  |
| 168                            | <div id="colres"></div>                                                                                  | J                                         |  |  |  |  |  |
| 169                            | <div class="disp">':</div>                                                                               |                                           |  |  |  |  |  |
| 178                            | Squery2 = mysqli query(Sconfig, "SELECT institusi, nama, status, alamat, logo FROM tbl instansi");       |                                           |  |  |  |  |  |
| 171                            | List(\$institusi, \$nama, \$status, \$alamat, \$logo) = mysqli fetch_array(\$query2);                    |                                           |  |  |  |  |  |
| 172                            | echo ' <img class="logodisp" src="./upload/'.\$logo.'"/> ';                                              |                                           |  |  |  |  |  |
| 173                            | echo ' <h6 class="up">'.\$institusi.'</h6> ';                                                            |                                           |  |  |  |  |  |
| 174                            | echo ' <h5 class="up" id="nama"> '.\$nama.'</h5><br>>br/>';                                              |                                           |  |  |  |  |  |
|                                |                                                                                                    |                                           |  |  |  |  |  |
| 175                            | echo ' <h6 class="status">'.\$status.'</h6> ';                                                           |                                           |  |  |  |  |  |
| 176                            | echo ' <span id="alamat">Jalan Jenderal Ahmad Yani Nomor 070, Bengkalis, Bengkalis, Riau 28712</span> '; |                                           |  |  |  |  |  |
| 177                            |                                                                                                    |                                           |  |  |  |  |  |
| 178                            | echo                                                                                                    |                                           |  |  |  |  |  |
| 179                            | $\epsilon$ /div>                                                                                         |                                           |  |  |  |  |  |
| 180                            | <div class="separator"></div> ':                                                                         |                                           |  |  |  |  |  |
| 181                            |                                                                                                    |                                           |  |  |  |  |  |
| 182                            | \$id_surat = mysqli_real_escape_string(\$config, \$ REQUEST['id_surat']);                                |                                           |  |  |  |  |  |
| 183                            | Squery = mysqli_query(Sconfig, "SELECT * FROM tbl_surat_masuk_WHERE_id_surat='\$id_surat'");             |                                           |  |  |  |  |  |
| 184                            |                                                                                                    |                                           |  |  |  |  |  |
| 185                            | if(mvsalt: num rows(Sauer) > 0)                                                                          |                                           |  |  |  |  |  |
| 186                            | $Sno = 0$                                                                                                |                                           |  |  |  |  |  |
| 187                            | $while$ (\$row = mysali fetch array(\$query)){                                                           |                                           |  |  |  |  |  |
| <b>188</b>                     |                                                                                                    |                                           |  |  |  |  |  |
| 189                            | $m$ na $\theta$                                                                                          |                                           |  |  |  |  |  |
| 198                            | <table class="bordered" id="tbl"></table>                                                                |                                           |  |  |  |  |  |
| 191                            | <tbody></tbody>                                                                                          |                                           |  |  |  |  |  |
| 192                            | くもとう                                                                                                    |                                           |  |  |  |  |  |
| 193                            | <td class="tgh" colspan="5" id="lbr">LEMBAR DISPOSISI</td>                                               | LEMBAR DISPOSISI                          |  |  |  |  |  |
| 194                            |                                                                                                    |                                           |  |  |  |  |  |
| 195                            | <tr></tr>                                                                                                |                                           |  |  |  |  |  |
|                                |                                                                                                    |                                           |  |  |  |  |  |
| 196                            | <td id="right" width="18%"><strong>Indeks Berkas</strong></td>                                           | <strong>Indeks Berkas</strong>            |  |  |  |  |  |
| 197                            | <td id="left" style="border-right: none;" width="57%">: '.\$row['indeks'].'</td>                         | : '.\$row['indeks'].'                     |  |  |  |  |  |
| 198                            | <td id="left" width="25"><strong>Kode</strong> : '.\$row['kode'].'</td>                                  | <strong>Kode</strong> : '.\$row['kode'].' |  |  |  |  |  |
| 199                            | $\langle$ /tr>                                                                                           |                                           |  |  |  |  |  |
| 200                            | <tr><td id="right"><strong>Tanggal Surat</strong></td></tr>                                              | <strong>Tanggal Surat</strong>            |  |  |  |  |  |
| <strong>Tanggal Surat</strong> |                                                                                                    |                                           |  |  |  |  |  |
| 201                            | <td colspan="2" id="left">: '.indoDate(\$row['tgl surat']).'</td>                                        | : '.indoDate(\$row['tgl surat']).'        |  |  |  |  |  |
| 202                            | $\frac{2}{1}$                                                                                            |                                           |  |  |  |  |  |
| 203                            | <tr></tr>                                                                                                |                                           |  |  |  |  |  |
|                                |                                                                                                    |                                           |  |  |  |  |  |
| 284                            | <td id="right"><strong>Nomor Surat</strong></td>                                                         | <strong>Nomor Surat</strong>              |  |  |  |  |  |
| 205                            | <td colspan="2" id="left">: '.\$row['no_surat'].'</td>                                                   | : '.\$row['no_surat'].'                   |  |  |  |  |  |
|                                |                                                                                                    |                                           |  |  |  |  |  |
| 206                            | $\epsilon$ /tr>                                                                                          |                                           |  |  |  |  |  |
| 207                            | <tr></tr>                                                                                                |                                           |  |  |  |  |  |
|                                |                                                                                                    |                                           |  |  |  |  |  |
| 208                            | <td id="right"><strong>Asal Surat</strong></td>                                                          | <strong>Asal Surat</strong>               |  |  |  |  |  |
| 209                            | <td colspan="2" id="left">: '.\$row['asal surat'].'</td>                                                 | : '.\$row['asal surat'].'                 |  |  |  |  |  |
| 218                            | $\frac{2}{\pi}$                                                                                          |                                           |  |  |  |  |  |

Gambar 3.9 Codingan Cetak Disposisi

## 3.1.11 Membuat Codingan Transaksi Surat Keluar

Berikut ini adalah codingan transaksi surat keluar yaitu sebagai berikut:

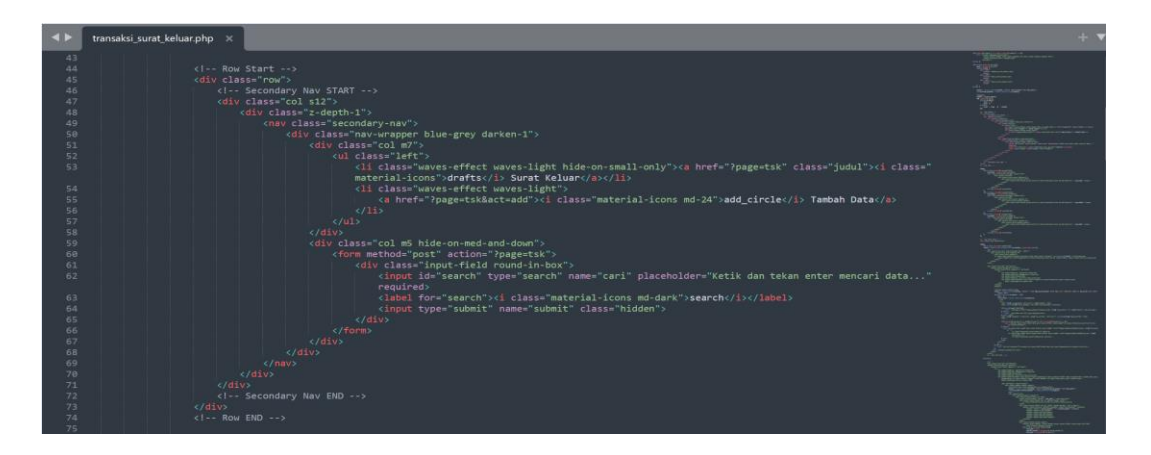

Gambar 3.10 Codingan Transaksi Surat Keluar

- (Sumber: Data Olahan)
- 3.1.12 Membuat Codingan Tambah Surat Keluar

Berikut ini adalah codingan tambah surat keluar yaitu sebagai berikut:

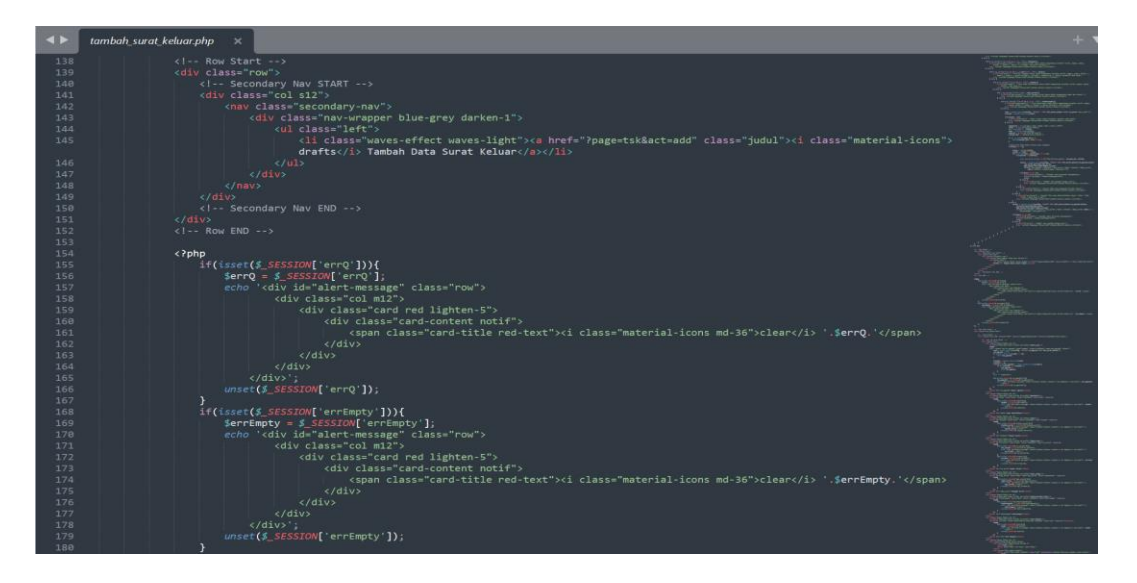

Gambar 3.11 Codingan Tambah Surat Keluar

## 3.1.13 Membuat Codingan Edit Surat Keluar

Berikut ini merupakan codingan edit surat keluar yaitu sebagai berikut:

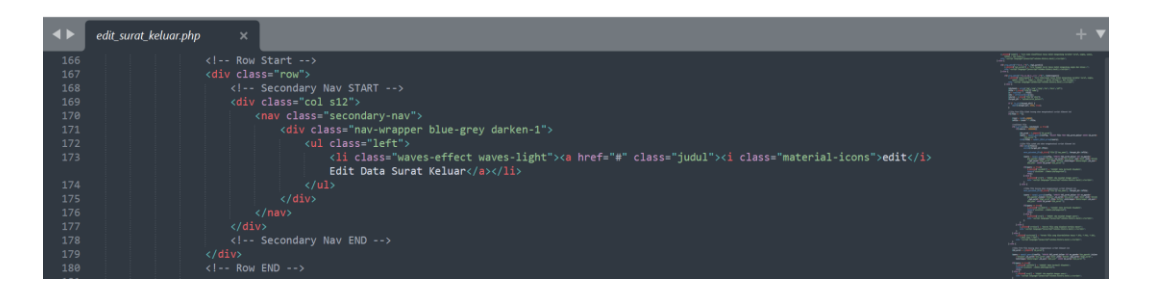

*Gambar 3.12* Codingan Edit Surat Keluar

(Sumber: Data Olahan)

3.1.14 Membuat Codingan Hapus Surat Keluar

Berikut ini merupakan codingan hapus surat keluar yaitu sebagai berikut:

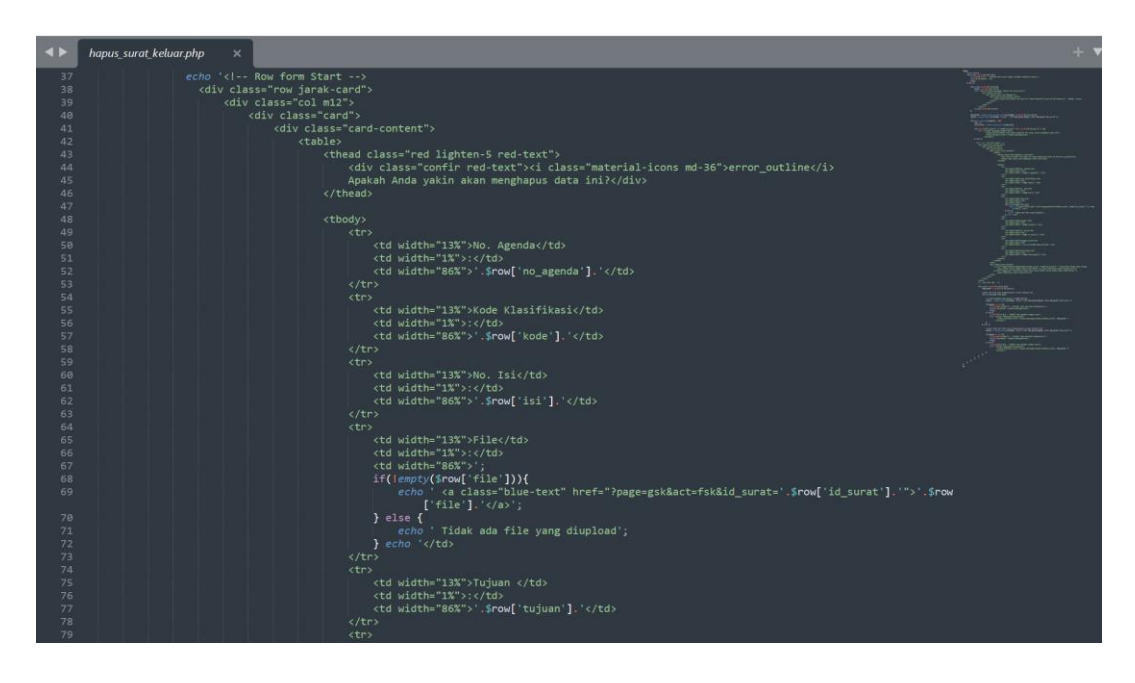

Gambar 3.13 Codingan Hapus Surat Keluar

3.1.15 Membuat Codingan Cetak Agenda Surat Masuk

Berikut ini merupakan codingan cetak agenda surar masuk yaitu sebagai berikut:

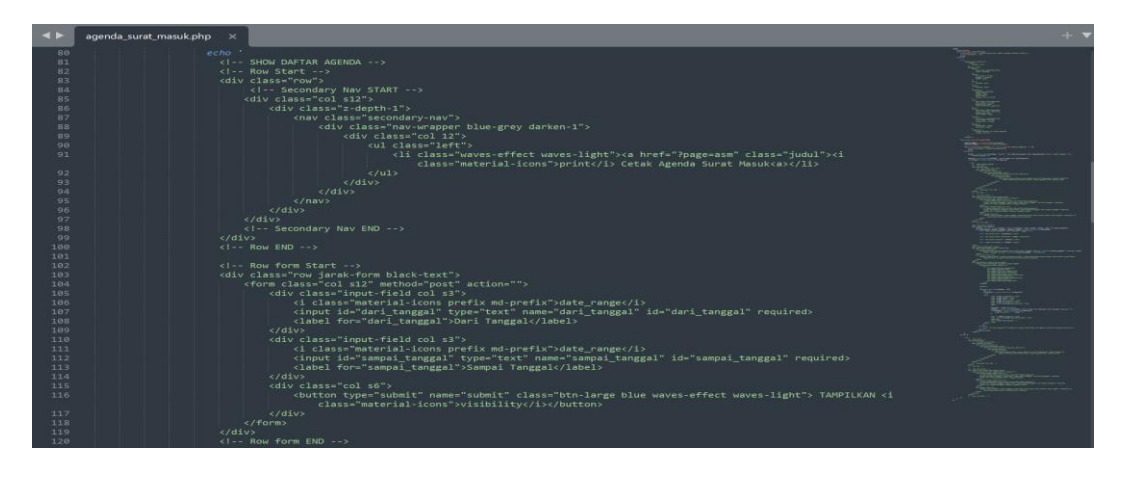

Gambar 3.14 Codingan Cetak Agenda Surat Masuk

(Sumber: Data Olahan)

3.1.16 Membuat Codingan Cetak Agenda Surat Keluar

Berikut ini merupakan codingan cetak agenda surat keluar yaitu sebagai berikut:

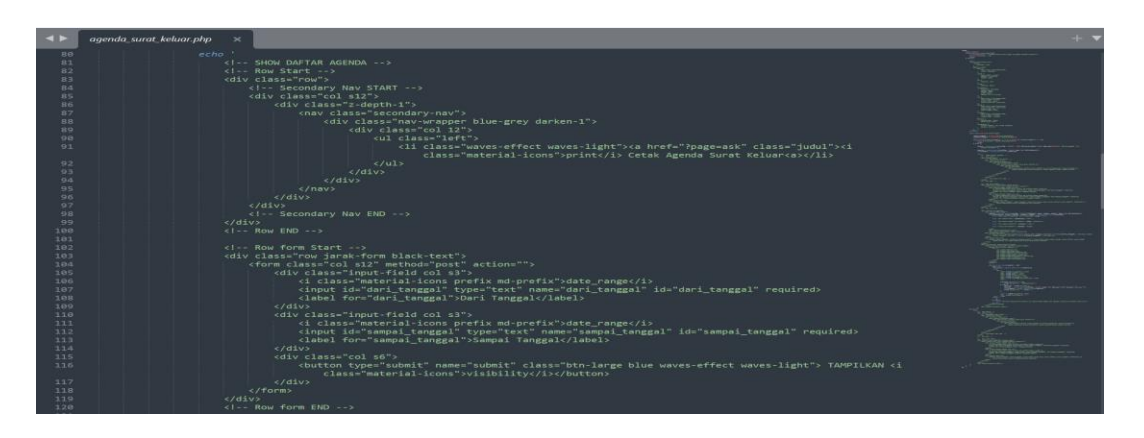

Gambar 3.15 Codingan Cetak Agenda Surat Keluar

## 3.1.17 Membuat Codingan Galeri Surat Masuk

Berikut ini merupakan codingan galeri surat masuk yaitu sebagai berikut:

|    | galeri_sm.php<br>$\mathbf x$ |                                                                                                    | $+$  |
|----|------------------------------|----------------------------------------------------------------------------------------------------|------|
| 28 | echo                         |                                                                                                    | a an |
| 29 |                              | <1-- Row Start -->                                                                                                    |      |
| 38 |                              | <div class="row"></div>                                                                                                    |      |
| 31 |                              | Secondary Nav START                                                                                                    |      |
| 32 |                              | <div class="col s12"></div>                                                                                                    |      |
| 33 |                              | <div class="z-depth-1"></div>                                                                                                    |      |
| 34 |                              | <nav class="secondary-nav"></nav>                                                                                                    |      |
| 35 |                              | <div class="nav-wrapper blue-grey darken-1"></div>                                                                                                   |      |
| 36 |                              | <div class="col m12"></div>                                                                                                    |      |
| 37 |                              | <ul class="left"></ul>                                                                                                    |      |
| 38 |                              | <li class="waves-effect waves-light"><a class="judul" href="?page=gsm"><i<br>class="material-icons"&gt;image Galeri File Surat Masuk</i<br></a></li> |      |
| 39 |                              | $\langle$ /ul>                                                                                                    |      |
| 40 |                              | $\langle$ /div>                                                                                                    |      |
| 41 |                              | $\langle$ /div>                                                                                                    |      |
| 42 |                              | $\langle$ /nav $\rangle$                                                                                                    |      |
| 43 |                              | $\langle$ /div>                                                                                                    |      |
| 44 |                              | $\langle$ /div>                                                                                                    |      |
| 45 |                              | Secondary Nav END                                                                                                    |      |
| 46 | $\langle$ /div>              |                                                                                                    |      |
| 47 |                              | $\leftarrow$ -- Row END -->                                                                                                    |      |
| 48 |                              |                                                                                                    |      |
| 49 |                              | Row form Start                                                                                                    |      |
| 50 |                              | <div class="row jarak-form">';</div>                                                                                                    |      |

Gambar 3.16 Codingan Galeri Surat Masuk

(Sumber: Data Olahan)

## 3.1.18 Membuat Codingan Galeri Surat Keluar

Berikut ini merupakan codingan galeri surat keluar yaitu sebagai berikut:

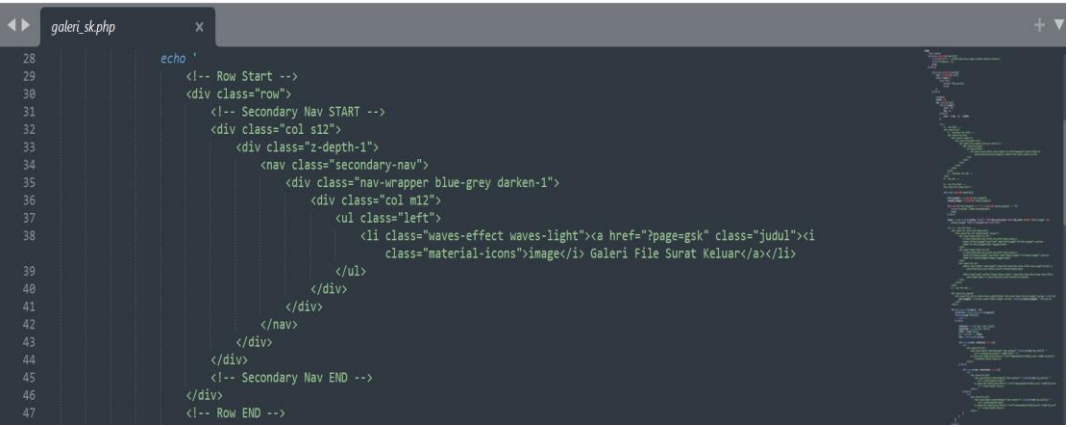

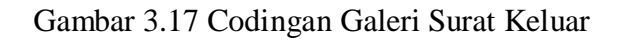

### 3.1.19 Membuat Codingan Referensi

Berikut ini adalah codingan referensi yang terdiri dari klasifikasi surat, tambah data dan import data yaitu sebagai berikut:

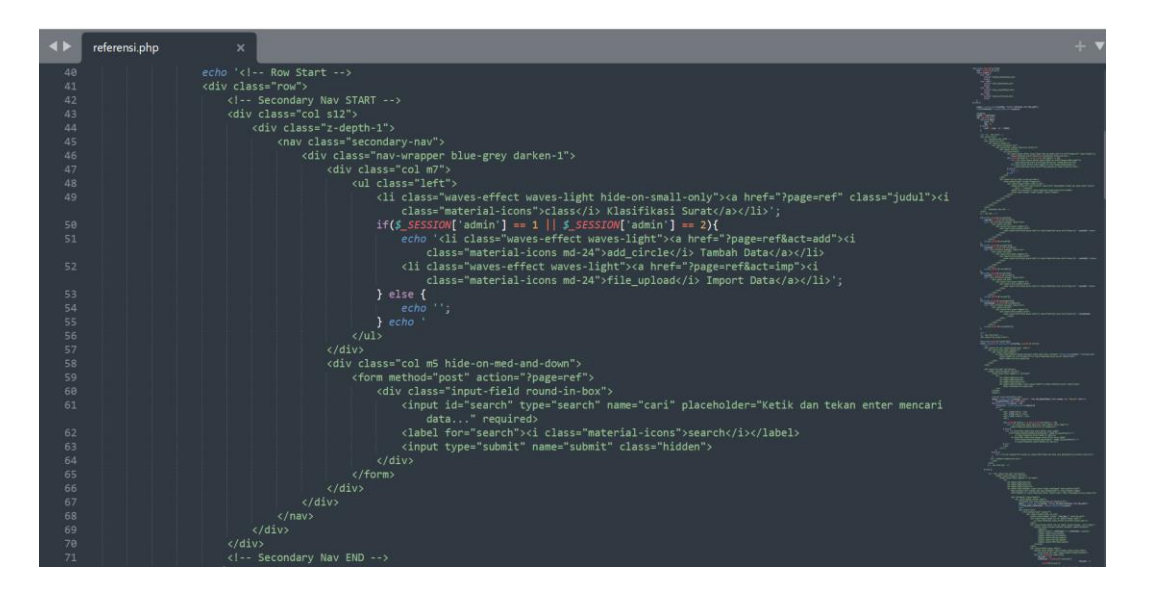

Gambar 3.18 Codingan Referensi Surat

#### (Sumber: Data Olahan)

### **3.2 Target yang Diharapkan**

Dalam pelaksanaan Kerja Praktek (KP) yang berlokasi di Sekretariat Daerah Kabupaten Bengkalis terhitung selama 8 minggu terdapat beberapa target yang ingin dicapai yaitu:

- 1. Memahami dunia kerja di Pemerintahan.
- 2. Dapat memanfaatkan pengetahuan dan kemampuan di bidang IT sebagai bekal untuk memulai usaha dan mencari pekerjaan.
- 3. Mengembangkan pengetahuan dan kemampuan di bidang IT untuk diterapkan di Pemerintahan.

### **3.3 Perangkat yang Digunakan**

Adapun perangkat lunak/perangkat keras yang digunakan dalam proses pembuatan aplikasi manajemen surat berbasis web adalah sebagai berikut:

3.3.1 Perangkat Lunak (Software) Adapun perangkat lunak yang digunakan adalah sebagai berikut:

3.3.1.1 XAMMP

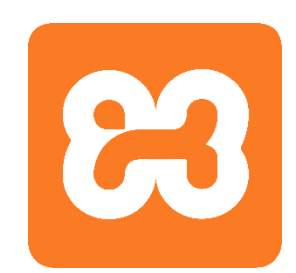

Gambar 3.19 Logo XAMMP (Sumber : *logo xampp - Bing images - Search*)

XAMPP adalah sebuah paket perangkat lunak (software) komputer yang sistem penamaannya diambil dari akronim kata Apache, MySQL (dulu)/MariaDB (sekarang), PHP, dan Perl. Sementara imbuhan huruf "X" yang ada pada mula kata berasal dari istilah *cross platform* sebagai simbol bahwa software ini dapat dijalankan di empat sistem operasi yang berbeda, seperti OS, Linux, OS Windows, Mac OS dan Solaris.

XAMPP berfungsi sebagai *server* lokal untuk mengampu berbagai jenis data *website* yang sedang dalam proses pengembangan.

Dalam prakteknya, fungsi XAMPP bisa digunakan untuk menguji kinerja fitur ataupun menampilkan konten yang ada di dalam *website* kepada orang lain tanpa harus terkoneksi dengan internet, cukup diakses melalui *Xampp control panel*, atau istilahnya *website online*.

XAMPP biasanya banyak dipakai oleh para mahasiswa maupun pelajar untuk melihat hasil desain *website* sebelum akhirnya dibuat *online*  menggunakan web hosting yang biasa dijual dipasaran.

3.3.1.2 Bootstrap

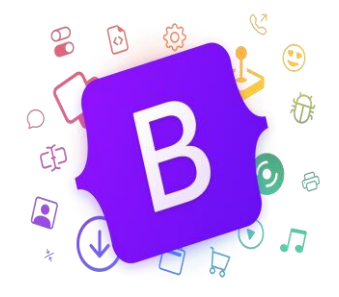

Gambar 3.20 Logo Bootstrap

(Sumber: *https://icons.getbootstrap.com/*)

Bootstrap adalah *Framework Web Development* berbasis HTML, CSS dan JavaScript yang dirancang untuk mempercepat proses pengembangan *web responsive* dan *mobile-first* (memprioritaskan perangkat seluler).

Bootstrap adalah *framework* gratis yang bersifat open-source. Skrip dan syntax yang disediakan Bootstrap bisa diterapkan untuk berbagai komponen dalam desain web.

3.3.1.3 Microsoft Edge

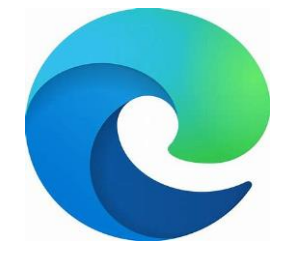

Gambar 3.21 Microsoft Edge

(Sumber: *www.microsoft edge.com*)

Microsoft Edge adalah web browser yang dikembangkan oleh Microsoft Corporation, ini adalah web browser yang telah menjadi pengganti untuk Internet Explorer yang merupakan web browser sebelumnya. Edge pertama kali diperkenalkan pada tahun 2015 sebagai bagian dari sistem operasi Windows 10, sejak saat itu telah mengalami beberapa pembaharuan dan perbaikan.

Microsoft Edge menggunakan mesin browser yang disebut "*Microsoft EdgeHTML*" untuk merender halaman web. Pada tahun 2020, Microsoft mengumumkan bahwa Edge akan beralih ke mesin browser Chromium yang juga digunakan oleh web browser populer lainnya seperti Google Chrome. Perubahan ini memungkinkan Edge untuk lebih kompatibel dengan berbagai situs web dan ekstensi yang dibuat untuk Chromium.

Selain tersedia di Windows, Microsoft Edge juga tersedia untuk macOS, iOS dan Android memungkinkan pengguna untuk menjelajah web dengan konsistensi berbagai platform.

3.3.1.4 Sublime Text

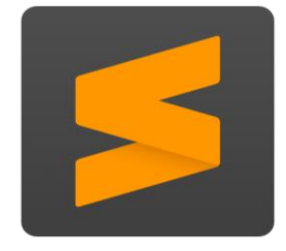

Gambar 3.22 Logo Sublime Text

(Sumber: *https://www.sublimetext.com*)

Sublime Text adalah text/source editor yang memiliki fitur pendukung untuk beberapa bahasa pemrograman yang memudahkan pengguna saat melakukan coding terhadap bahasa pemrograman seperti PHP, Python, Java, HTML, SQL, C, C++ dan bahasa pemrograman lainnya.

### 3.3.2 Perangkat Keras (Hardware)

Adapun perangkat keras yang digunakan adalah sebagai berikut:

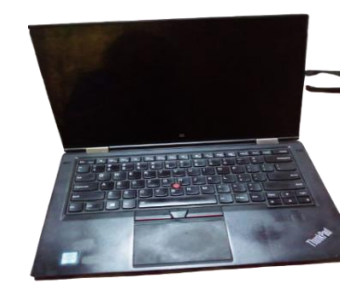

Gambar 3.23 Laptop Lenovo

(Sumber: Data Olahan)

Laptop adalah sebuah komputer pribadi yang berukuran kecil dan ringan yang digunakan sebagai perangkat untuk perancangan aplikasi dan pembuatan database, pembuatan aplikasi, penginputan data serta pembuatan laporan.

## **3.4 Data-Data yang Diperlukan**

- 1. Membutuhkan akses internet yang bagus agar proses pembuatan website berjalan dengan lancar dan tidak terjadinya error ketika menjalankan tes akses ke website.
- 2. Menggunakan aplikasi yang mendukung agar memudahkan dalam pembuatan website.

### **3.5 Kendala-Kendala yang Dihadapi Dalam Menyelesaikan Tugas**

Selama melaksanakan Kerja Praktek (KP) di Sekretariat Daerah Kabupaten Bengkalis terdapat beberapa kendala yang dihadapi dalam mengerjakan tugas yang diberikan oleh pembimbing di Instansi. Kendala yang dihadapi adalah sebagai berikut:

- 1. Tempat kerja praktek lumayan sempit, sehingga kurang nyaman untuk bekerja atau menjalankan tugas yang diberikan oleh pembimbing KP.
- 2. Pembimbing KP kurang memperhatikan cara kerja KP sehingga mahasiswa KP sehingga mahasiswa KP kewalahan dalam menjalankan tugas.

### **3.6 Penyelesaian Masalah**

Berikut ini adalah penyelesaian masalah dari kendala-kendala yang dihadapi dalam menyelesaikan masalah tersebut:

- 1. Pembimbing KP menyediakan tempat yang agak luas untuk mahasiswa KP agar nyaman dalam mengerjakan tugas yang diberikan.
- 2. Memberi tahu kepada pembimbing agar lebih memperhatikan mahasiswa KP dan mengajarkan apa yang tidak dipahami oleh mahasiswa KP agar tidak kewalahan dalam mengerjakan pembuatan tugas dari pembimbing KP.

## **BAB IV**

# **PEMBUATAN APLIKASI MANAJEMEN SURAT BERBASIS WEBSITE**

#### **4.1 Uraian Judul**

Aplikasi Manajemen Surat Berbasis Website ini merupakan suatu aplikasi yang dibuat untuk mengelola surat masuk, surat keluar dan lembar disposisi dengan lebih efektif dan efisien. Melalui aplikasi ini memudahkan admin untuk mengelola surat masuk, surat keluar dan lembar disposisi.

#### **4.2 Pembuatan Aplikasi**

Adapun tahapan pembuatan aplikasi ini adalah sebagai berikut:

#### 4.1.1 Mencari Referensi

Mencari referensi untuk pembuatan aplikasi manajemen surat masuk, surat keluar dan disposisi adalah salah satu langkah penting untuk melakukan pembuatan aplikasi. Karena terdapat banyak sekali aplikasi manajemen surat masuk, surat keluar dan disposisi, baik melalui *Website* maupun *Android*.

#### 4.1.2 Hasil Tampilan Aplikasi

Hasil tampilan aplikasi surat masuk, surat keluar dan disposisi ini sesuai dengan kebutuhan admin dalam mengelola sistem yang akan dibangun. Tampilan ini mencakup beberapa menu di dalamnya yaitu sebagai berikut:

### 4.1.1.1 Tampilan Awal

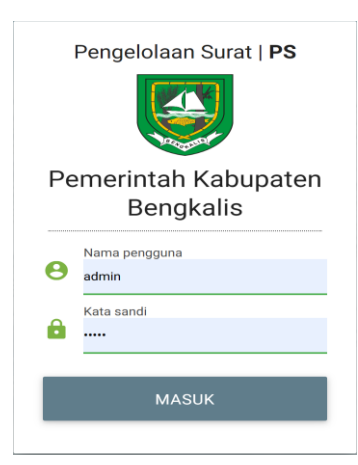

Gambar 4.1 Tampilan Awal (Sumber: Data Olahan)

Halaman yang pertama kali ketika admin ingin masuk ke dalam aplikasi ini ialah form login dengan menginputkan username dan password.

4.1.1.2 Tampilan Beranda Utama Admin

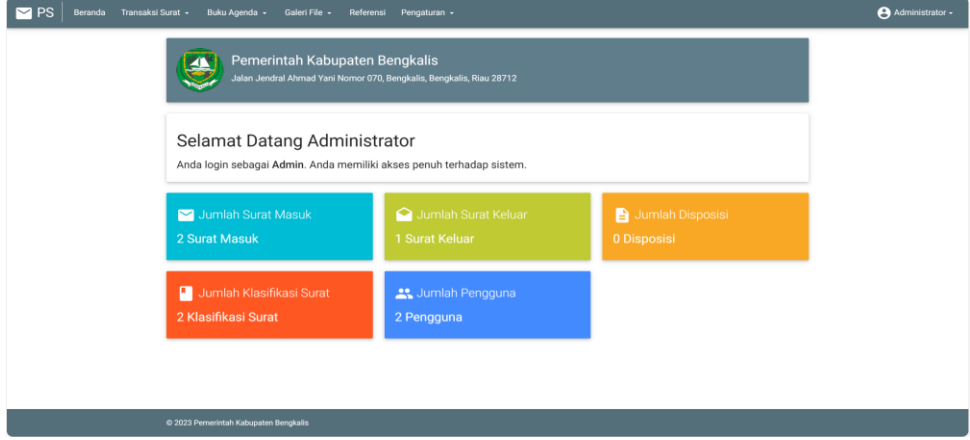

Gambar 4.2 Tampilan Beranda Utama Admin (Sumber: Data Olahan)

Pada beranda admin ini terdapat menu transaksi surat, buku agenda, galeri file, referensi dan pengaturan.

## 4.1.1.3 Tampilan Menu Transaksi Surat

| $\blacksquare$ PS<br>Beranda | Transaksi Surat -<br><b>Surat Masuk</b><br><b>Surat Keluar</b> |                    | Buku Agenda -<br>Galeri File -<br>Referensi<br>Pengaturan - |                             |  |                                      |  |                                       |                                        | Administrator - |  |
|------------------------------|----------------------------------------------------------------|--------------------|-------------------------------------------------------------|-----------------------------|--|--------------------------------------|--|---------------------------------------|----------------------------------------|-----------------|--|
|                              |                                                                |                    | <b>Surat Masuk</b><br>Tambah Data                           |                             |  | Q Ketik dan tekan enter mencari data |  |                                       |                                        |                 |  |
|                              |                                                                | No. Agenda<br>Kode | Isi Ringkas<br>File                                         |                             |  | <b>Asal Surat</b>                    |  | No. Surat<br><b>Tgl Surat</b>         | Tindakan                               | $\bullet$       |  |
|                              |                                                                | $\bar{2}$<br>02    | undangan                                                    | File: 3664-Nama OP1.pdf     |  | DPRD                                 |  | 400.14.6/110/DPRD<br>07 Februari 2023 | $\chi$ EDIT<br><b>B</b> PRINT   B DEL  | <b>DISP</b>     |  |
|                              |                                                                | n,<br>01           | lorem                                                       | File: 5271-Surat Edaran.pdf |  | CV. Air Mail                         |  | 2019/0X/S-12<br>01 November 2019      | $\swarrow$ EDIT<br><b>SPRINT</b> BLDEL | <b>B</b> DISP   |  |
|                              |                                                                |                    |                                                             |                             |  |                                      |  |                                       |                                        |                 |  |
|                              |                                                                |                    |                                                             |                             |  |                                      |  |                                       |                                        |                 |  |
|                              |                                                                |                    |                                                             |                             |  |                                      |  |                                       |                                        |                 |  |
|                              |                                                                |                    | @ 2023 Pemerintah Kabupaten Bengkalis                       |                             |  |                                      |  |                                       |                                        |                 |  |

Gambar 4.3 Tampilan Menu Transaksi Surat (Sumber: Data Olahan)

Pada tampilan menu transaksi surat ini, admin dapat melakukan proses penambahan surat masuk maupun surat keluar. Pada saat melakukan proses penambahan surat masuk maupun surat keluar sudah berhasil, maka admin bisa melakukan proses ubah, hapus, disposisi dan print surat sesuai dengan kebutuhan.

4.1.1.4 Tampilan Disposisi Surat

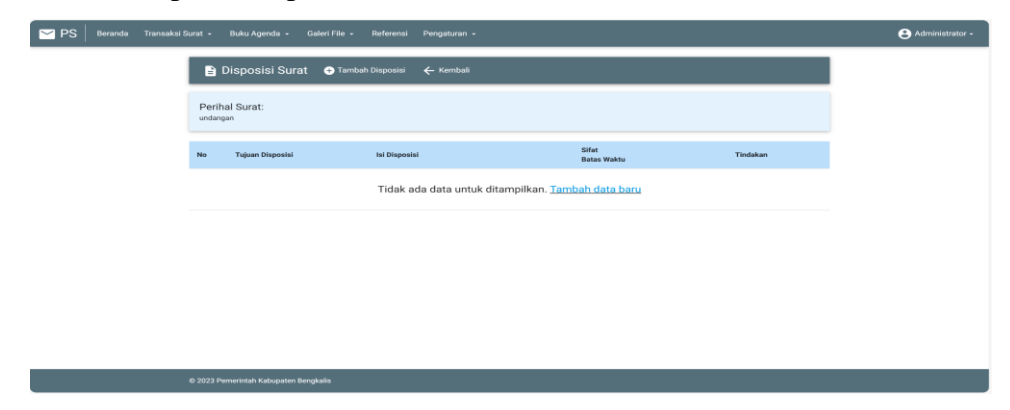

Gambar 4.4 Tampilan Disposisi Surat

Pada tampilan disposisi surat ini admin bisa menambahkan disposisi surat serta ubah dan menghapus disposisi surat.

4.1.1.5 Tampilan Menu Buku Agenda

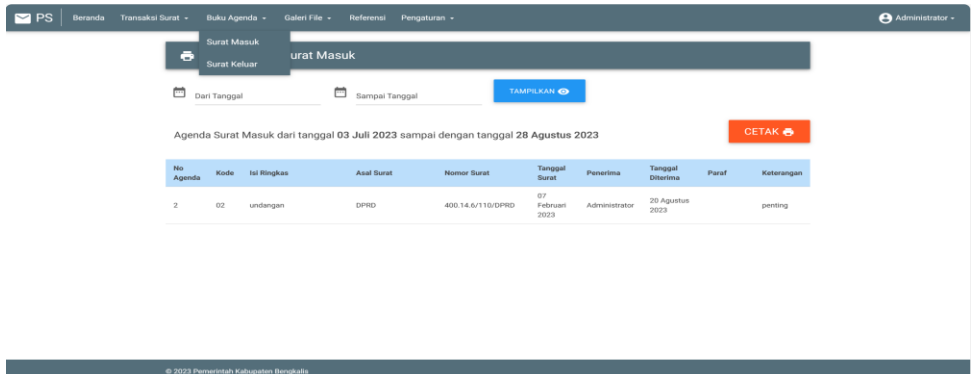

Gambar 4.5 Tampilan Menu Buku Agenda

(Sumber: Data Olahan)

Pada tampilan menu buku agenda ini admin bisa melakukan proses cetak surat baik itu surat masuk maupun surat keluar.

4.1.1.6 Tampilan Menu Galeri File

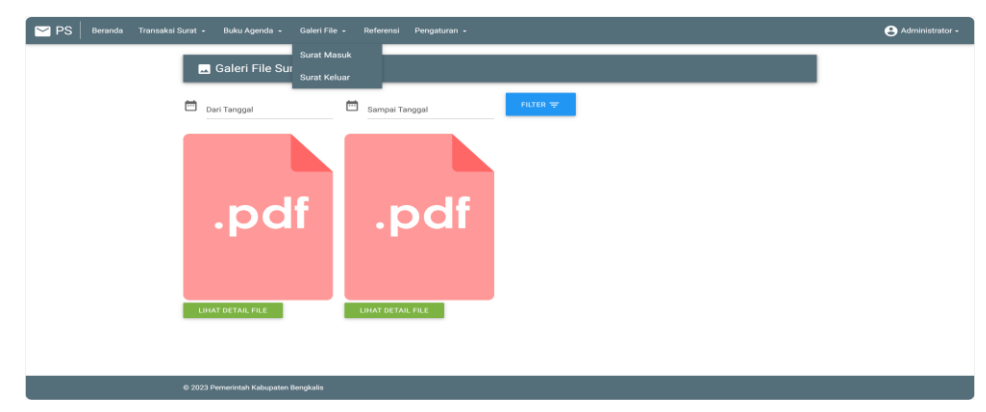

Gambar 4.6 Tampilan Menu Galeri File

(Sumber: Data Olahan)

Pada halaman ini admin bisa melakukan proses melihat detail file surat masuk dan file surat keluar baik itu file pdf maupun doc.
### 4.1.1.7 Tampilan Menu Referensi

| $\blacksquare$ PS<br>Beranda Transaksi Surat - Buku Agenda - Galeri File - Referensi Pengaturan - |      |                                       |                     |                                       |          |                                        |              |  |
|---------------------------------------------------------------------------------------------------|------|---------------------------------------|---------------------|---------------------------------------|----------|----------------------------------------|--------------|--|
|                                                                                                   |      | Klasifikasi Surat @ Tambah Data       | t Import Data       | C. Ketik dan tekan enter mencari data |          |                                        |              |  |
|                                                                                                   | Kode | Nama                                  | Uraian              |                                       | Tindakan |                                        | $\mathbf{r}$ |  |
|                                                                                                   | 02   | Pengajuan                             | Surat Pengajuan     |                                       | 200T     | <b>DEL</b>                             |              |  |
|                                                                                                   | 01   | Pemberitahuan                         | Surat Pemberitahuan |                                       |          | $\times$ EDIT $\parallel$ <b>B</b> DEL |              |  |
|                                                                                                   |      |                                       |                     |                                       |          |                                        |              |  |
|                                                                                                   |      |                                       |                     |                                       |          |                                        |              |  |
|                                                                                                   |      |                                       |                     |                                       |          |                                        |              |  |
|                                                                                                   |      |                                       |                     |                                       |          |                                        |              |  |
|                                                                                                   |      |                                       |                     |                                       |          |                                        |              |  |
|                                                                                                   |      |                                       |                     |                                       |          |                                        |              |  |
|                                                                                                   |      |                                       |                     |                                       |          |                                        |              |  |
|                                                                                                   |      | @ 2023 Pemerintah Kabupaten Bengkalis |                     |                                       |          |                                        |              |  |

Gambar 4.7 Tampilan Menu Referensi (Sumber: Data Olahan)

Pada halaman ini admin dapat melakukan penambahan dan import data serta melakukan hapus atau ubah sesuai referensi yang dibutuhkan.

4.1.1.8 Tampilan Menu Logout

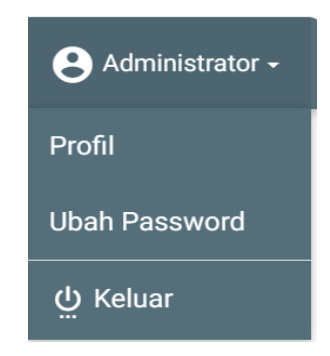

Gambar 4.8 Tampilan Menu Logout

(Sumber: Data Olahan)

Pada halaman ini admin dapat mengubah profil, ubah password dan keluar dari aplikasi.

### **4.3 Alasan Pengambilan Judul**

Adapun alasan yang dijadikan dalam pengambilan judul dikarenakan aplikasi tersebut merupakan suatu terobosan yang penulis usulkan kepada pembimbing instansi untuk menerapkan pencatatan surat masuk, surat keluar dan lembar disposisi surat berbasis web yang lebih efektif dan efisien tanpa harus melakukan pencatatan surat secara manual.

### **BAB V**

## **PENUTUP**

### **5.1 Kesimpulan**

Berdasarkan pembahasan laporan Kerja Praktek yang telah di uraikan di atas, maka dapat diambil kesimpulan yaitu dengan adanya pembuatan aplikasi manajemen surat berbasis website maka akan mempermudahkan proses pengelolaan surat masuk, surat keluar dan lembar disposisi dengan lebih efektif dan efisien sehingga admin memperoleh kemudahan dalam memanajemen surat tersebut.

Selain itu, dengan adanya Kerja Praktek ini mahasiswa Teknik Informatika Politeknik Negeri Bengkalis mendapatkan pengalaman di dunia kerja yang sesungguhnya meskipun hanya dilakukan selama 2 bulan.

### **5.2 Saran**

Pembuatan aplikasi ini bisa dikatakan masih sangat sederhana, baik dari segi tampilan maupun dari segi keamanannya. Sebaiknya, untuk tahap pengembangan ini diharapkan dibuat semenarik mungkin dan dikembangkan lebih lanjut dengan menambahkan fitur-fitur yang lebih lengkap lagi. Adapun fitur-fitur yang dimaksud ialah integrasi email, manajemen persetujuan, notifikasi dan lain sebagainya.

### **DAFTAR PUSTAKA**

- Politeknik Negeri Bengkalis (2017). *Buku Panduan Laporan Kerja Praktek (KP) Mahasiswa Politeknik Negeri Bengkalis.*
- Betiana, A. (2021). Sistem Informasi E-Arsip Surat Pada Kantor Kecamatan Limau Dengan Menerapkan Metode Chronological Filling System. *TELEFORTECH: Journal of Telematics and Information Technology*, *2*(1), 7–10. https://ejurnal.teknokrat.ac.id/index.php/telefortech/article/view/1812
- Endra, R. Y., & Hadi, S. (2021). Aplikasi Pengelolaan Surat Masuk Dan Surat Keluar Berbasis Framework Codeigniter Pada Polres Pesawaran. *Explore:Jurnal Sistem Informasi Dan Telematika*, *12*(2), 166. https://doi.org/10.36448/jsit.v12i2.2207
- Khairunnissa, & Afriyadi, H. (2023). Perancangan Aplikasi Pengelolaan Surat Berbasis Web di Badan Pengelola Pajak dan Retribusi Daerah Kabupaten Sarolangun. *Jurnal Pendidikan Tambusai*, *7*, 440–448.

# **DAFTAR LAMPIRAN**

### Lampiran 1: Absensi Harian Kerja Praktek

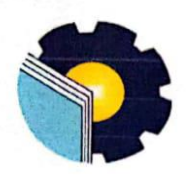

 $\overline{\phantom{a}}$ 

### KEMENTERIAN PENDIDIKAN, KEBUDAYAAN,

### RISET, DAN TEKNOLOGI

### POLITEKNIK NEGERI BENGKALIS

Jalan Bathin Alam, Sungai Alam, Bengkalis, Riau 28711 Telepon: (+62766) 24566, Fax: (+62766) 800 1000 Laman: http://www.polbeng.ac.id, E-mail: polbeng@polbeng.ac.id

### **ABSENSI HARIAN KERJA PRAKTEK**

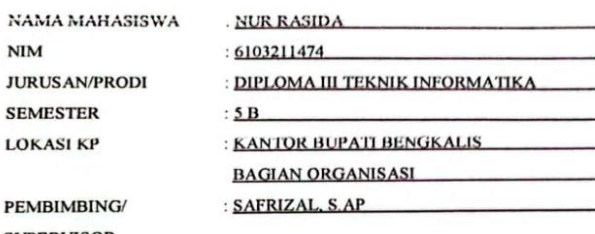

 $\mathbf{P}$ **SUPERVISOR** 

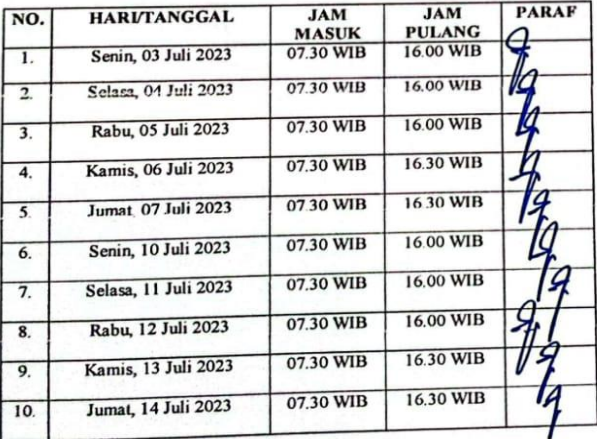

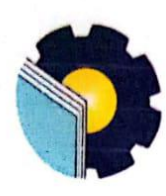

KEMENTERIAN PENDIDIKAN, KEBUDAYAAN, RISET, DAN TEKNOLOGI POLITEKNIK NEGERI BENGKALIS Jalan Bathin Alam, Sungai Alam, Bengkalis, Riau 28711 Telepon: (+62766) 24566, Fax: (+62766) 800 1000 Laman: http://www.polbeng.ac.id, E-mail: polbeng@polbeng.ac.id

### ABSENSI HARIAN KERJA PRAKTEK

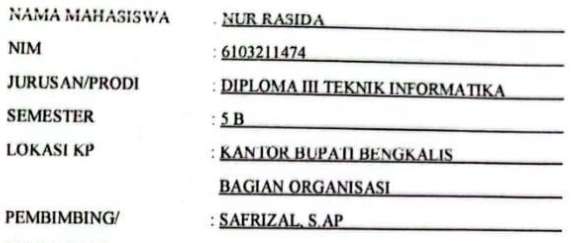

**PEMBI SUPERVISOR** 

 $\mathbf{NIM}$ 

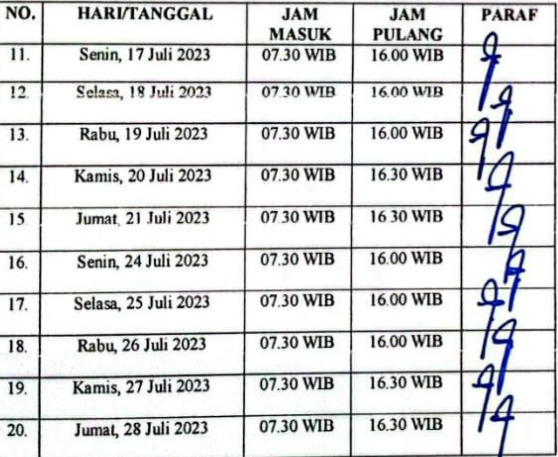

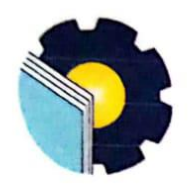

### KEMENTERIAN PENDIDIKAN, KEBUDAYAAN,

RISET, DAN TEKNOLOGI

POLITEKNIK NEGERI BENGKALIS

Jalan Bathin Alam, Sungai Alam, Bengkalis, Riau 28711 Telepon. (+62766) 24566, Fax: (+62766) 800 1000 Laman: http://www.polbeng.ac.id, E-mail: polbeng@polbeng.ac.id

### ABSENSI HARIAN KERJA PRAKTEK

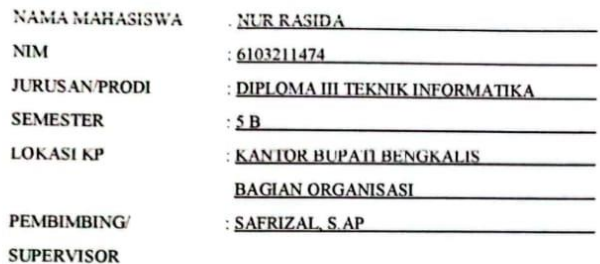

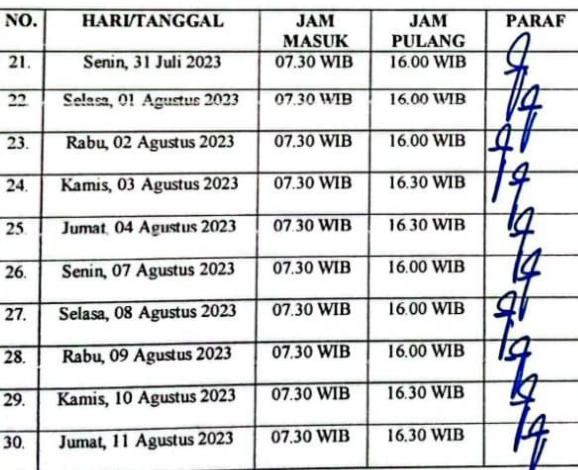

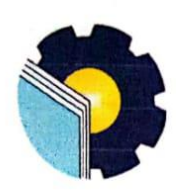

### KEMENTERIAN PENDIDIKAN, KEBUDAYAAN,

### RISET, DAN TEKNOLOGI

### POLITEKNIK NEGERI BENGKALIS

Jalan Bathin Alam, Sungai Alam, Bengkalis, Riau 28711

Telepon: (+62766) 24566, Fax: (+62766) 800 1000

Laman: http://www.polbeng.ac.id, E-mail: polbeng@polbeng.ac.id

### **ABSENSI HARIAN KERJA PRAKTEK**

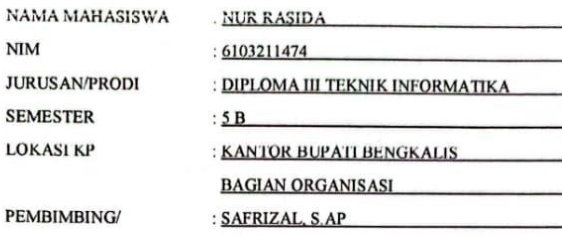

**SUPERVISOR** 

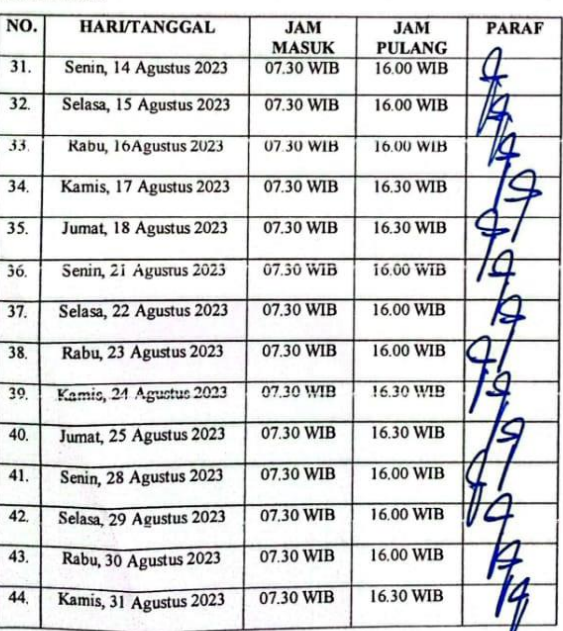

# Lampiran 2: Laporan Kegiatan Harian Kerja Praktek

# **KEGIATAN HARIAN**

## **KERJA PRAKTEK (KP)**

#### **HARI** : Senin

TANGGAL : 03 Juli 2023

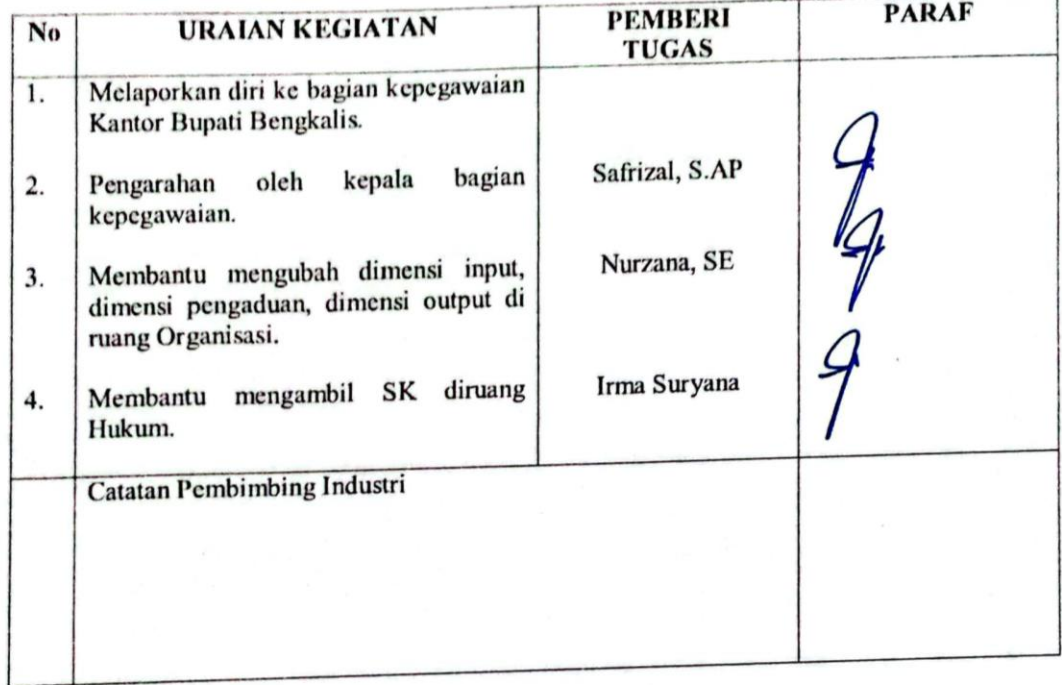

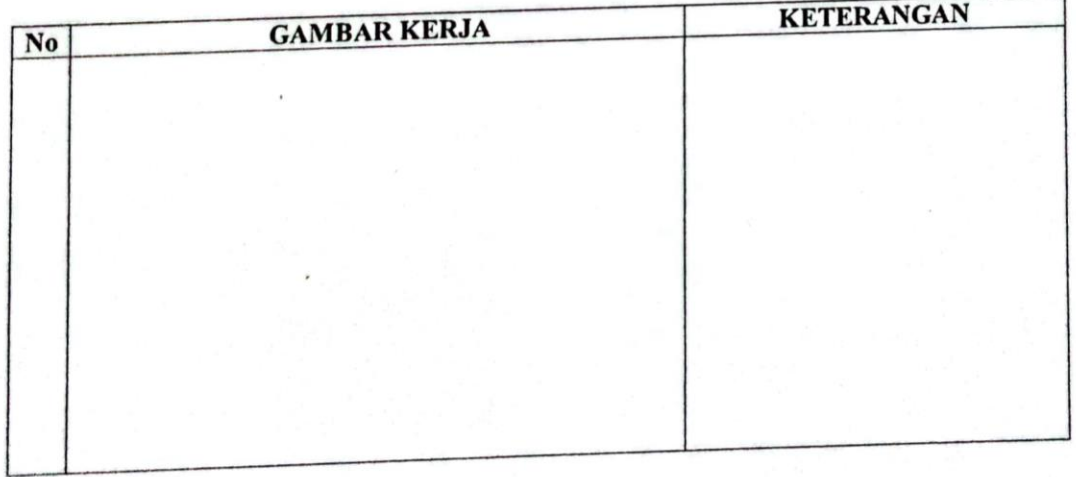

### **KERJA PRAKTEK (KP)**

HARI : Selasa

TANGGAL : 04 Juli 2023

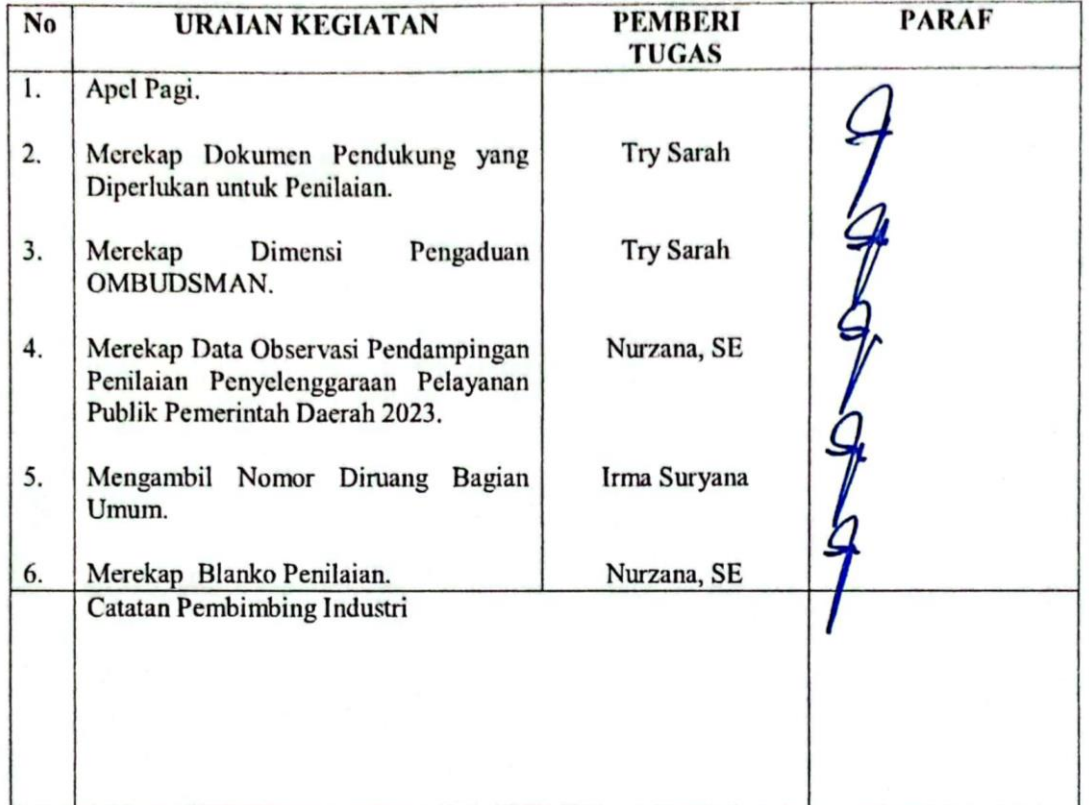

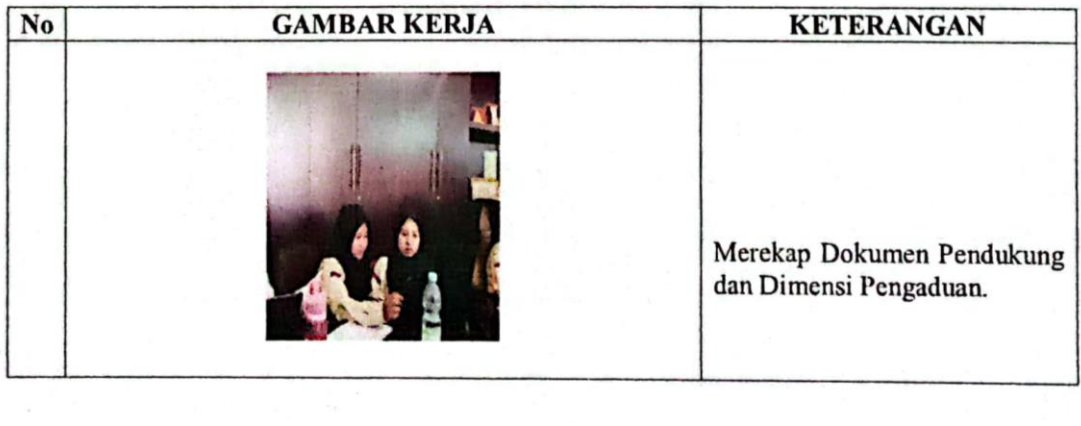

### **KERJA PRAKTEK (KP)**

#### **HARI** : Rabu

TANGGAL : 05 Juli 2023

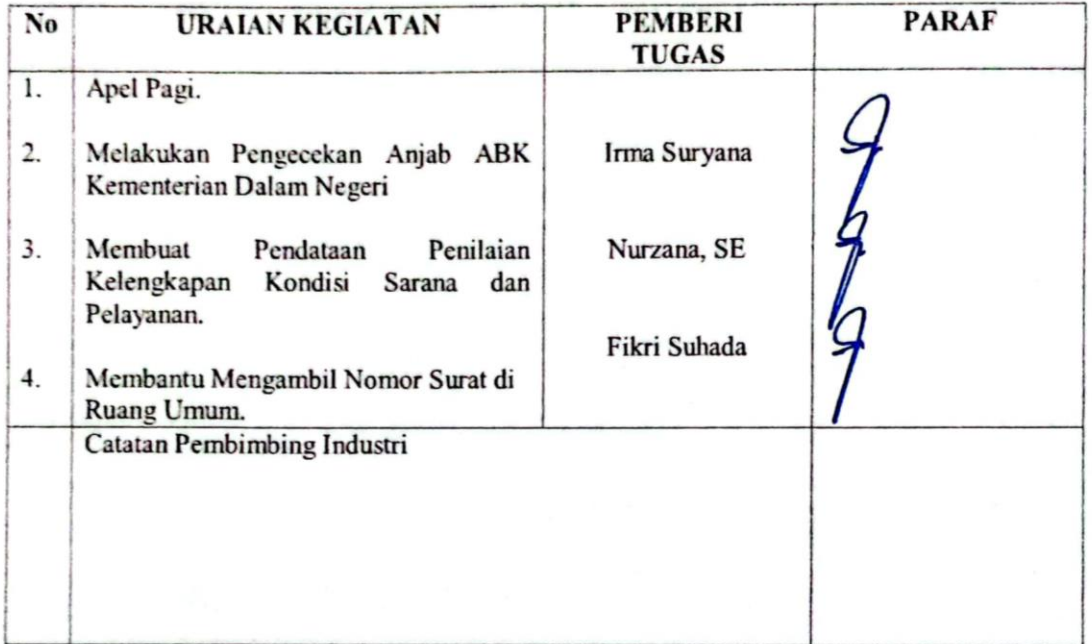

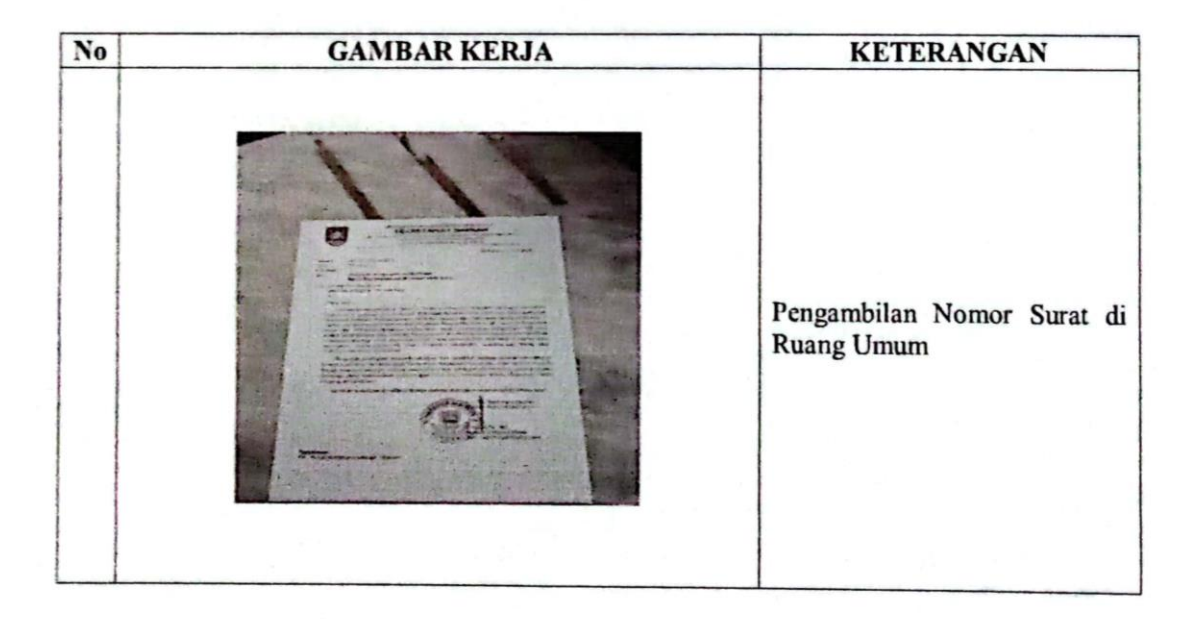

### **KERJA PRAKTEK (KP)**

### HARI : Kamis

TANGGAL : 06 Juli 2023

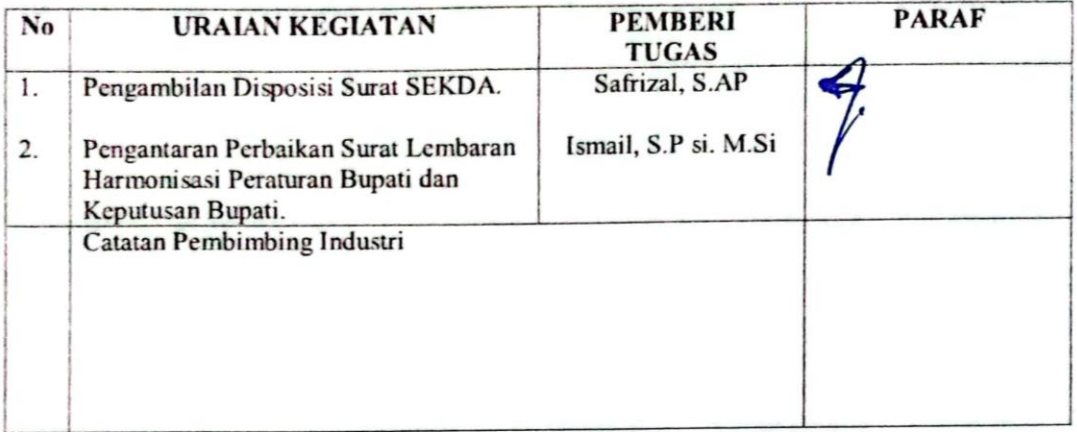

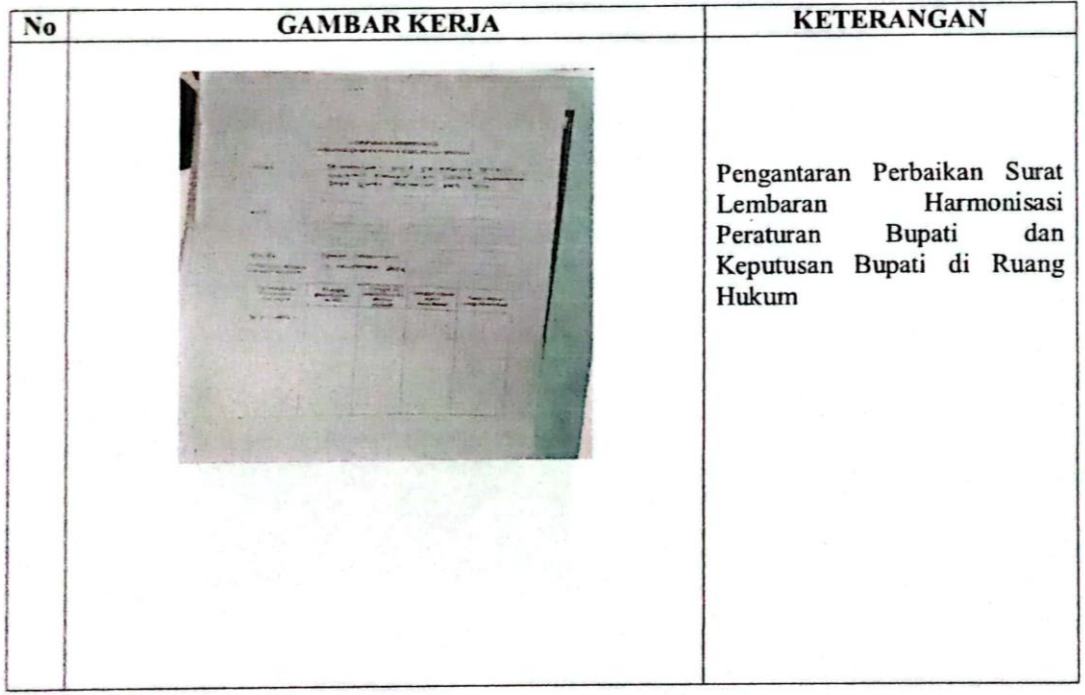

### **KERJA PRAKTEK (KP)**

### HARI : Jum'at

TANGGAL : 07 Juli 2023

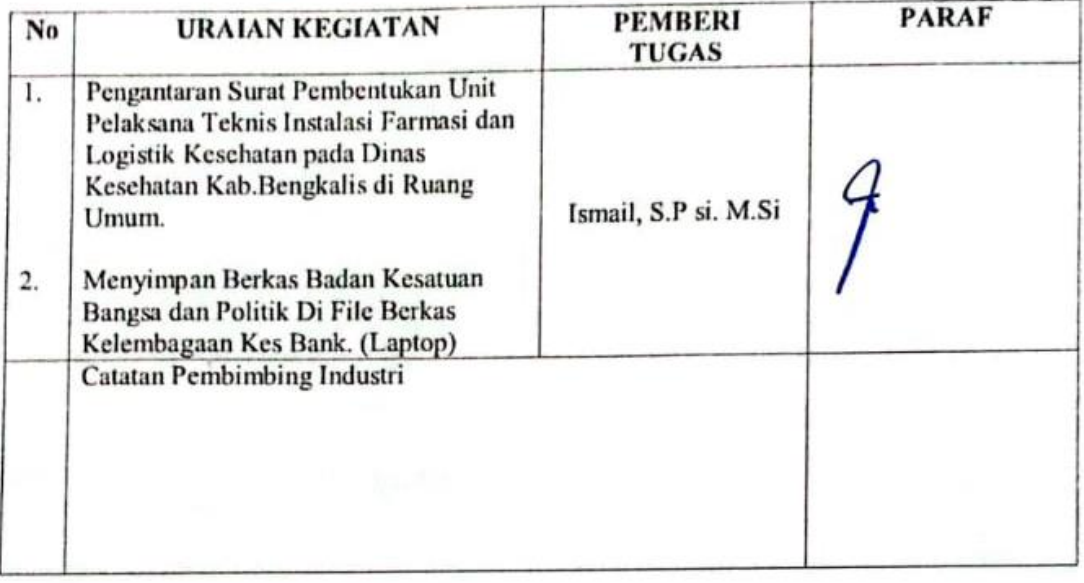

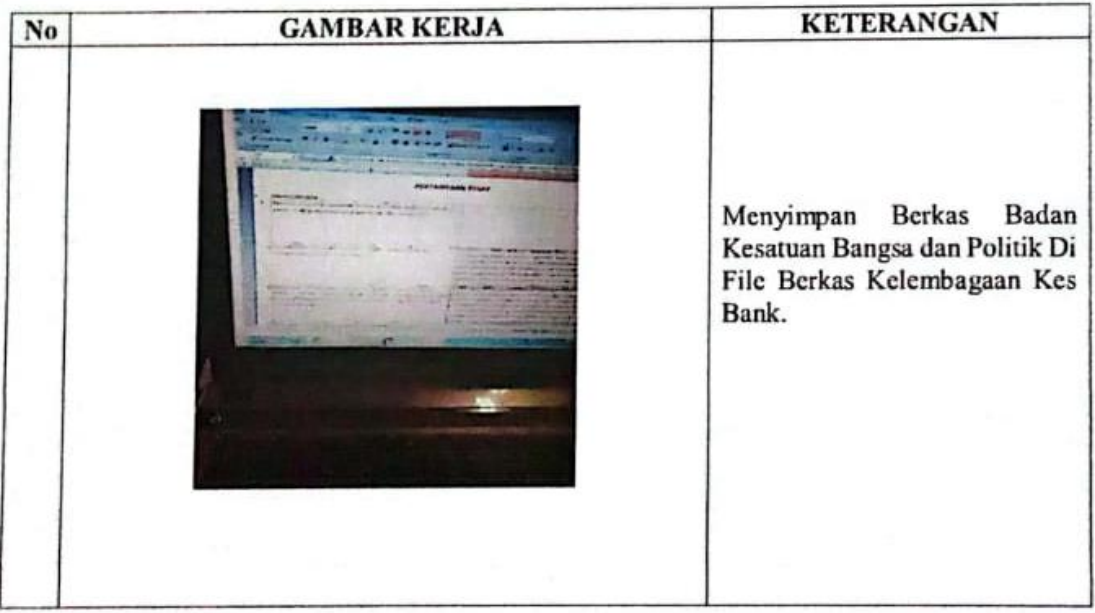

# **KERJA PRAKTEK (KP)**

: Senin **HARI** 

TANGGAL :10 Juli 2023

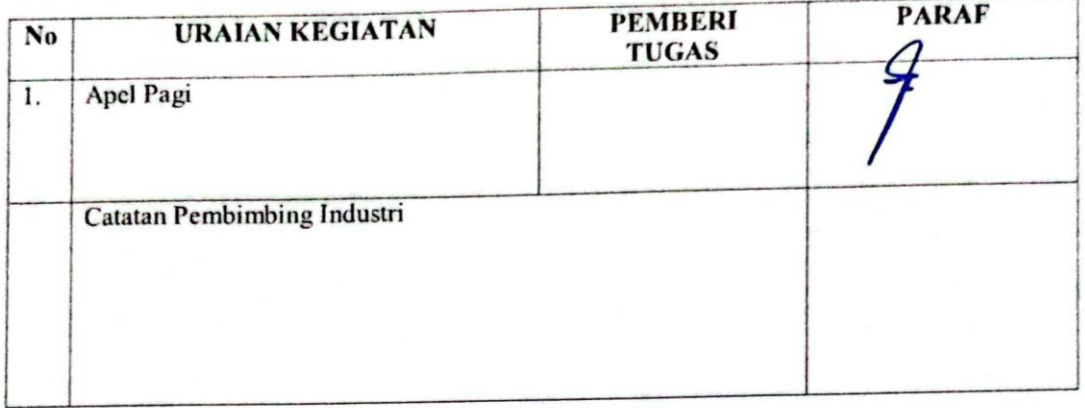

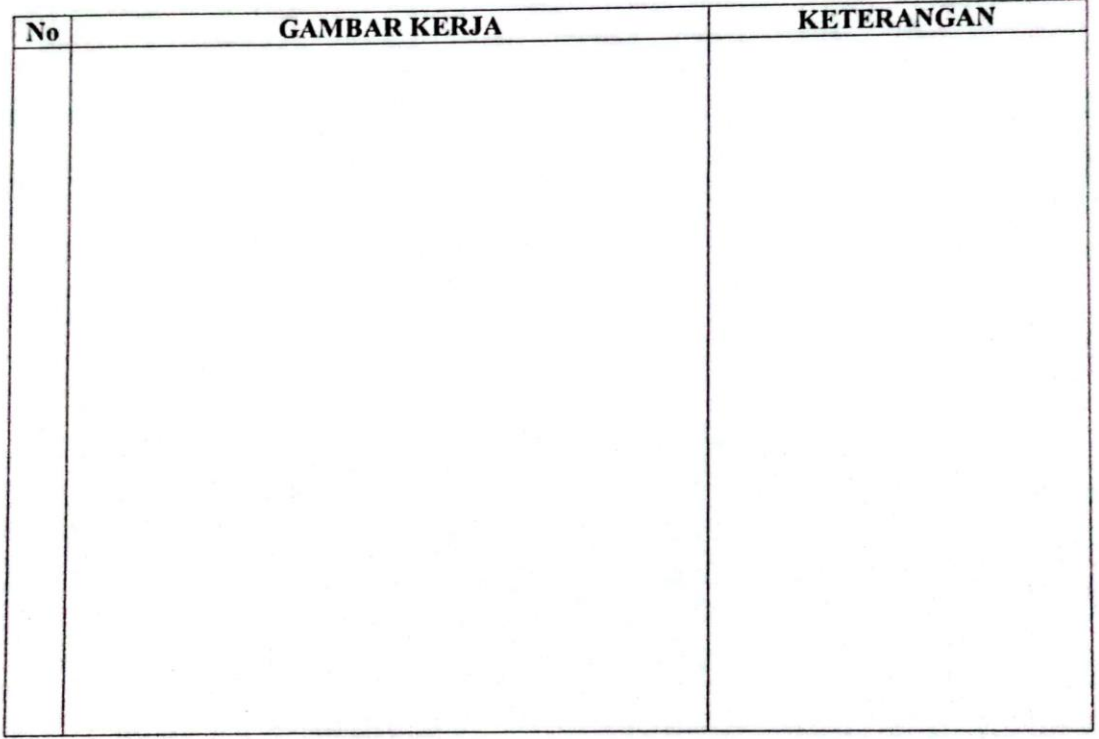

# **KERJA PRAKTEK (KP)**

# HARI : Selasa

TANGGAL :11 Juli 2023

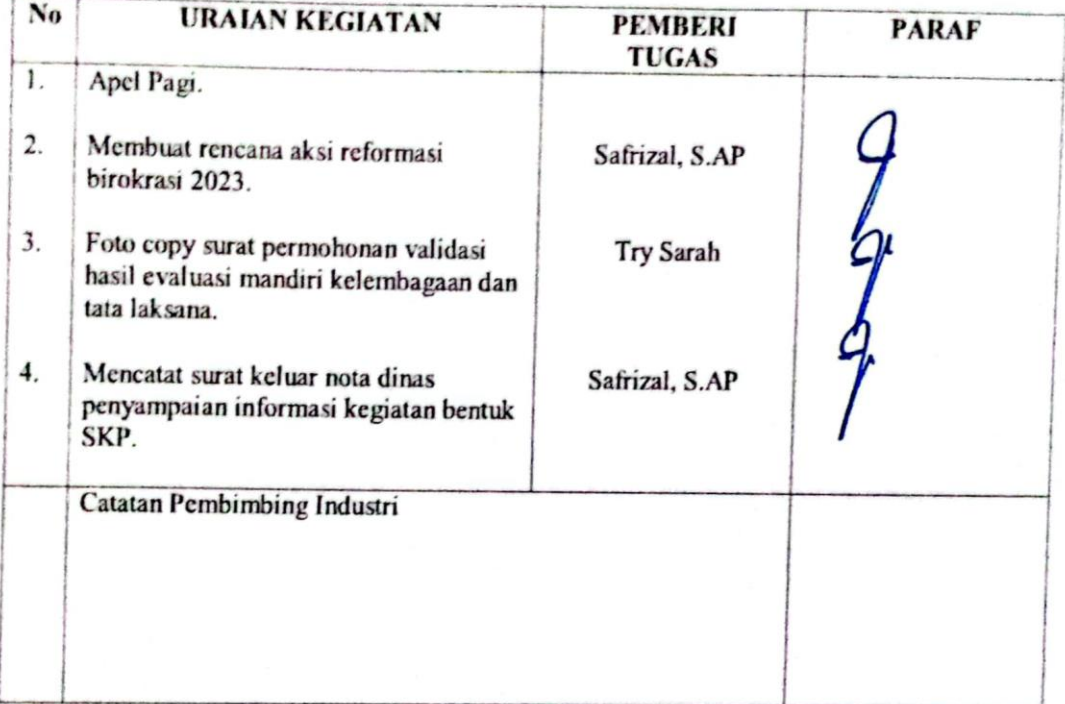

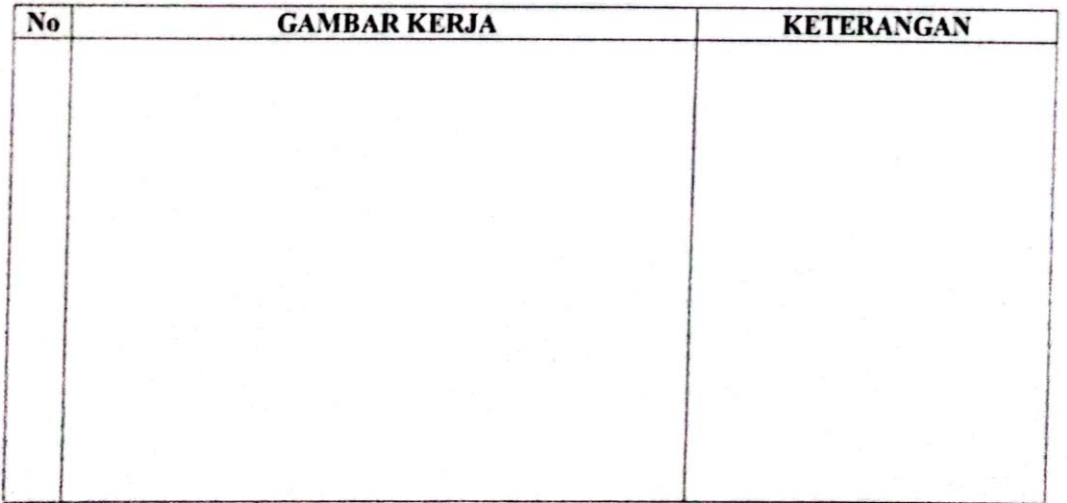

## **KERJA PRAKTEK (KP)**

**HARI** : Rabu

TANGGAL :12 Juli 2023

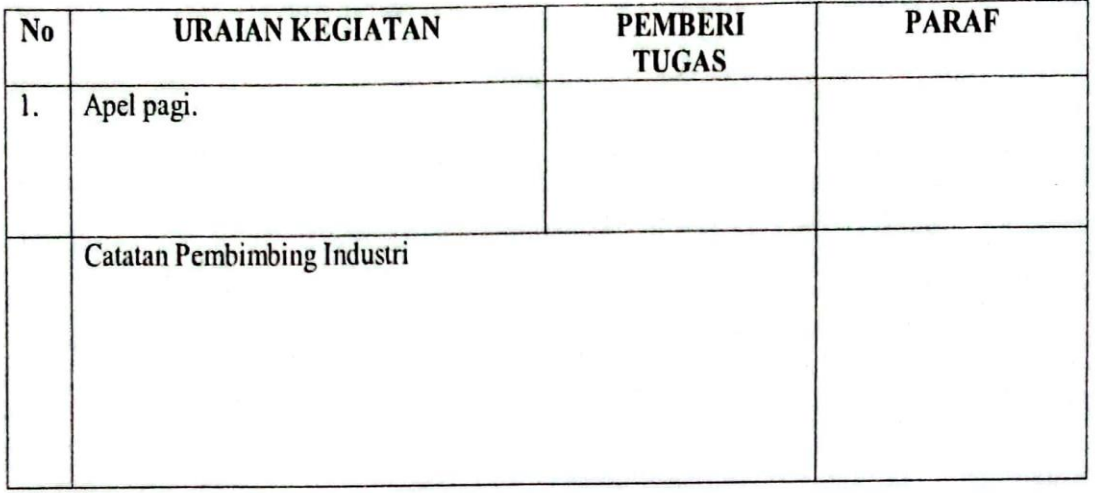

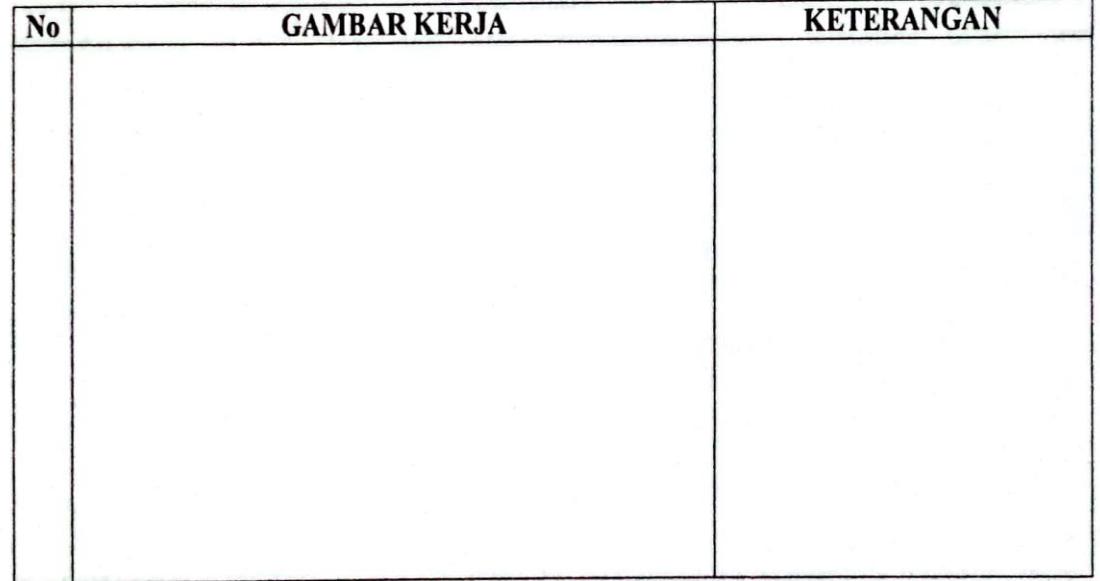

# **KERJA PRAKTEK (KP)**

**HARI** : Kamis

TANGGAL :13 Juli 2023

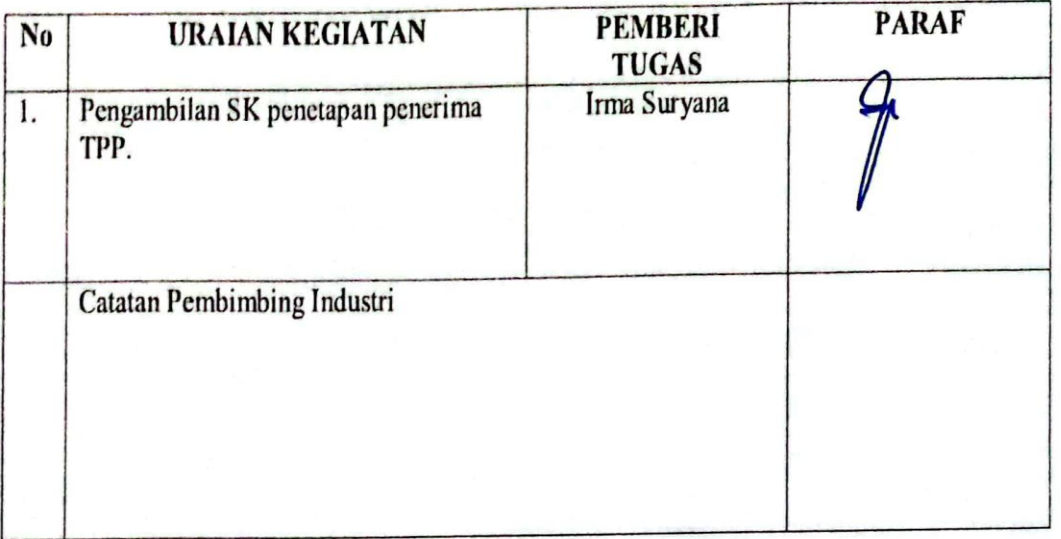

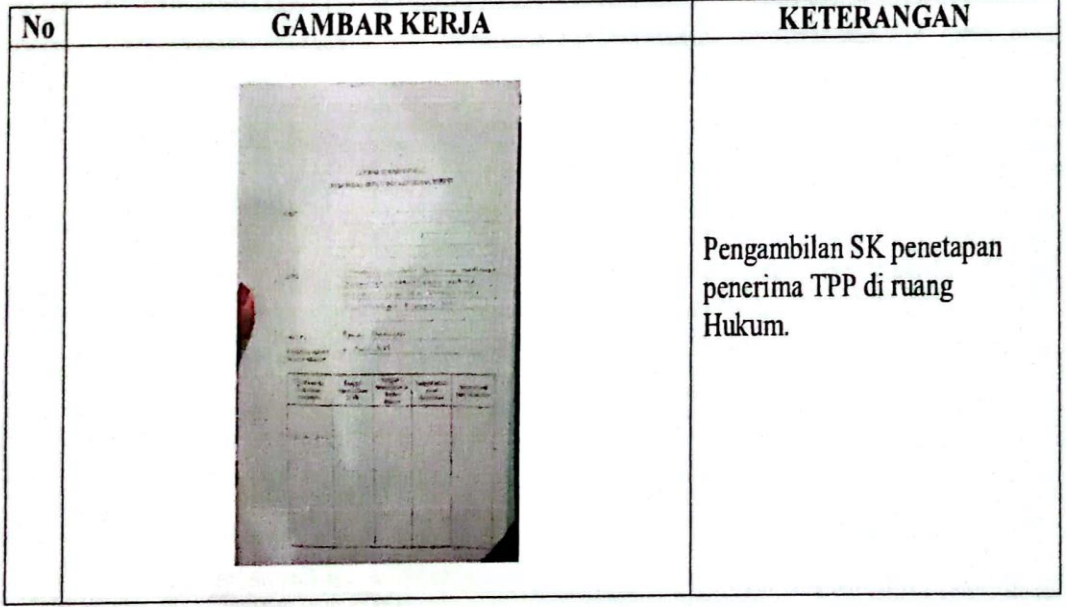

### **KERJA PRAKTEK (KP)**

**HARI** : Jumat

TANGGAL :14 Juli 2023

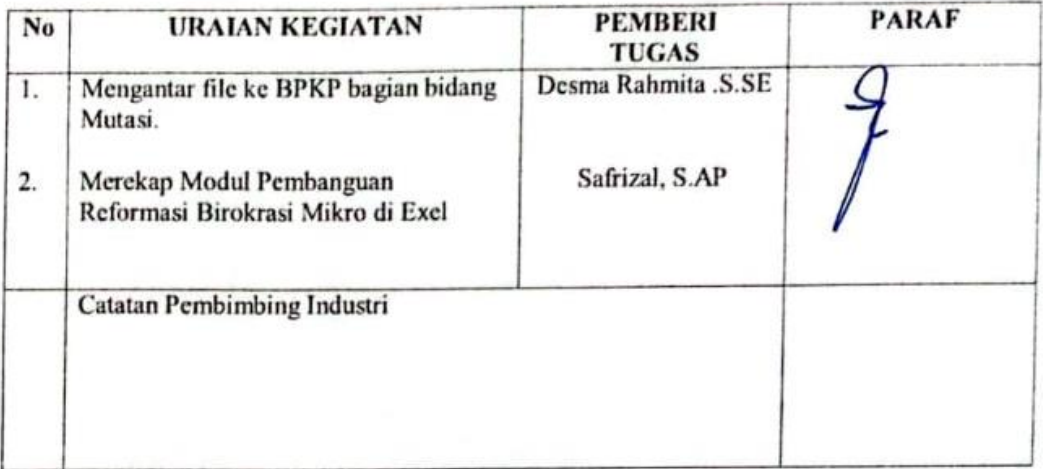

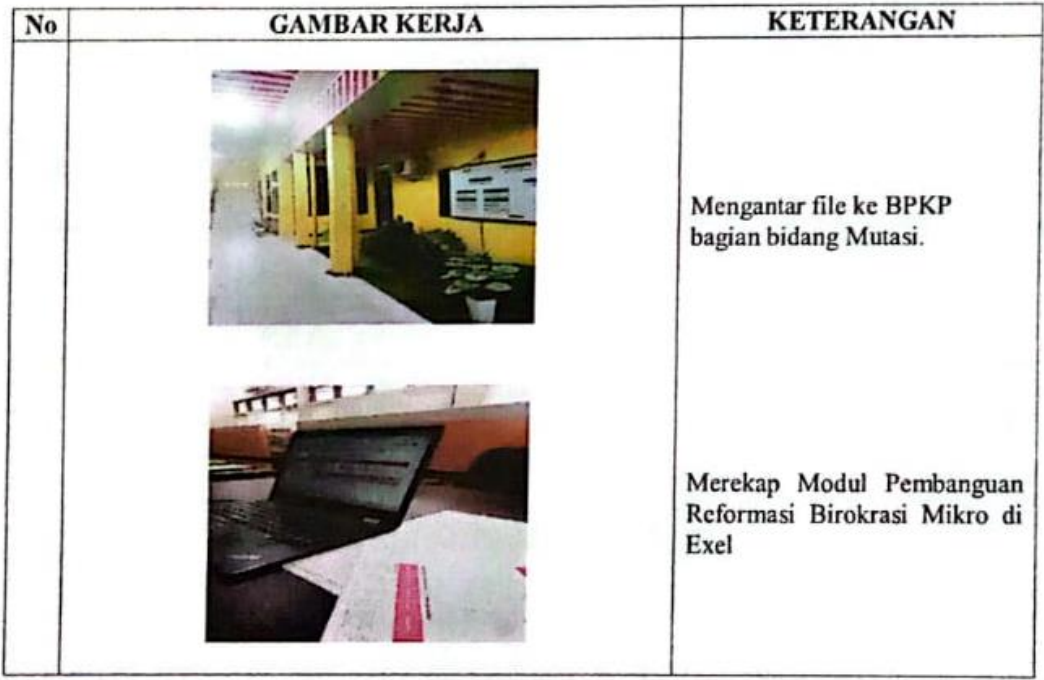

### **KERJA PRAKTEK (KP)**

#### **HARI** : Senin

TANGGAL : 17 Juli 2023

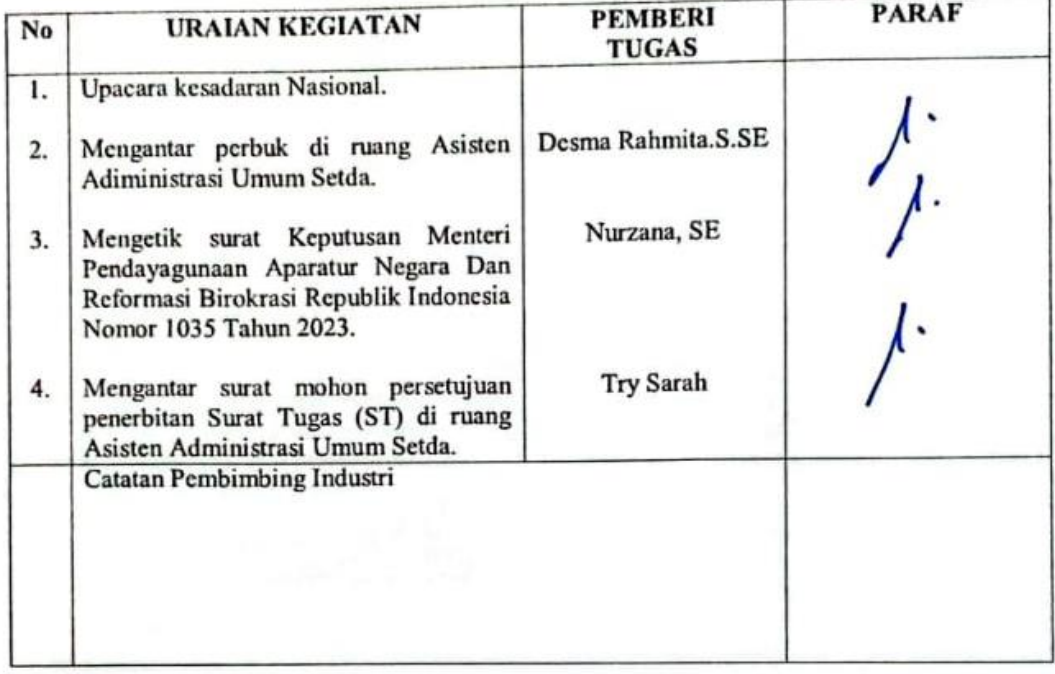

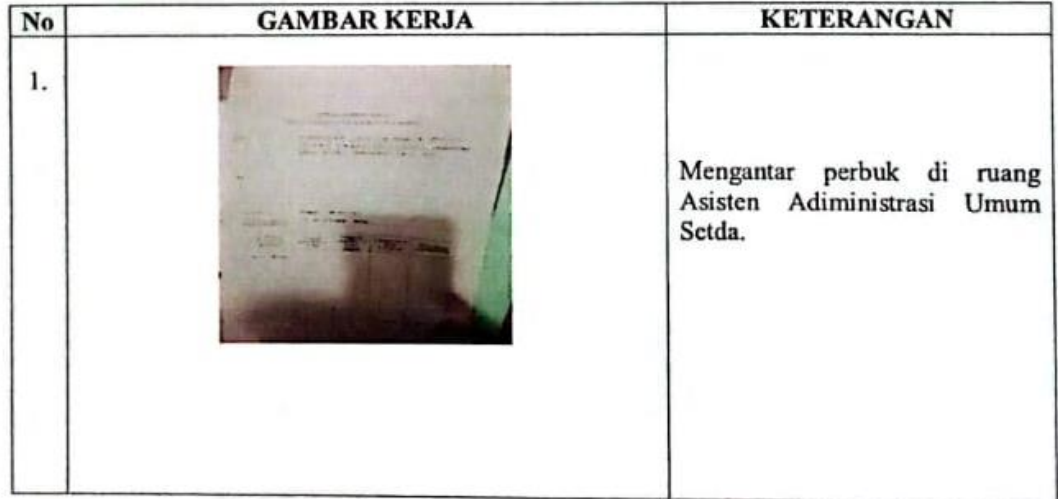

# **KERJA PRAKTEK (KP)**

#### HARI : Selasa

TANGGAL : 18 Juli 2023

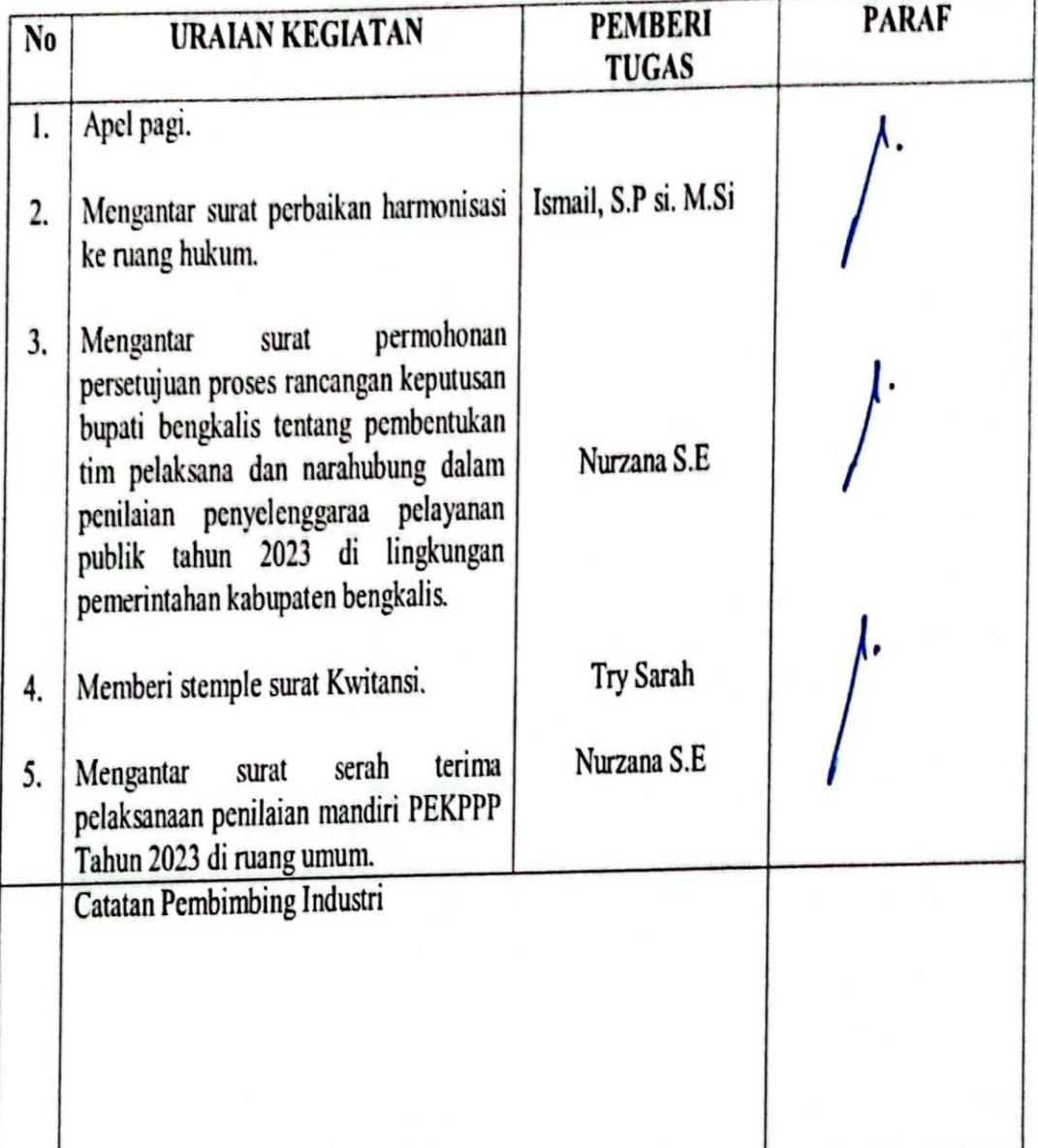

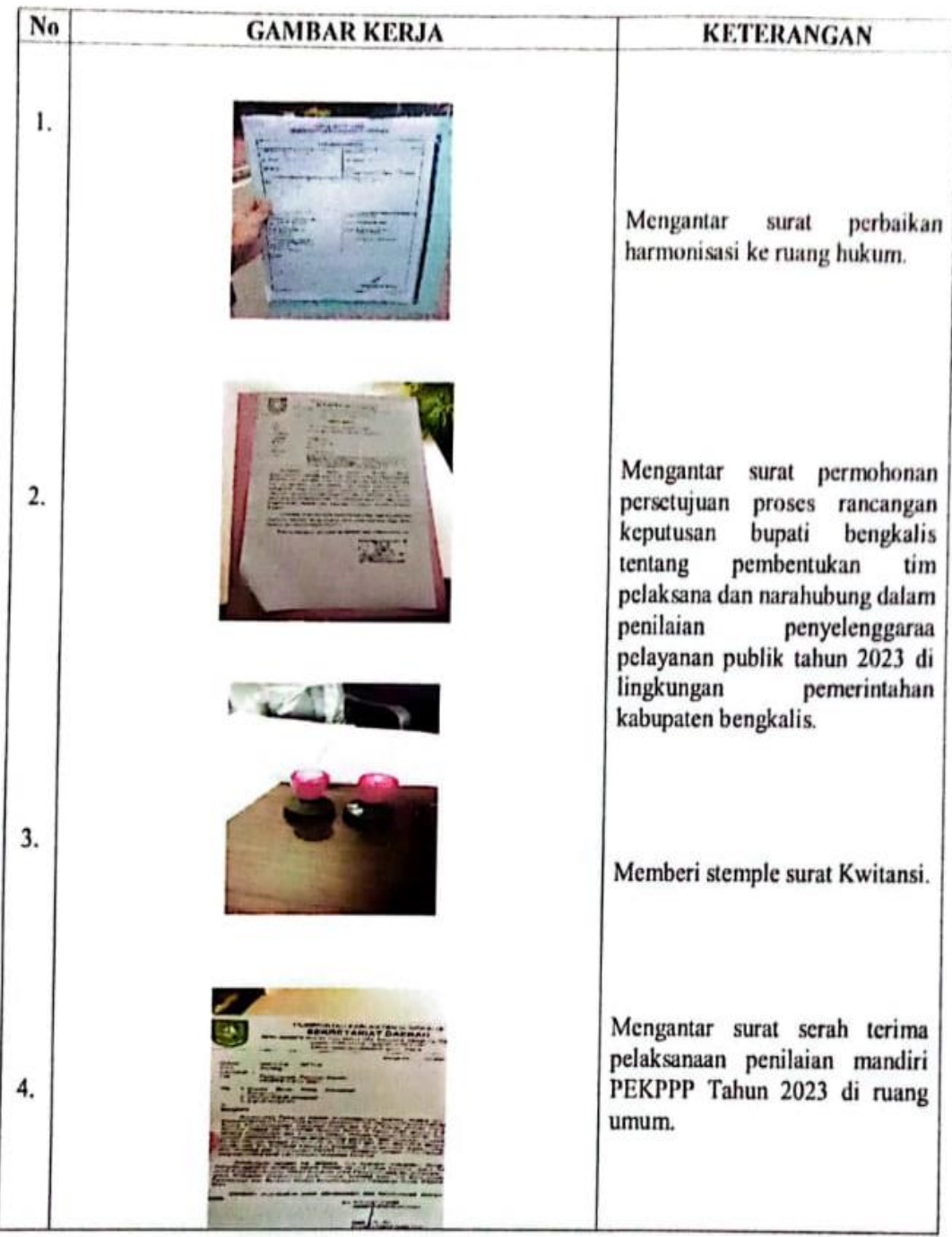

## **KERJA PRAKTEK (KP)**

**HARI** : Rabu

TANGGAL : 19 Juli 2023

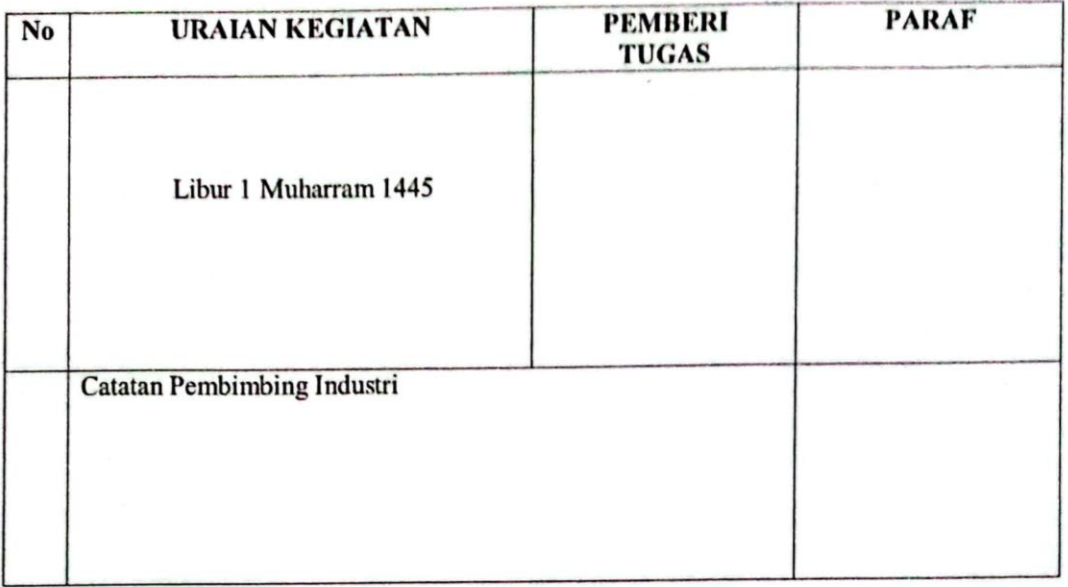

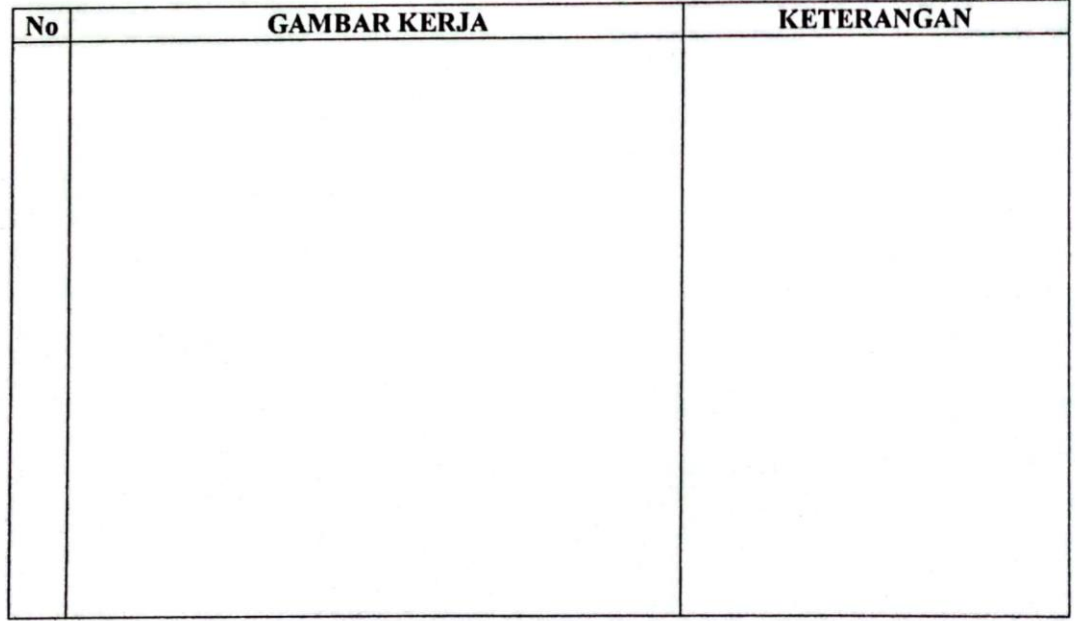

# **KERJA PRAKTEK (KP)**

HARI : Kamis

TANGGAL : 20 Juli 2023

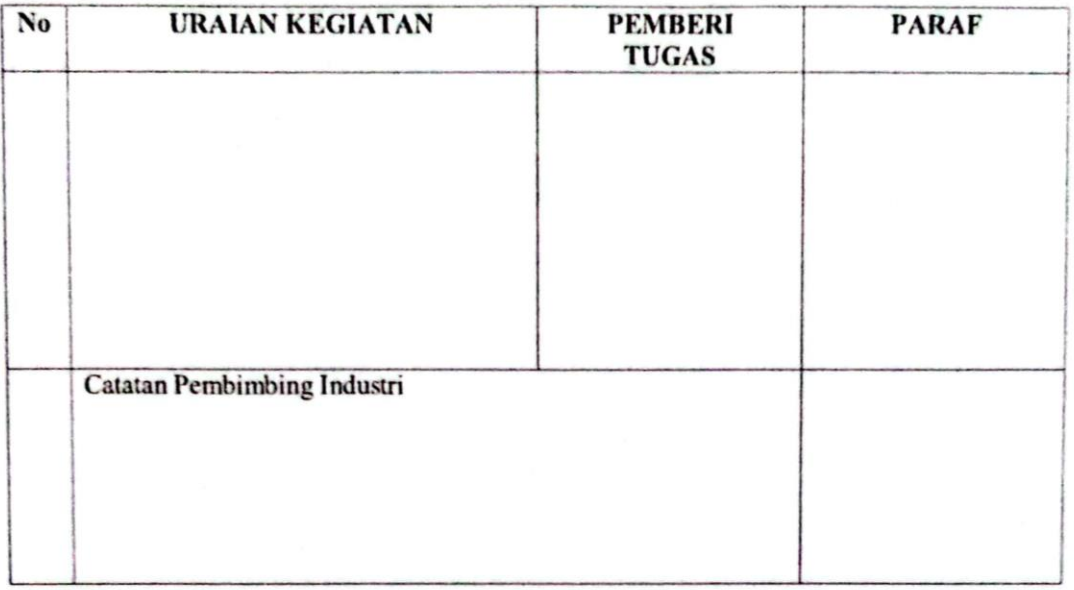

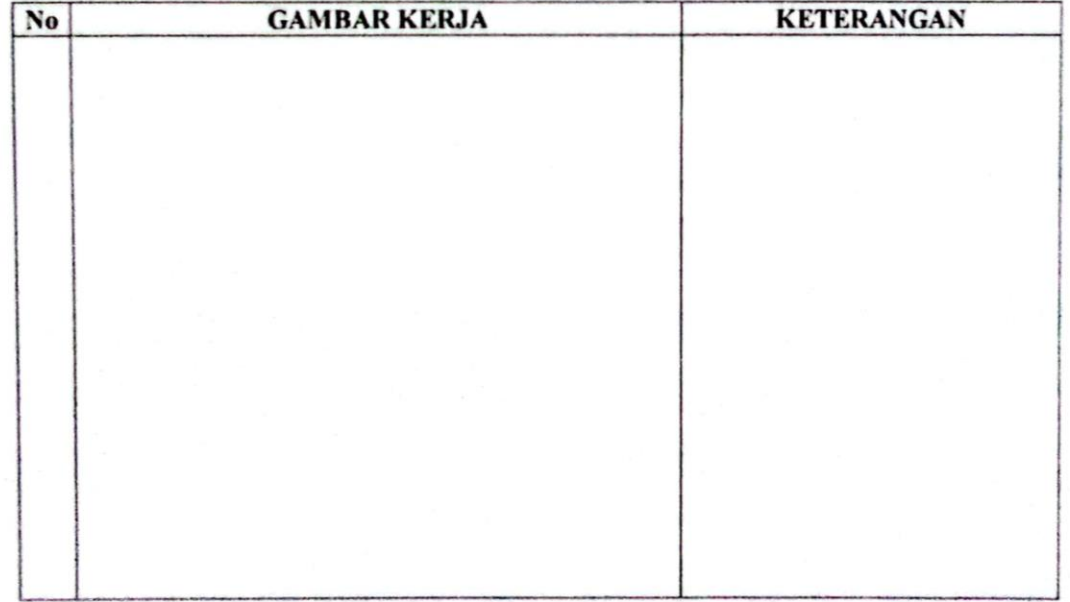

### **KERJA PRAKTEK (KP)**

**HARI** : Jumat

TANGGAL : 21 Juli 2023

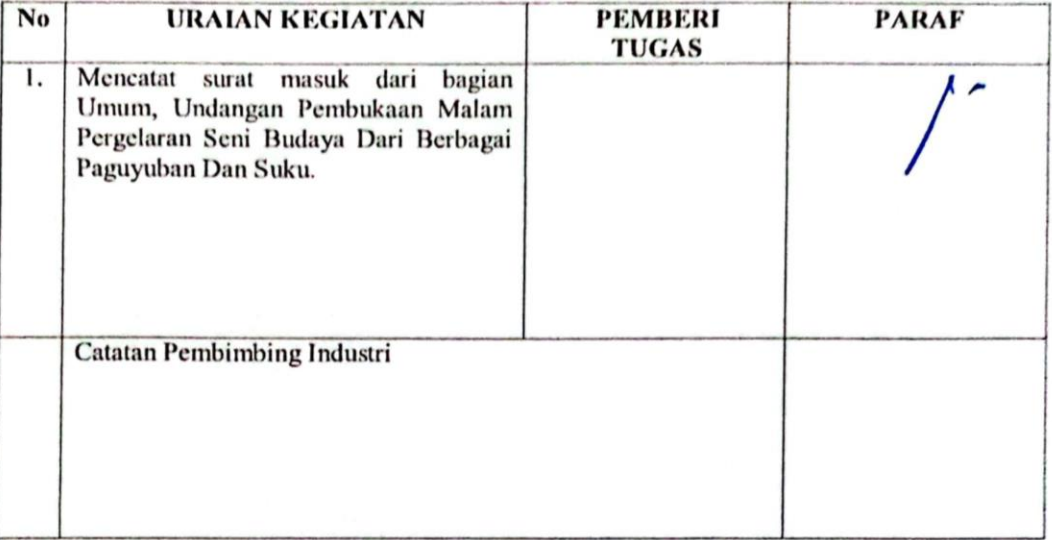

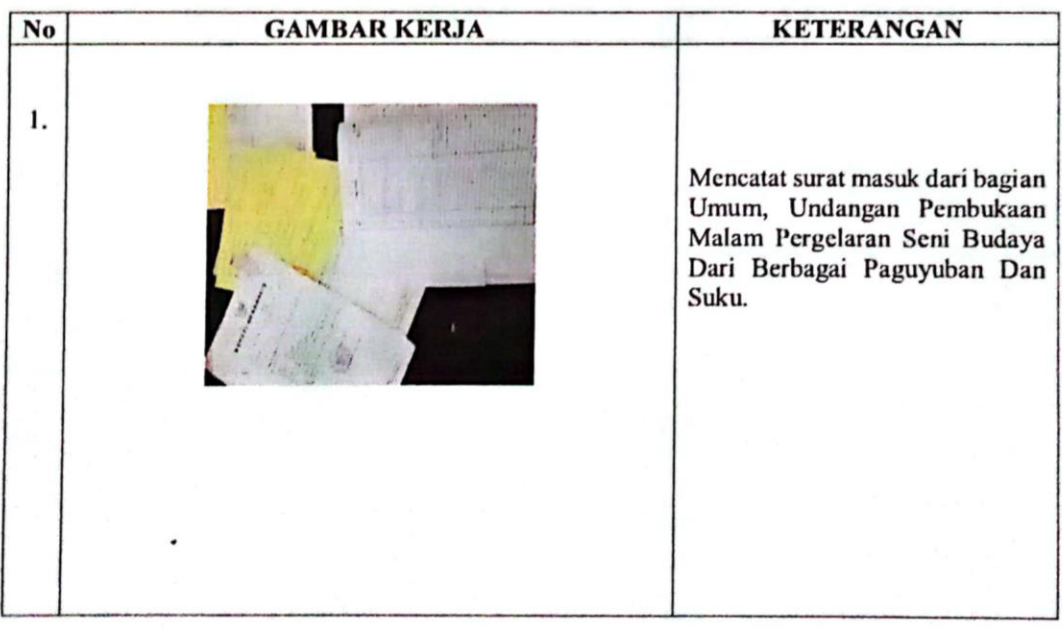

### **KERJA PRAKTEK (KP)**

**HARI** : Senin-Kamis

TANGGAL : 24-27 Juli 2023

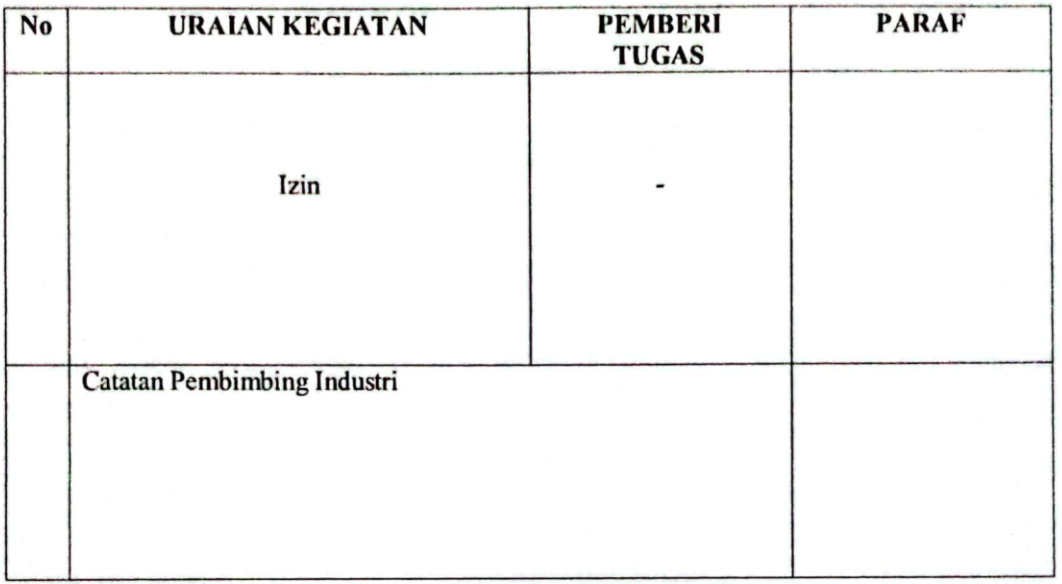

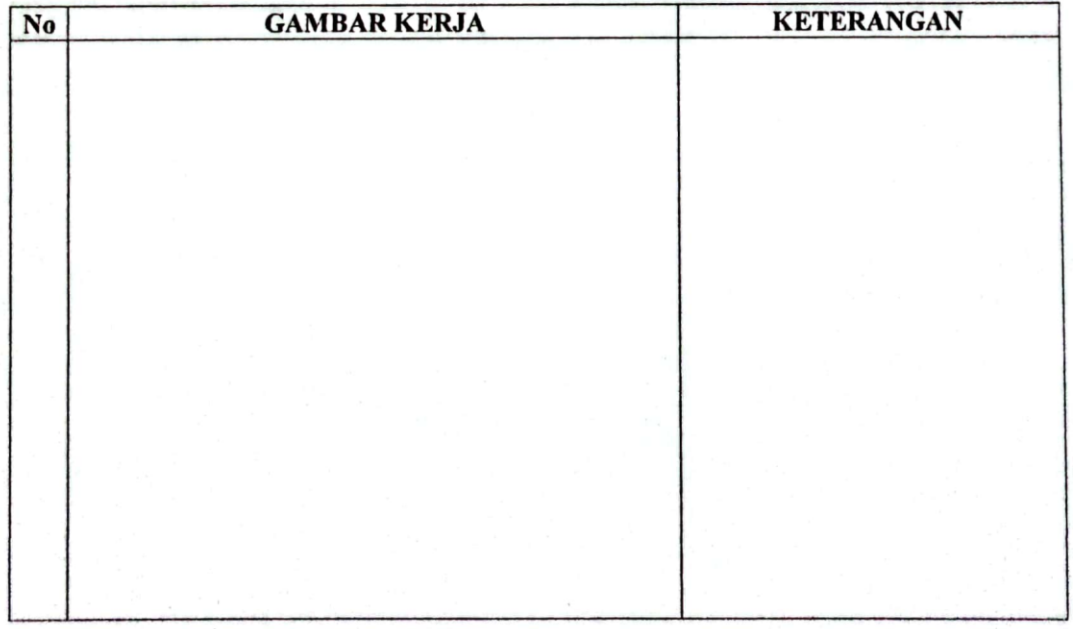

### **KERJA PRAKTEK (KP)**

#### **HARI** : Jumat

TANGGAL : 28 Juli 2023

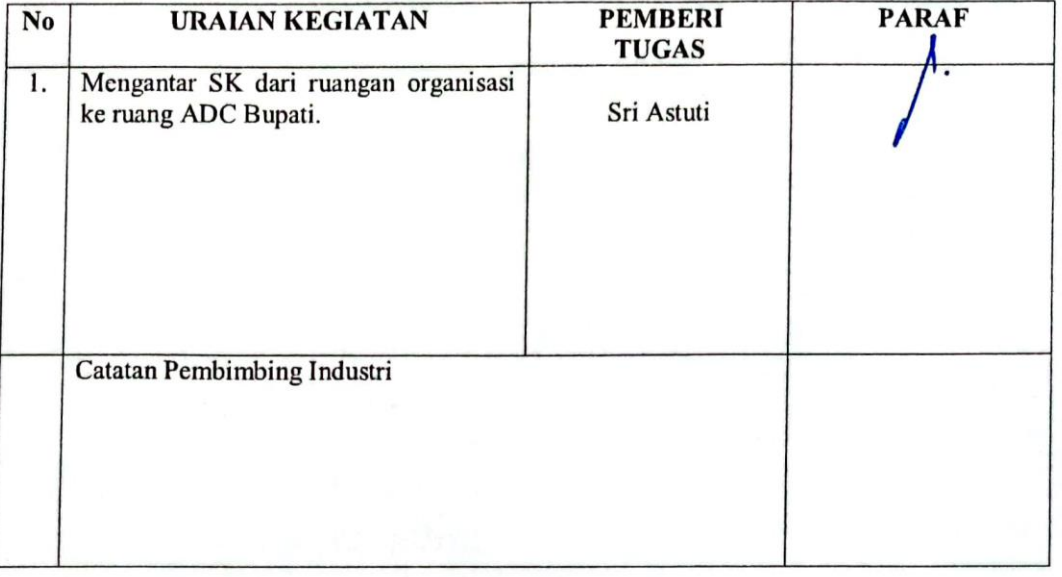

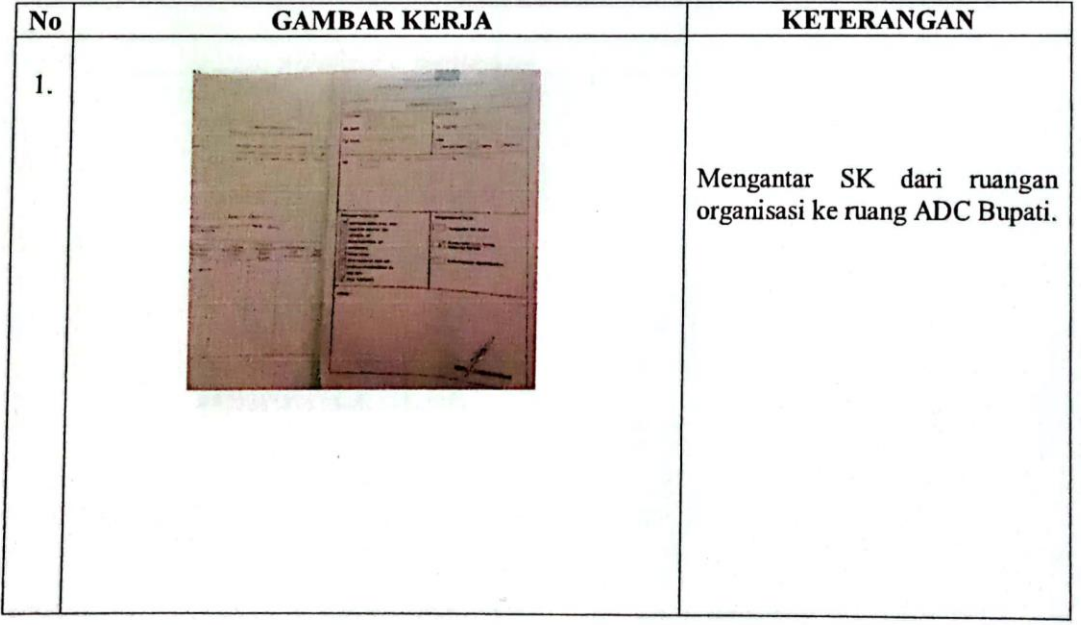

### **KERJA PRAKTEK (KP)**

**HARI** : Senin

TANGGAL : 31 Juli 2023

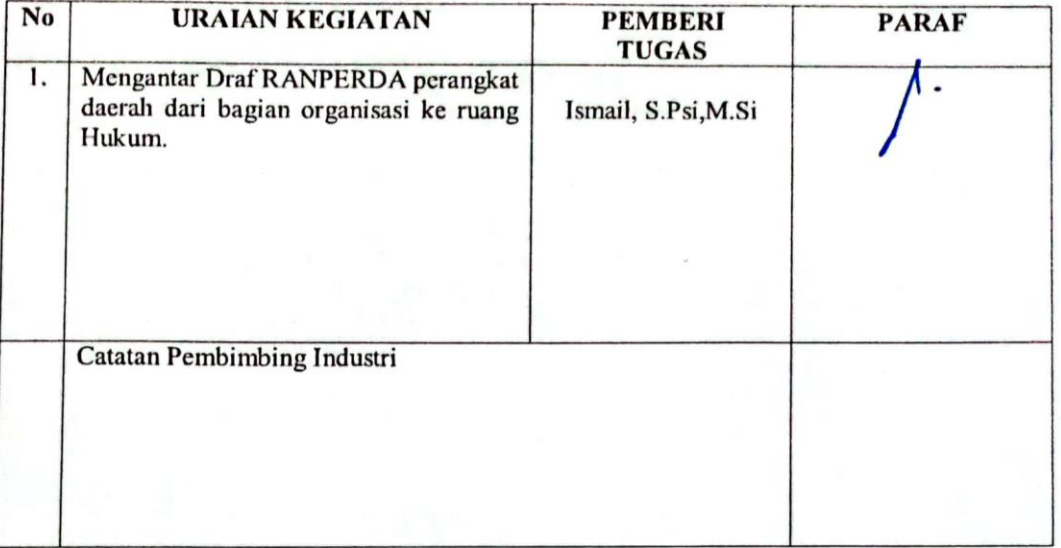

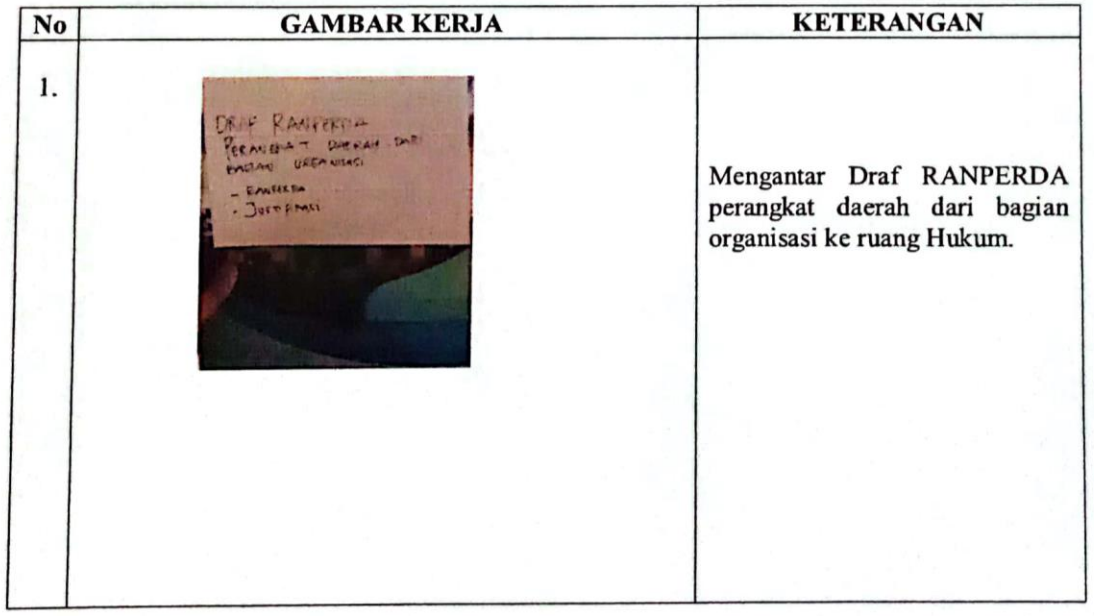

### **KERJA PRAKTEK (KP)**

**HARI** : Selasa

TANGGAL : 01 Agustus 2023

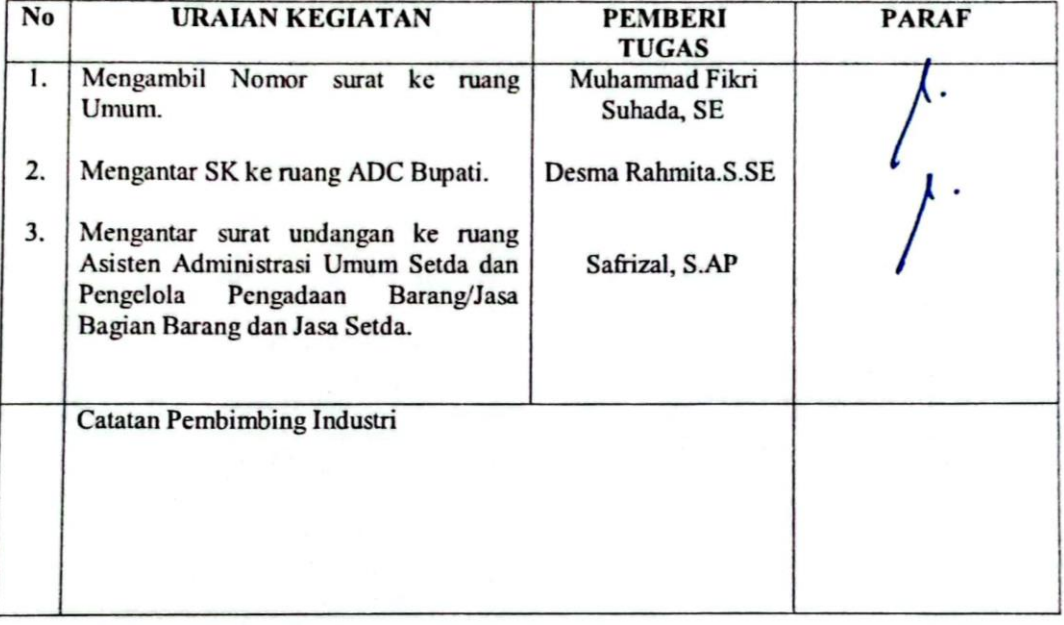

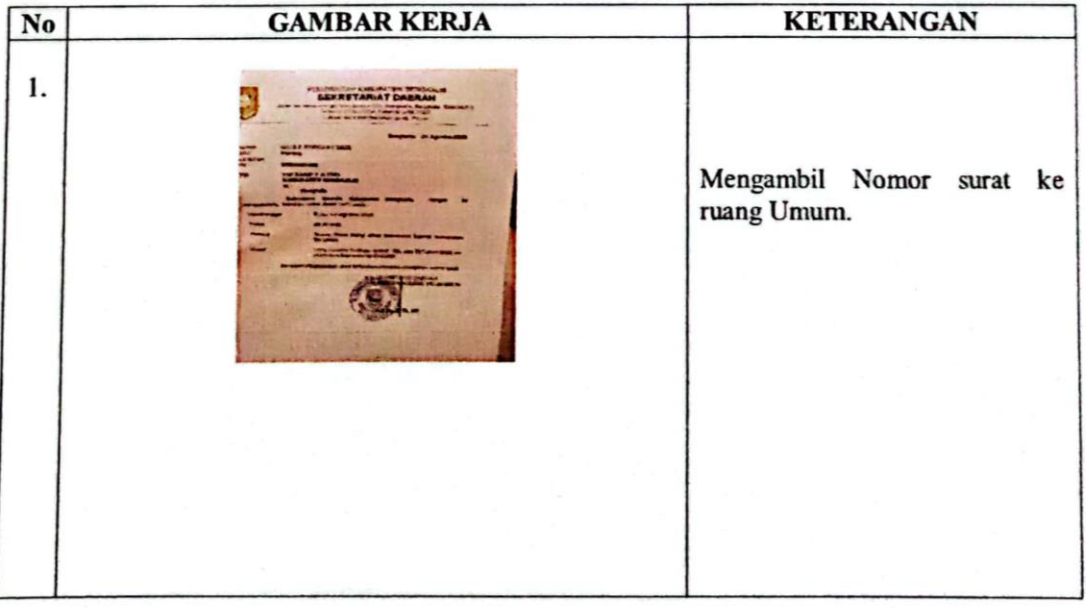

### **KERJA PRAKTEK (KP)**

#### **HARI** : Rabu

TANGGAL : 02 Agustus 2023

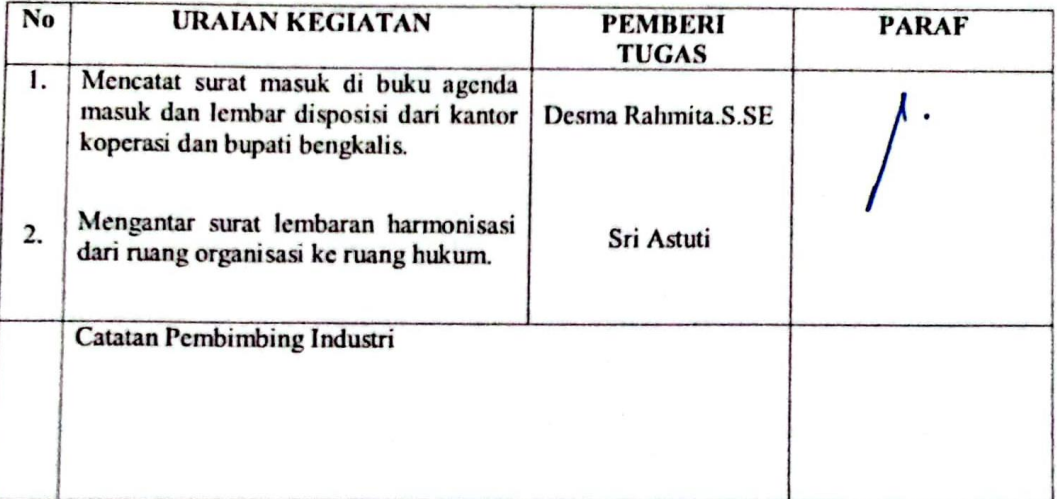

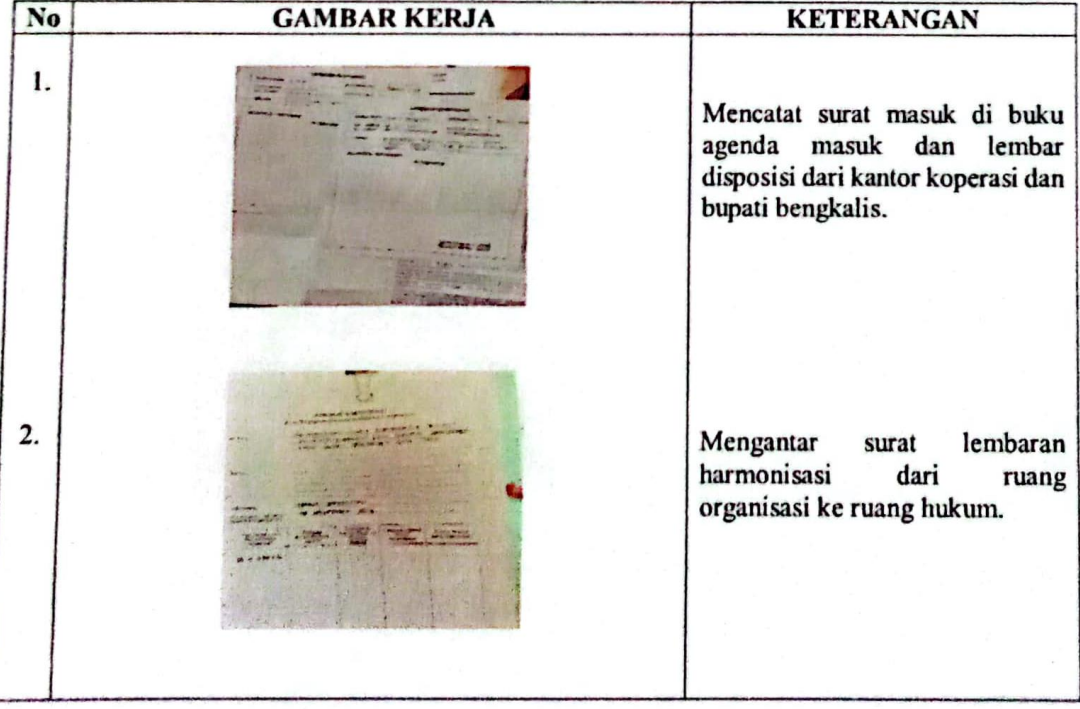

## **KERJA PRAKTEK (KP)**

#### **HARI** : Kamis

TANGGAL : 03 Agustus 2023

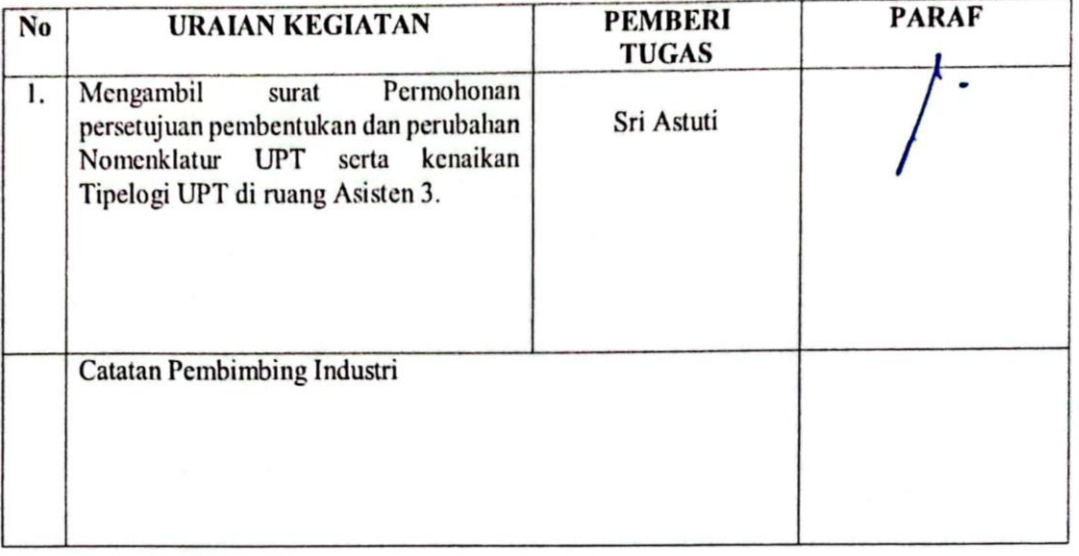

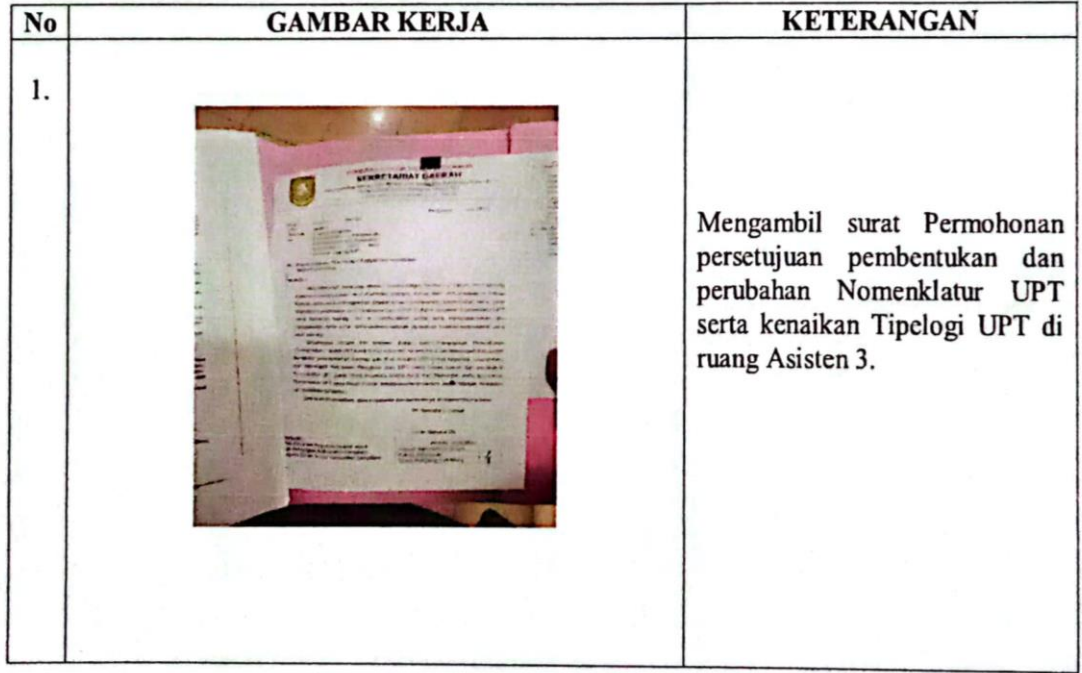

### **KERJA PRAKTEK (KP)**

**HARI** : Jumat

TANGGAL : 04 Agustus 2023

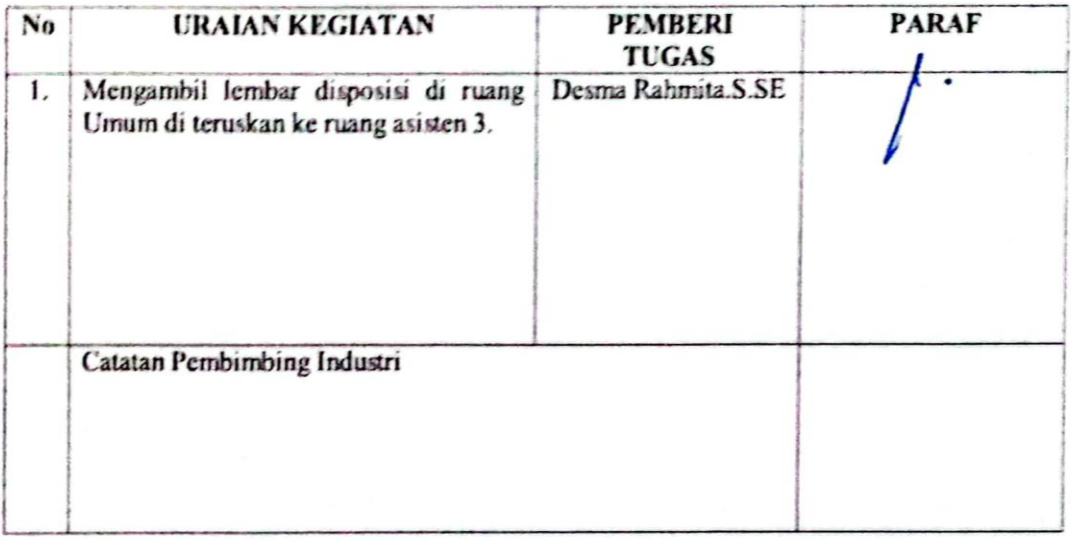

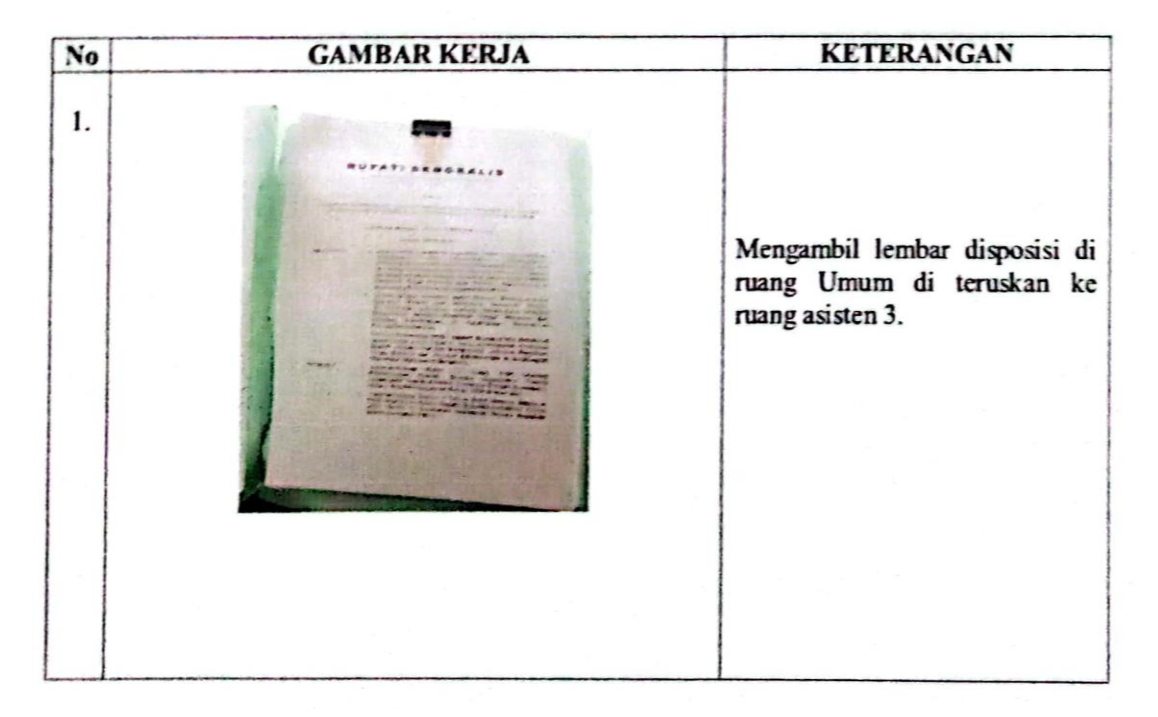

### **KERJA PRAKTEK (KP)**

#### **HARI** : Senin

TANGGAL : 07 Agustus 2023

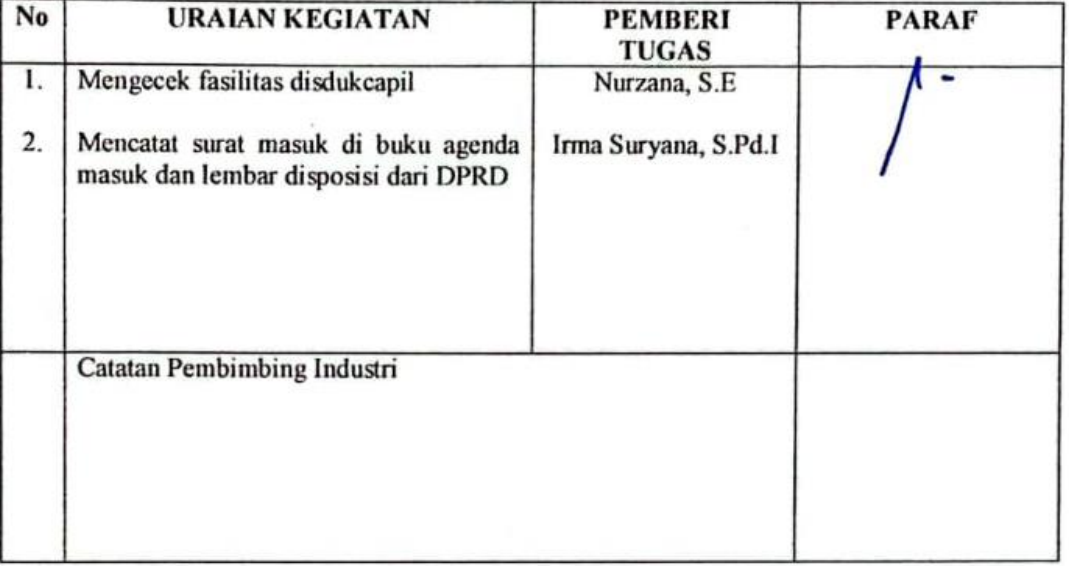

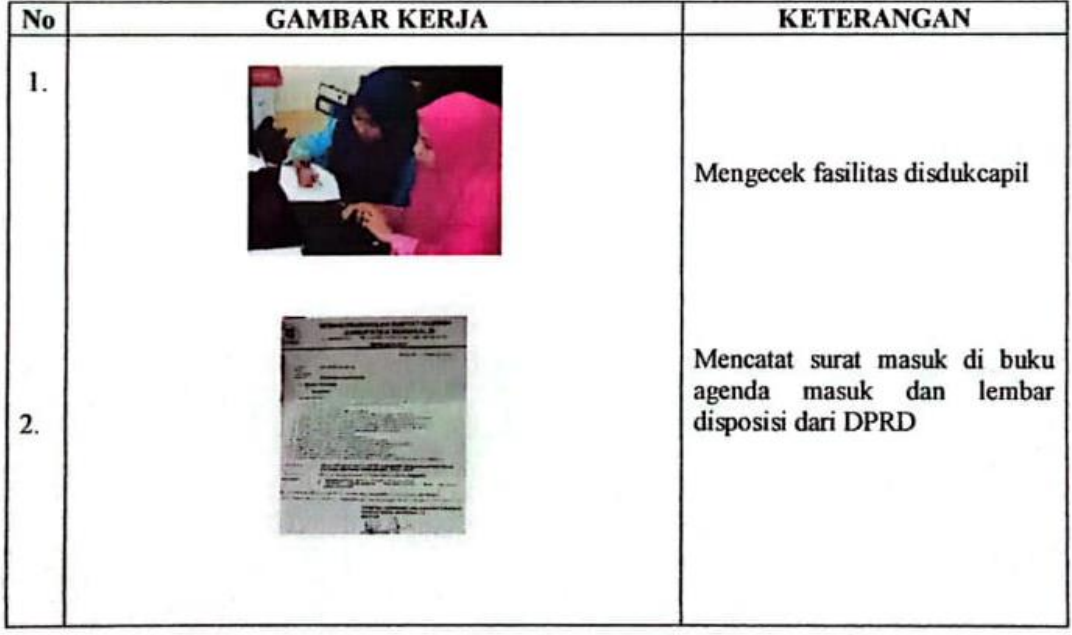

## **KERJA PRAKTEK (KP)**

#### HARI : Selasa

TANGGAL : 08 Agustus 2023

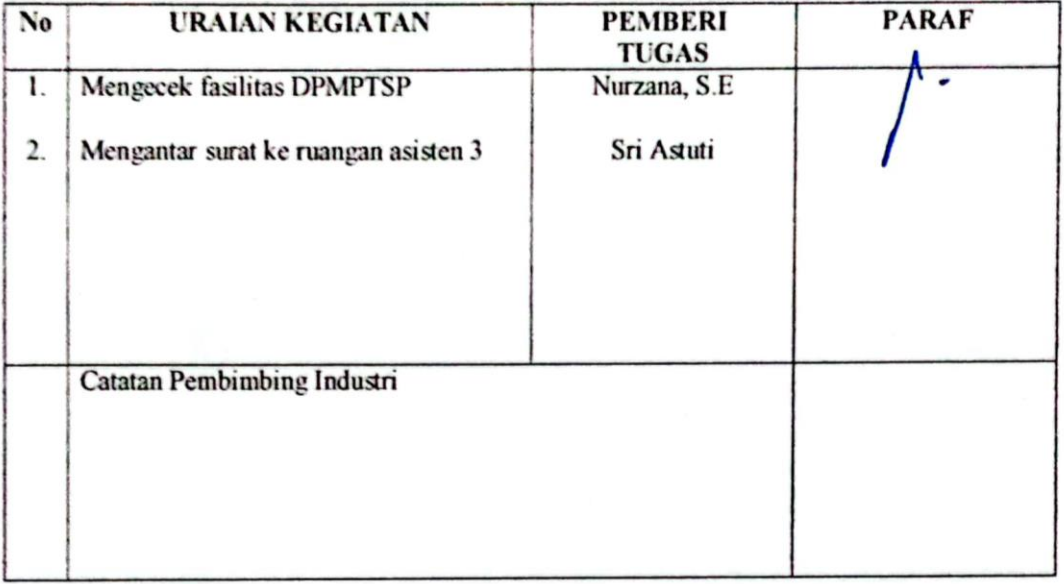

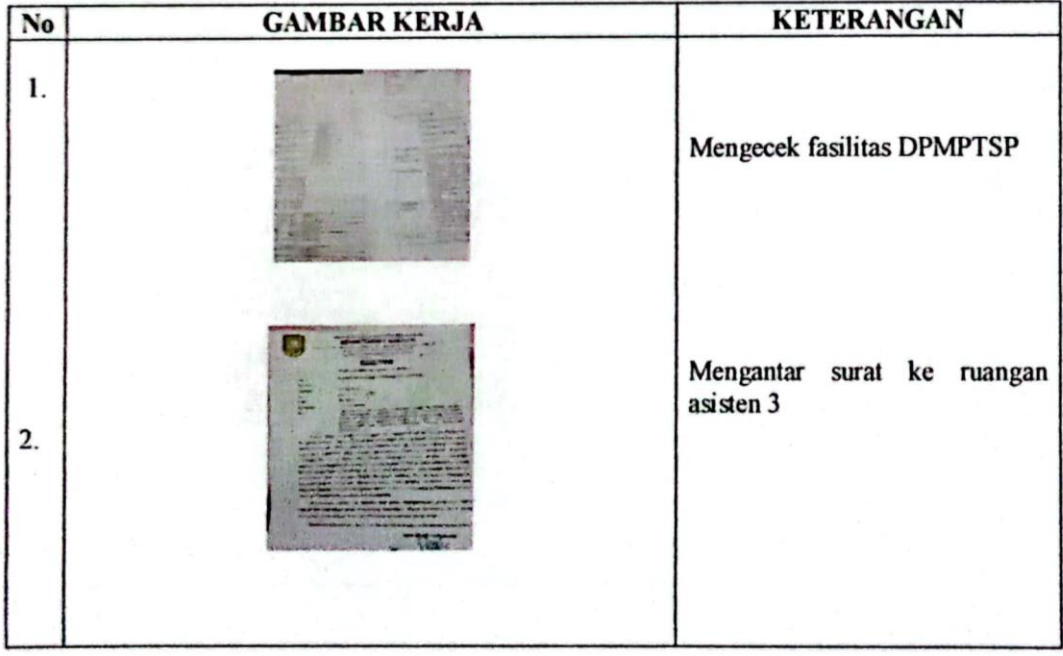

## **KERJA PRAKTEK (KP)**

**HARI** :  $Rabu$ 

TANGGAL : 09 Agustus 2023

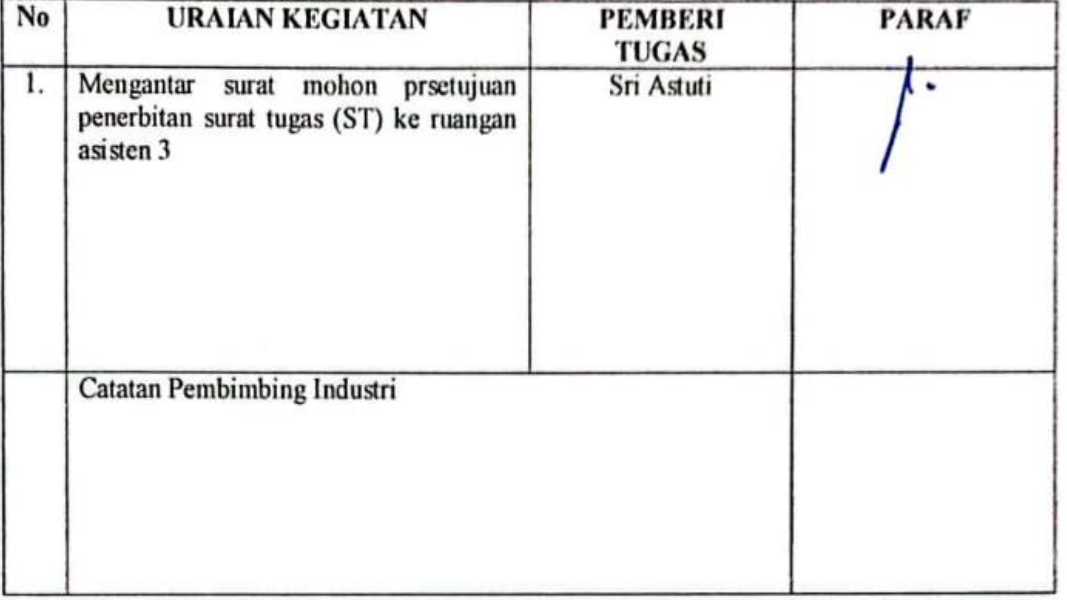

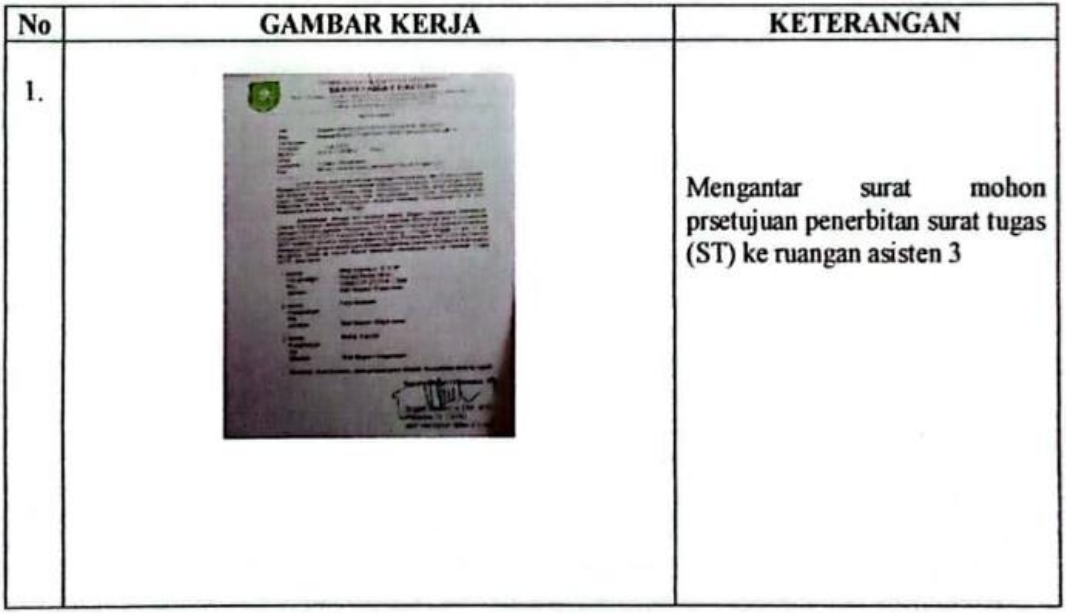

## **KERJA PRAKTEK (KP)**

**HARI** : Kamis

TANGGAL : 10 Agustus 2023

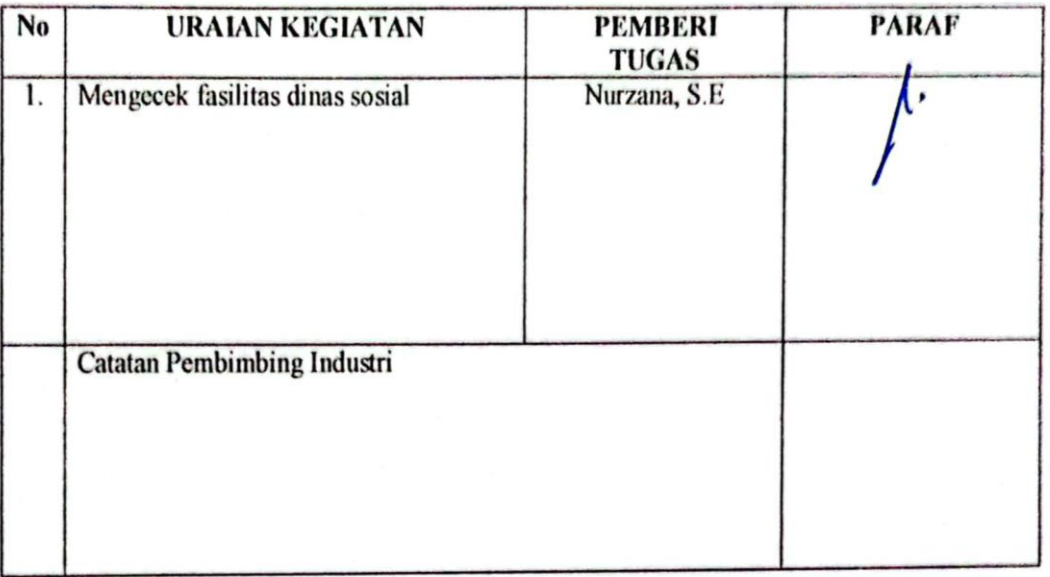

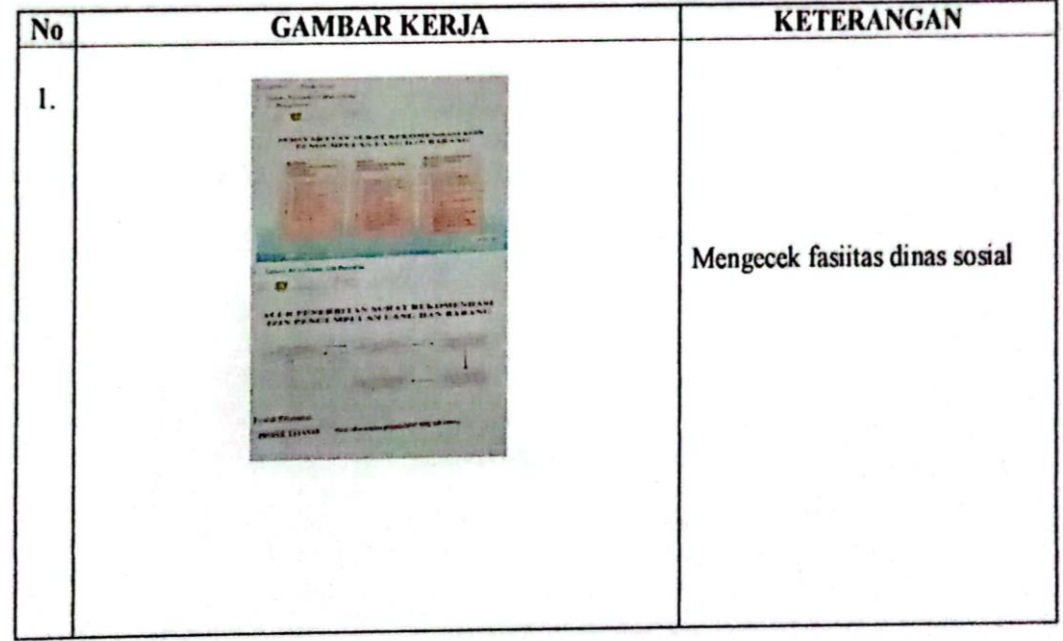

### **KERJA PRAKTEK (KP)**

 $\bar{a}$ 

#### **HARI** : Jumat

TANGGAL : 11 Agustus 2023

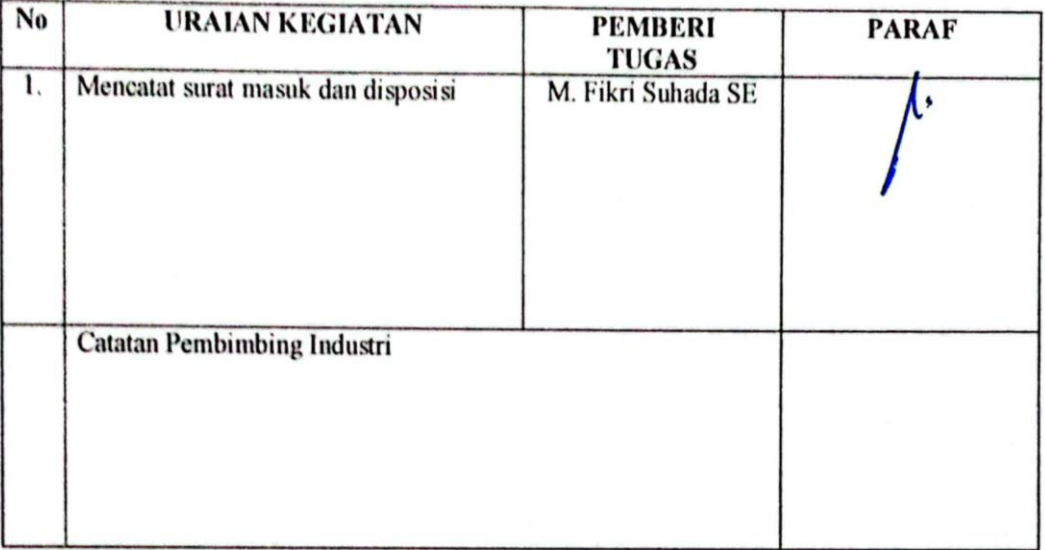

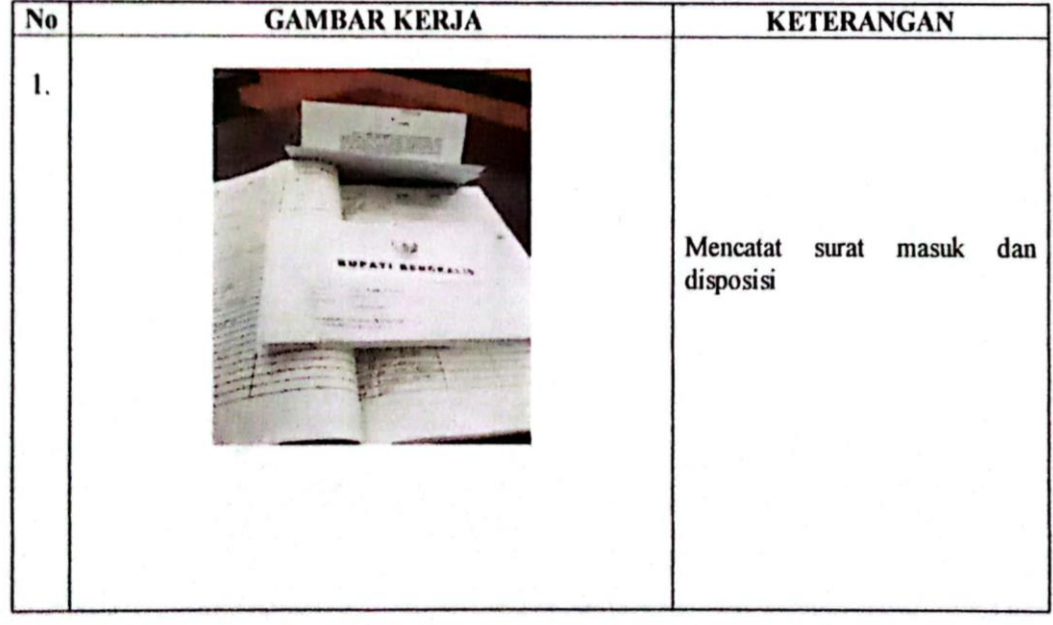
### **KERJA PRAKTEK (KP)**

**HARI** : Senin

TANGGAL : 14 Agustus 2023

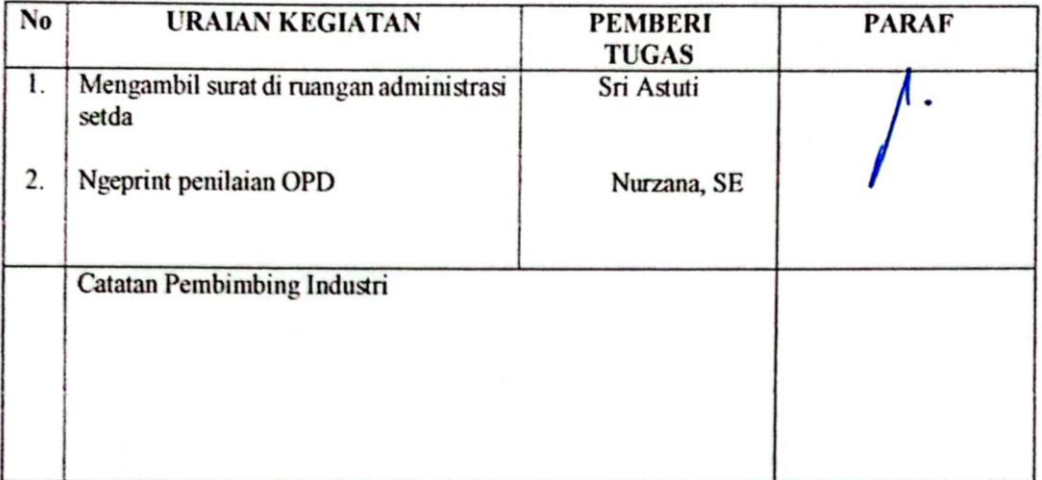

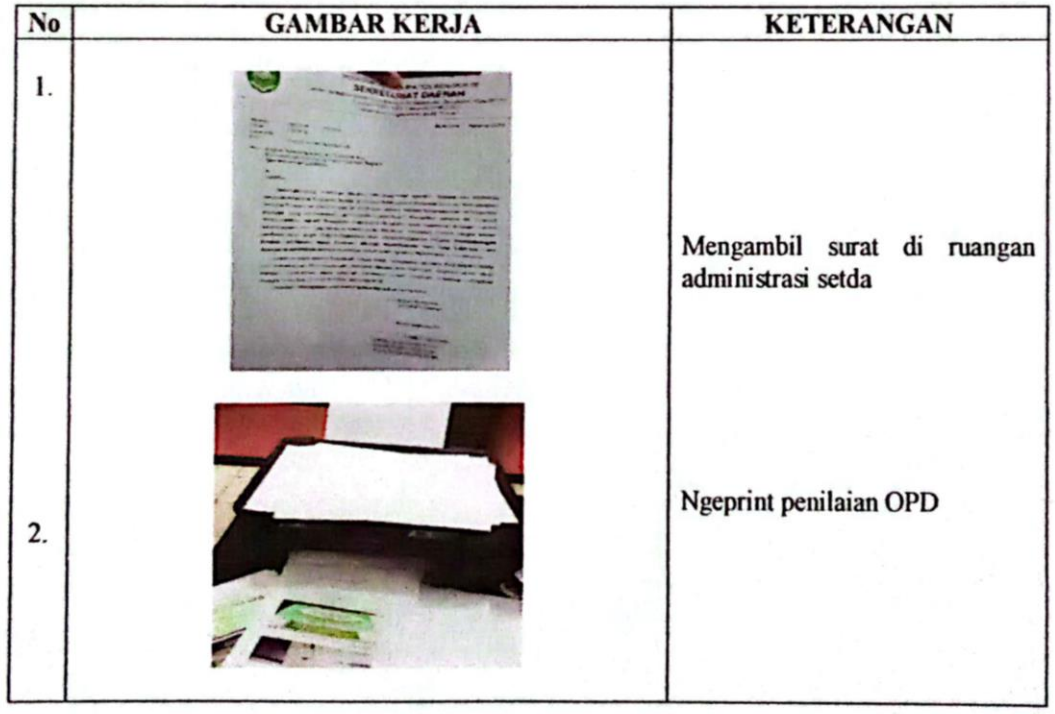

# **KERJA PRAKTEK (KP)**

#### HARI : Selasa-Rabu

TANGGAL : 15-16 Agustus 2023

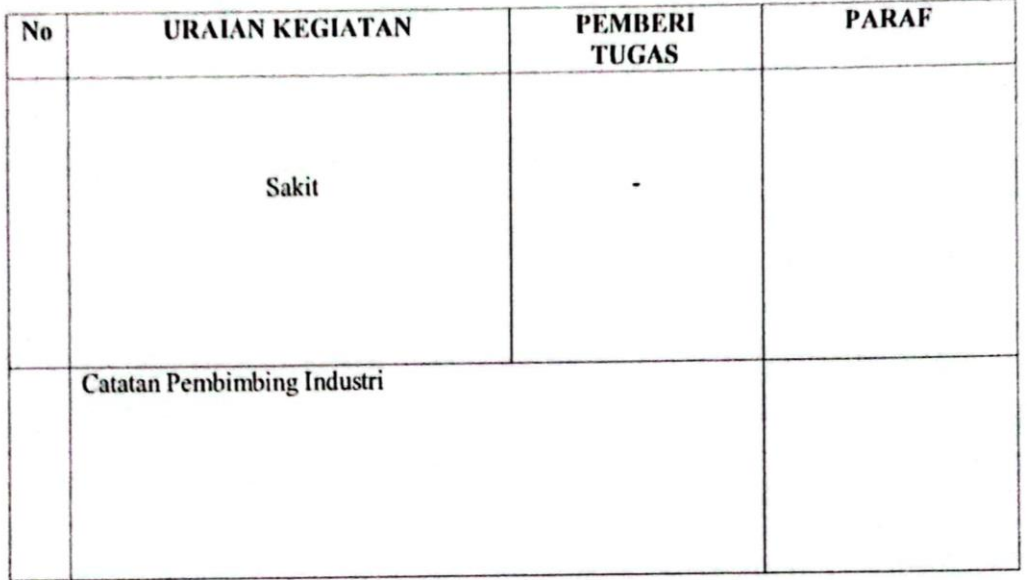

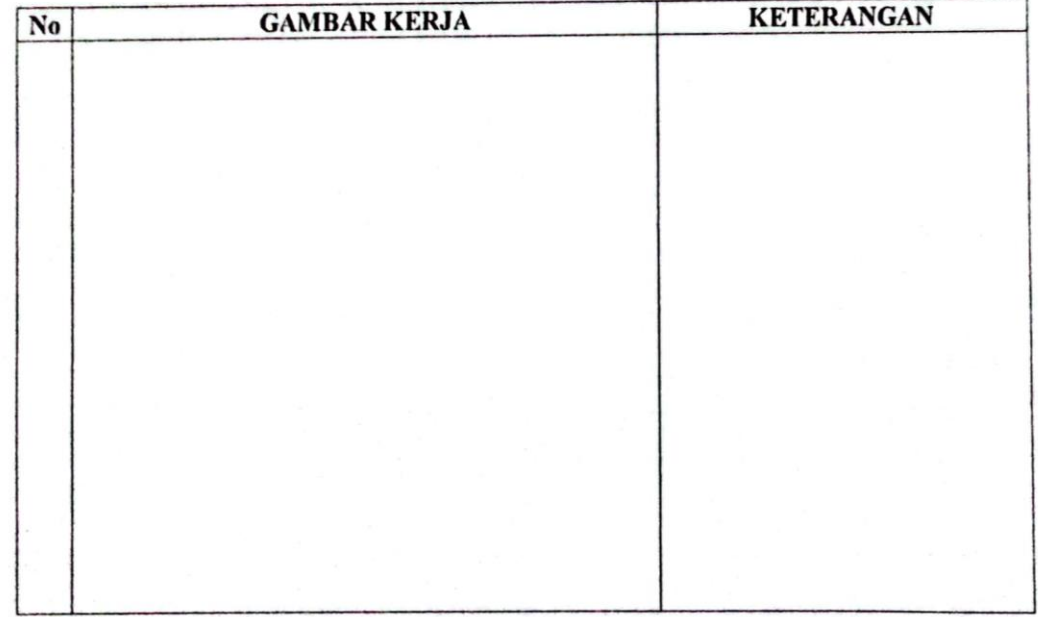

# **KERJA PRAKTEK (KP)**

HARI : Kamis

TANGGAL : 17 Agustus 2023

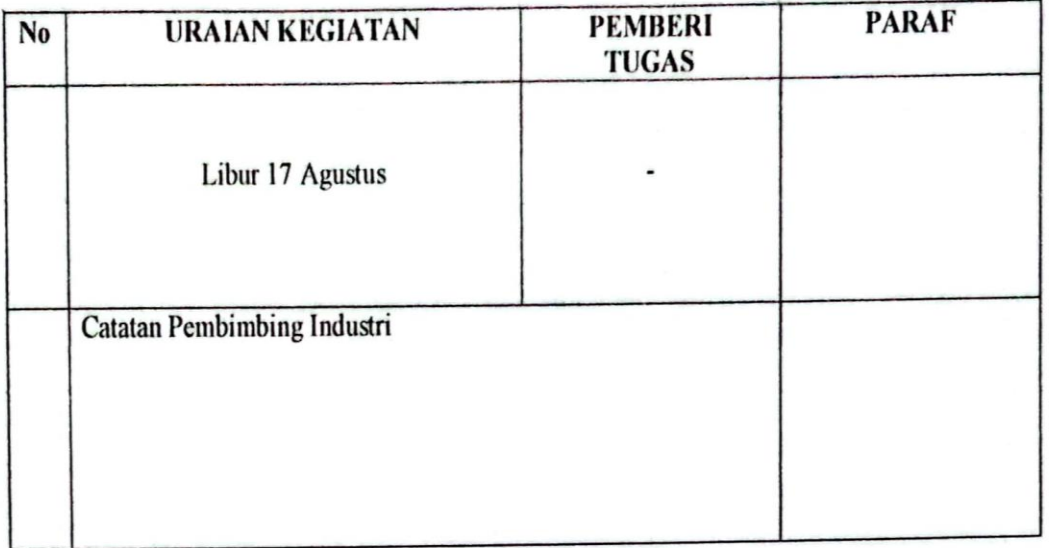

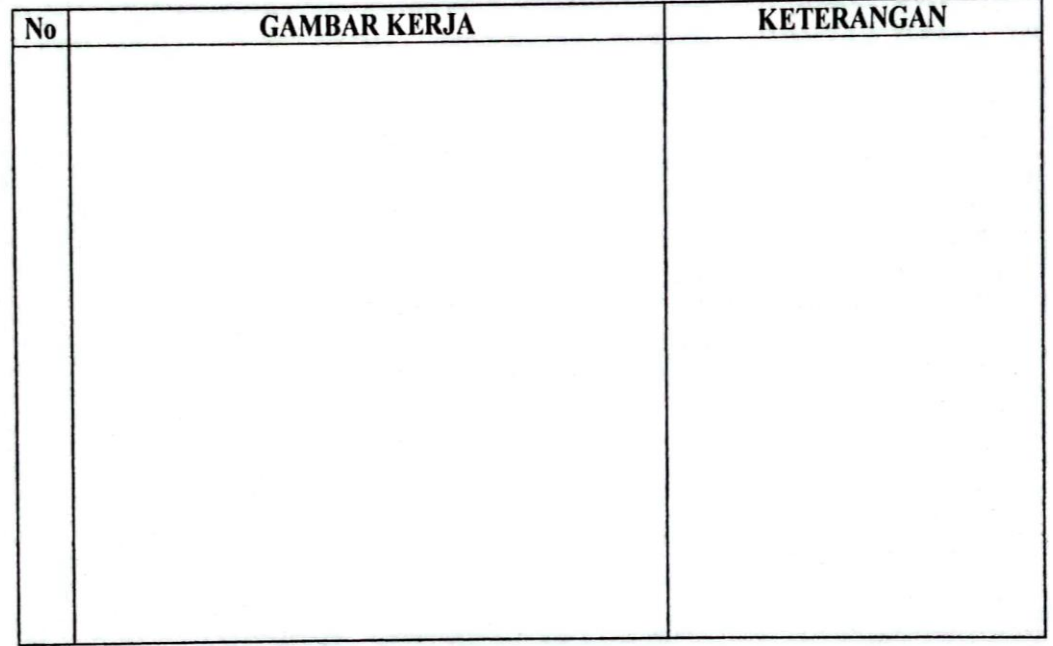

# **KERJA PRAKTEK (KP)**

**HARI** : Jumat

TANGGAL : 18 Agustus 2023

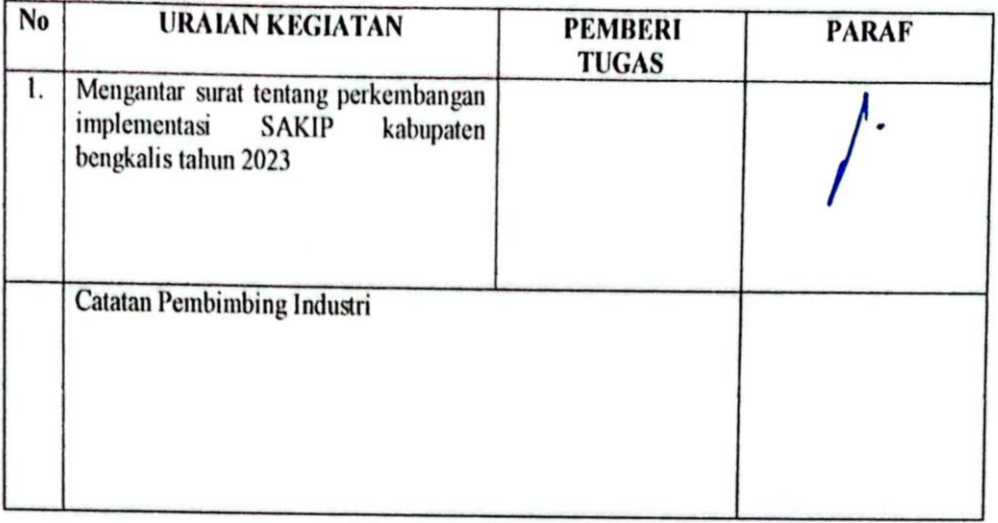

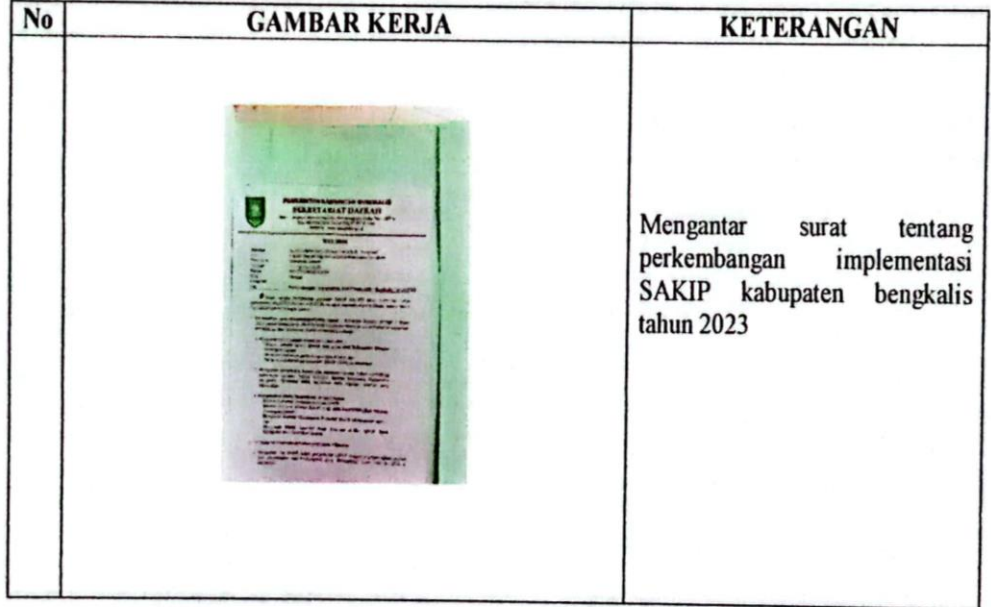

# **KERJA PRAKTEK (KP)**

**HARI** : Senin-Selasa

TANGGAL : 21-22 Agustus 2023

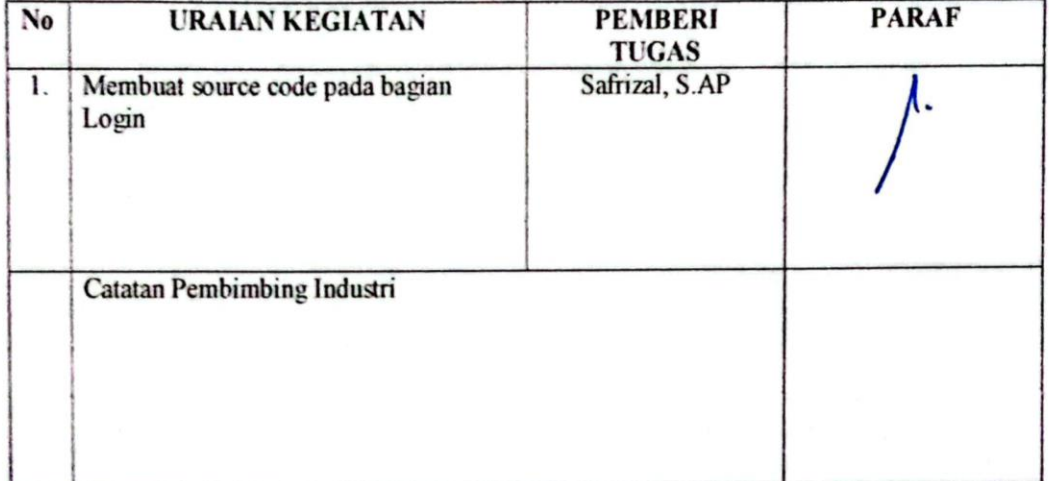

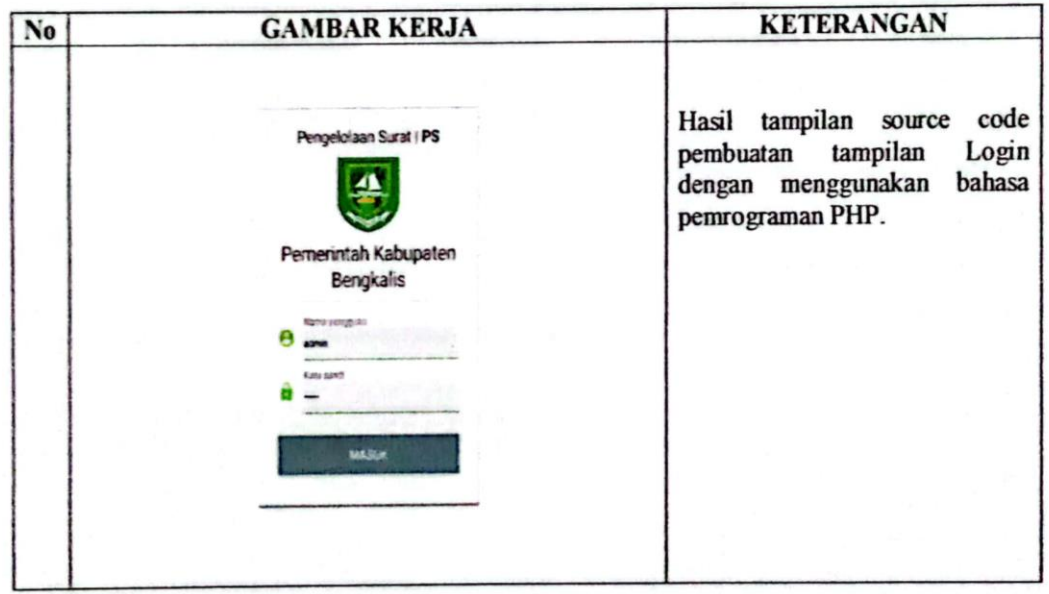

### **KERJA PRAKTEK (KP)**

#### HARI : Rabu-Jumat

TANGGAL : 23-25 Agustus 2023

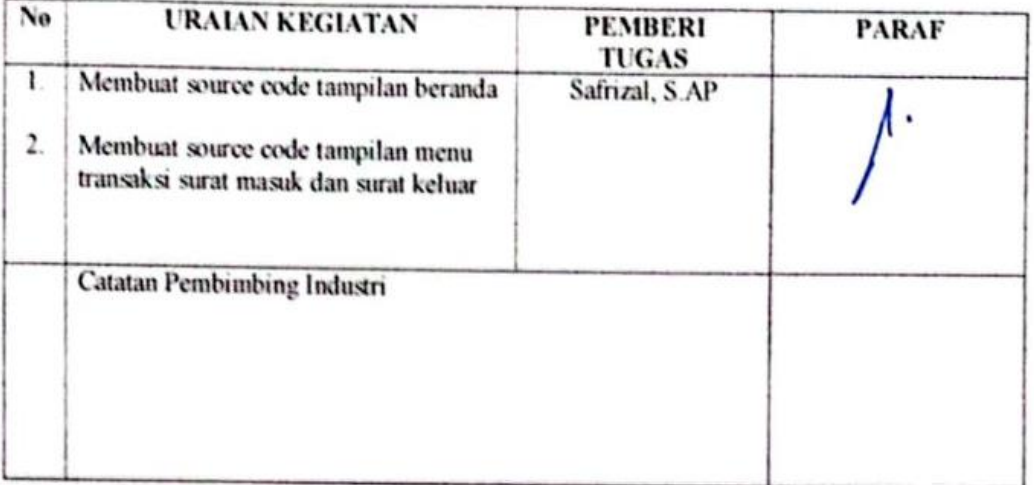

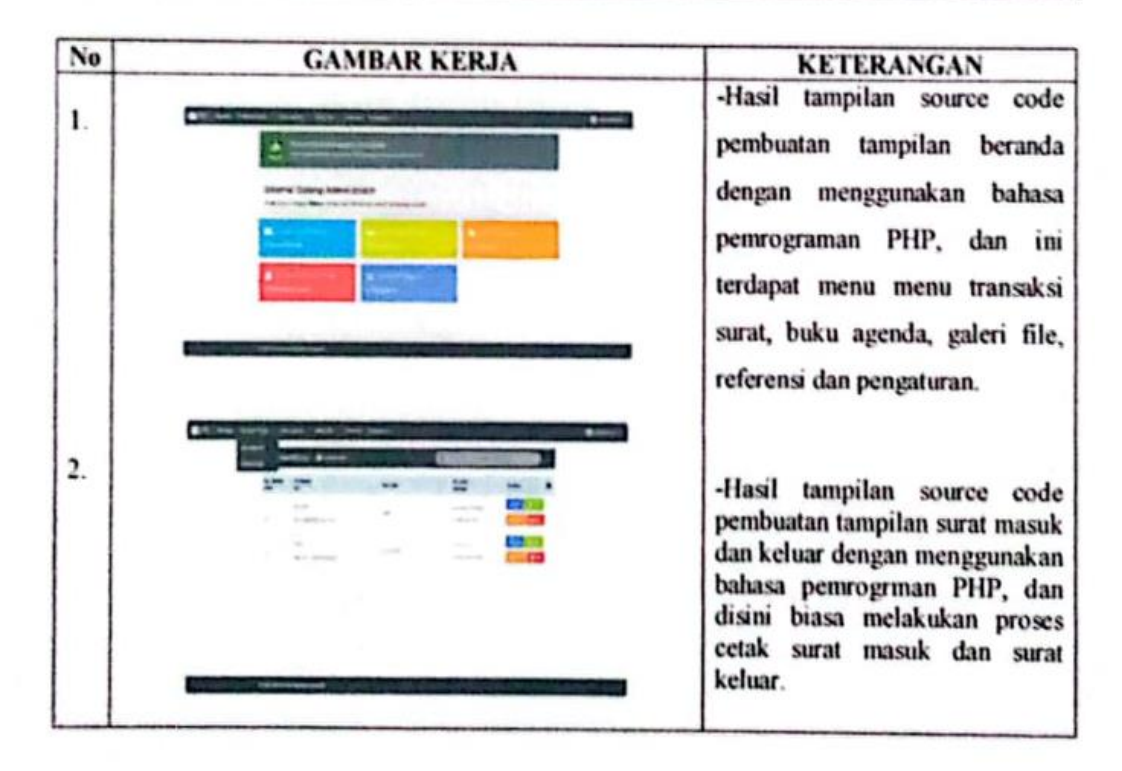

### **KERJA PRAKTEK (KP)**

#### **HARI** : Senin

**TANGGAL** : 28 Agustus 2023

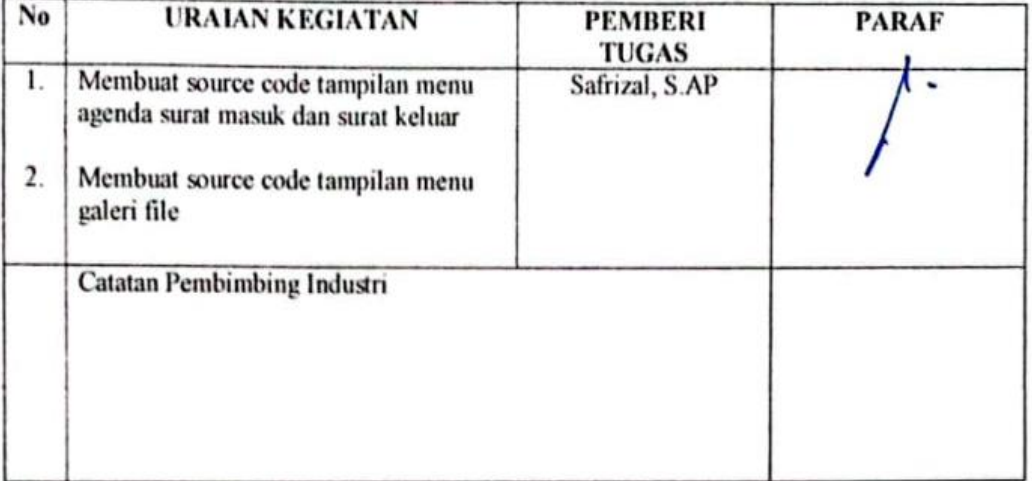

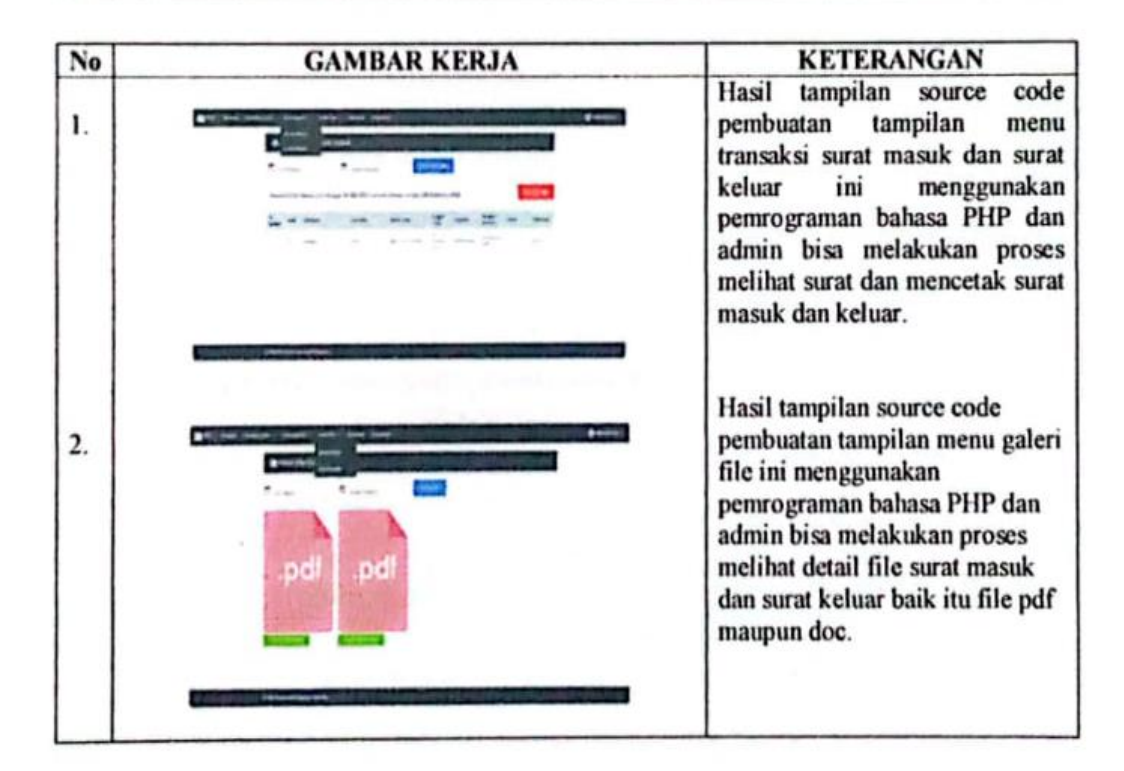

## **KERJA PRAKTEK (KP)**

#### **HARI** : Selasa

**TANGGAL** : 29 Agustus 2023

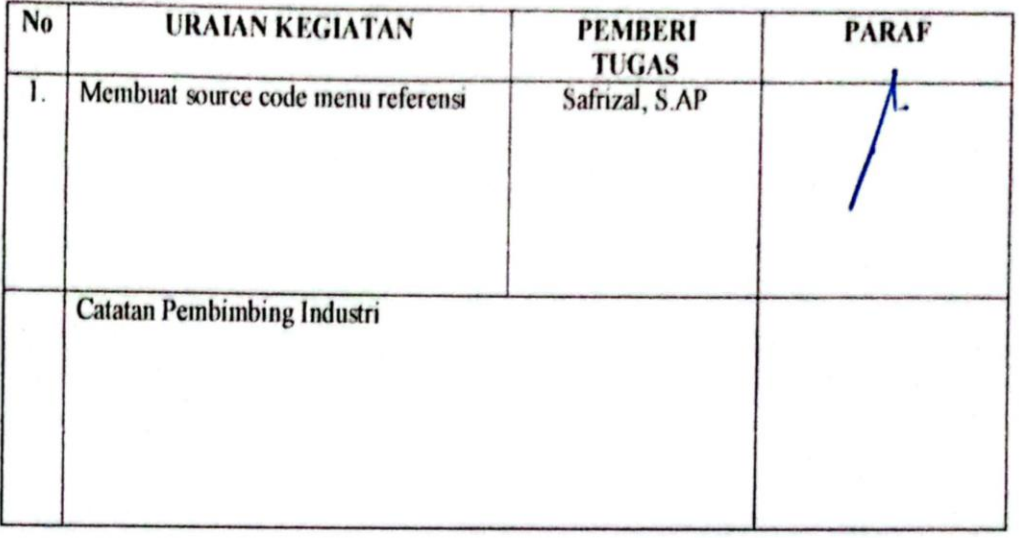

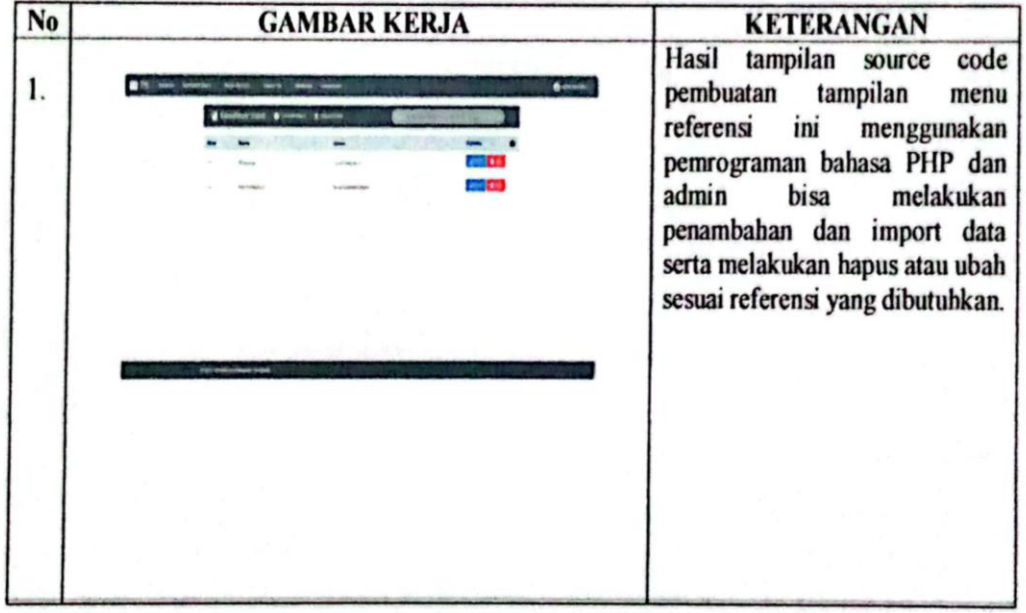

# **KERJA PRAKTEK (KP)**

**HARI** : Rabu

TANGGAL : 30 Agustus 2023

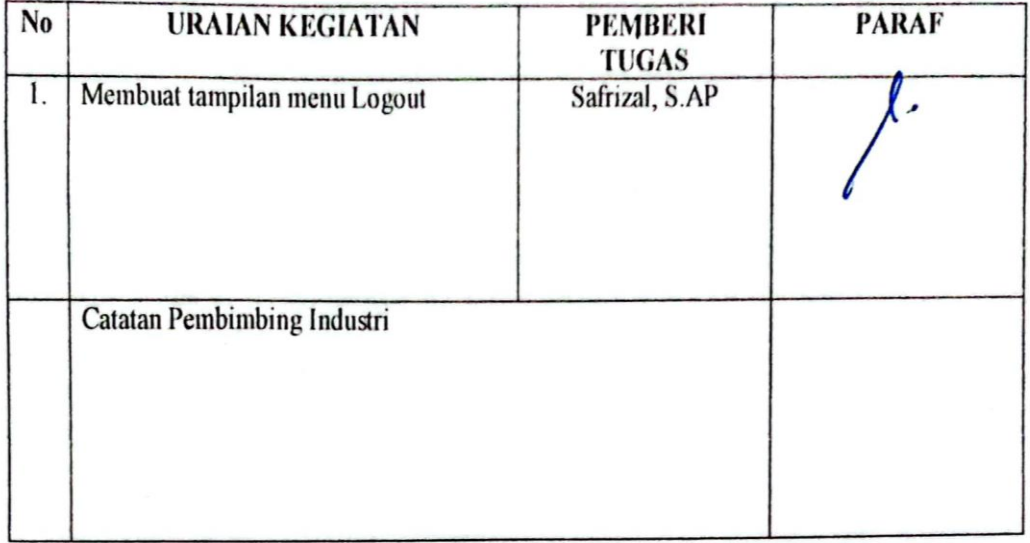

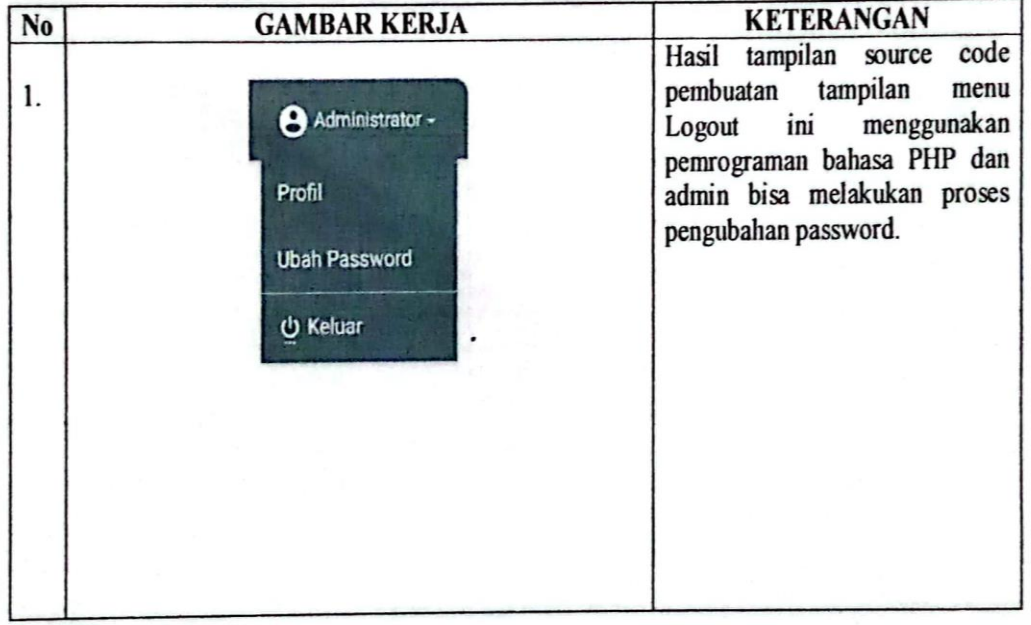

Lampiran 3: Surat Keterangan Selesai Kerja Praktek

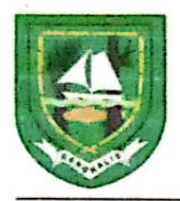

# PEMERINTAH KABUPATEN BENGKALIS **SEKRETARIAT DAERAH**

Jalan : Jenderal Ahmad Yani No. 070 Bengkalis Kode Pos : 28712 Telp. (0766) 21258 Fax. (0766) 2167 E-mail: Website : www.bengkaliskab.go.id

### **SURAT KETERANGAN**

NO. 060/0RG/2023/239

Yang bertanda tangan dibawah ini:

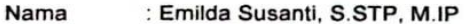

Jabatan : Kepala Bagian Organisasi

Alamat : Jl. Jendral Ahmad Yani No. 070 Bengkalis

Menerangkan bahwa:

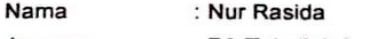

Jurusan : D3-Teknik Informatika

Perguruan Tinggi : Politeknik Negeri Bengkalis

Bahwa yang bersangkutan telah selesai melaksanakan Kerja Praktik (KP) pada bagian Organisasi Sekretariat Daerah Kab. Bengkalis terhitung tanggal 03 Juli s/d 31 Agustus 2023. Selama masa Kerja Praktik, yang bersangkutan telah melaksanakan tugas dan tanggung jawab dengan baik.

Demikian surat keterangan ini kami buat untuk dapat dipergunakan sebagaimana mestinya.

Bengkalis, 31 Agustus 2023 a.n. Sekretaris Daerah Asisten Administrasi Umum **TAH KABL**  $u b$ Kepala Bagian Organisasi Emilida S <u>fsanti, S.STP, M.IP</u> NIP: 19810323 199912 2 001

Lampiran 4: Lembar Penilaian dari Instansi

PENILAIAN DARI PERUSAHAAN KERJA PRAKTEK **KANTOR BUPATI BAGIAN ORGANISASI** 

: Nur Rasida Nama : 6103211474 **NIM** : Diploma III Teknik Informatika Program Studi Politeknik Bengkalis

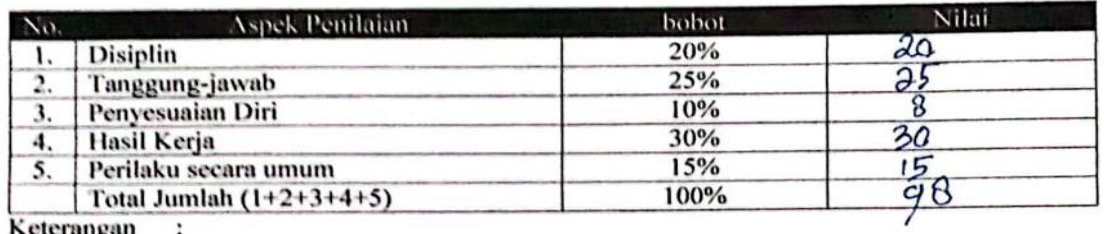

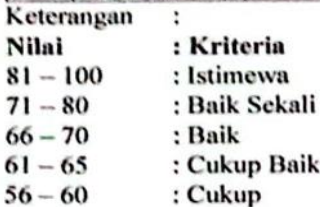

Sudah baile perlu di pertahankan Catatan:  $\lambda$ 

Bengkalis, 21. A945495, 2023

 $M.IP$ 

**Kepala Bagian Organisasi** 

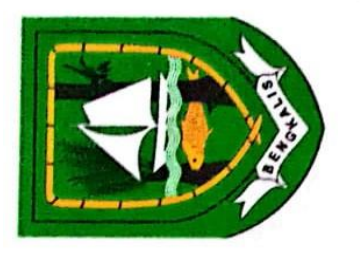

**KABUPATEN BENGKALIS** 

Sertifikat ini diberikan kepada:

Nur Rasida

**SEKRETARIAT DAERAH** 

Perguruan Tinggi : POLITEKNIK NEGERI BENGKALIS

Daerah Kabupaten Bengkalis selama 2 bulan terhitung tanggal 03 Juli s/d Telah melaksanakan Kerja Praktik pada Bagian Organisasi Sekretariat 31 Agustus 2023 dengan PREDIKAT ISTIMEWA

Asisten Administrasi Umum a.n Sekretaris Daerah u.b

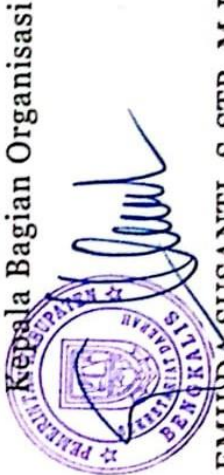

EMILDA SUSANTI, S.STP, M.IP NIP: 19810323 199912 2 001

72